# **Informační kanály a signální zdroje**

# **Information channels and signal sources**

**Bakalářská práce**

**Radek Pelc**

**Vedoucí bakalářské práce: PaedDr. Petr Pexa**

**Jihočeská univerzita v Českých Budějovicích**

**Pedagogická fakulta**

**Katedra informatiky**

**2011**

## JIHOČESKÁ UNIVERZITA V ČESKÝCH BUDĚJOVICÍCH Pedagogická fakulta Akademický rok: 2009/2010

# ZADÁNÍ BAKALÁŘSKÉ PRÁCE

(PROJEKTU, UMĚLECKÉHO DÍLA, UMĚLECKÉHO VÝKONU)

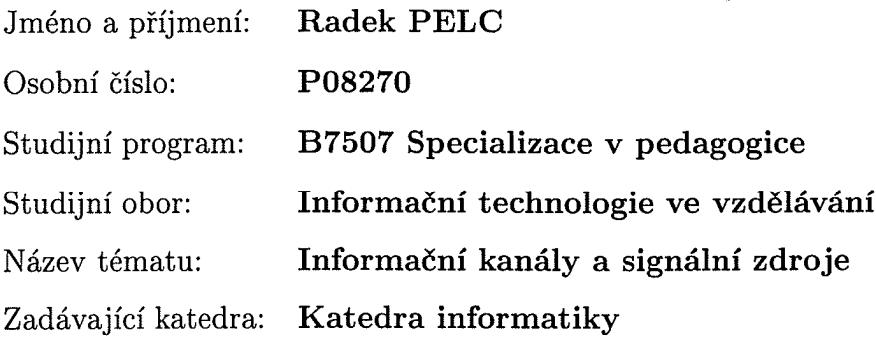

 $\ddot{\text{c}}$ 

Zásady pro vypracování:

V bakalářské práci bude zpracována aktuální problematika informačních kanálů, kterými lze rychle sdělovat a přijímat novinky a aktuální informace osobního nebo firemního typu. Diplomant se zaměří na principy tvorby RSS zdrojů a záznamů ve formátu Atom a porovnání čteček resp. webových a desktopových agregátorů zpráv (feedů) - např. Flock, Google Reader, Bloglines, Technorati, Netvibes, Pageflakes, FreeDemon, Liferea, BlogBridge, RSSOwl, RSS Bandit, NewsFire, SharpReader, Mindity, Sage, NewsFox, čteček integrovaných do browserů, groupwaru a komunikačních programů (Firefox Live Bookmarks, Mozilla Thunderbird, IBM Lotus Notes, Omea Reader, MS Outlook apod.). V práci budou popsány i technologie audio a TV kanálů (podcasting, Media RSS, RSS TV), součástí práce bude vytvoření informačního kanálu pro zvolenou základní školu.

 $\sim$ 

Rozsah grafických prací:

Rozsah pracovní zprávy: 60 Forma zpracování bakalářské práce: tištěná Seznam odborné literatury:

- [1] HOLZNER, Steven ; ŠINDELÁŘ, Jan. RSS : Automatické doručování obsahu vašich www stránek. Brno: COMPUTER PRESS, 2007. 278 s. ISBN 80-251-1479-1
- [2] RSS Specifications and RSS Feeds [online]. c2010 [cit. 2011-04-19].  $\circ$ f RSS. Dostupné z WWW: <http://www.rss-History specifications.com/history-rss.htm>.
- [3] CIMPRICH, Petr. Root.cz [online]. 26.1.2006 [cit. 2011-04-19]. Atom 1.0: formát. Dostupné z WWW: <http://www.root.cz/clanky/atom-1-0format/>.
- [4] Podcasting Tools [online]. c2010 [cit. 2011-04-20]. What is Podcasting?. Dostupné z WWW: <http://www.podcasting-tools.com/whatis-podcasting.htm>.
- [5] Podcasting |Podcasting, Podcast, JetCast [online]. 3.1.2011 [cit. 2011-04-15]. Podcasting na českém Internetu. Dostupné z WWW: <http://jetcast.cz/podcasting-na-ceskem-internetu/>.
- [6] Webmonkey The Web Developers Resource Wired.com [online]. 15.2.2010 [cit. 2011-04-10]. Use Media RSS. Dostupné z WWW: <http://www.webmonkey.com/2010/02/use media rss/>.
- RSS TV [online]. c2010 [cit. 2011-03-17]. Introduction. Dostupné  $\lceil 7 \rceil$ z WWW: <http://www.rss-tv.org/documentation.html>.
- $\lceil 8 \rceil$ SCHÖN, Otakar. O počítačích, IT a internetu - Živě.cz [online]. 12.4.2005 [cit. 2011-04-19]. RSS - tři písmena, která mění internet. Dostupné z WWW: <http://www.zive.cz/clanky/rss--tri-pismena-kterameni-internet/sc-3-a-123984/default.aspx>.
- [9] HENDL, Jan. Kvalitativní výzkum. Praha : Portál, 2005. Kvantitativní výzkum, s. 46-49. ISBN 80-7367-040-2.

Vedoucí bakalářské práce:

PaedDr. Petr Pexa Katedra informatiky

Datum zadání bakalářské práce: 8. dubna 2010 Termín odevzdání bakalářské práce: 30. dubna 2011

Show Am

doc. PhDr. Alena Hošpesová, Ph.D.  $\mathbb{C}$ děkanka

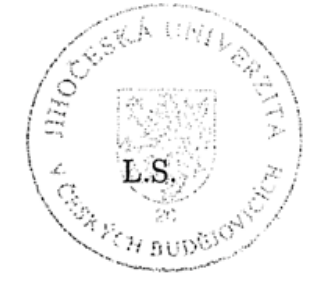

vedoucí katedry

V Českých Budějovicích dne 8. dubna 2010

# **Prohlášení**

Prohlašuji, že jsem svou bakalářskou práci vypracoval/-a samostatně pouze s použitím pramenů a literatury uvedených v seznamu citované literatury.

Prohlašuji, že v souladu s § 47b zákona č. 111/1998 Sb. v platném znění souhlasím se zveřejněním své bakalářské práce, a to v nezkrácené podobě elektronickou cestou ve veřejně přístupné části databáze STAG provozované Jihočeskou univerzitou v Českých Budějovicích na jejích internetových stránkách.

V Českých Budějovicích dne . ............................

.............................................

Podpis

## **Anotace**

Tato bakalářská práce bude zpracovávat aktuální problematiku informačních kanálů, kterými lze rychle sdělovat a přijímat novinky a aktuální informace osobního nebo firemního typu. Cílem práce je zaměřit se na principy tvorby RSS zdrojů a záznamů ve formátu Atom a porovnání čteček, resp. webových a desktopových agregátorů zpráv (feedů) - např. Flock, Google Reader, Bloglines, Technorati, Netvibes, Pageflakes, FeedDemon, Liferea, BlogBridge, RS-SOwl, RSS Bandit, NewsFire, SharpReader, Mindity, Sage, NewsFox, čteček integrovaných do browserů, groupwaru a komunikačních programů (Firefox Live Bookmarks, Mozilla Thunderbird, IBM Lotus Notes, Omea Reader, MS Outlook apod.). Dále v práci budou popsány i technologie audio a TV kanálů (podcasting, Media RSS, RSS TV). Součástí práce bude vytvoření informačního kanálu pro zvolenou základní školu.

## **Abstract**

This work deals with topical questions of information channels and signal sources. In my case the beginning of this work is focused on the principle of creating RSS channels and records in format Atom and RSS. I skatch in the basic frame, optional and obligatory and optional elements of Atom and RSS. In the next section I compare and evaluate separate readers (Flock, Google Reader) and integrated reader for Browsers (Firefox Live Bookmarks, MS Outlook) according to predetermined standards, that I have set. In this work is included the questionnaire research, in which is probed, whether is expanded a given RSS technology, who uses it, and which readers and equipments are used for receiving news. Further in this work I describe the technology of audio and TV channels (podcasting, media RSS and RSS TV). The conclusion of the work is created by practical part, where the demonstration illustration of a information channel for select elementary school is inserted.

# **Poděkování**

Rád bych poděkoval vedoucímu mé bakalářské práce panu PaedDr. Petru Pexovi, za odborné vedení a mnoho užitečných rad při konzultacích.

Dále bych rád poděkoval panu Zdeňkovi Slavíkovi, který mi umožnil vytvořit praktickou část bakalářské práce na webu Základní školy v Počátkách.

# Obsah

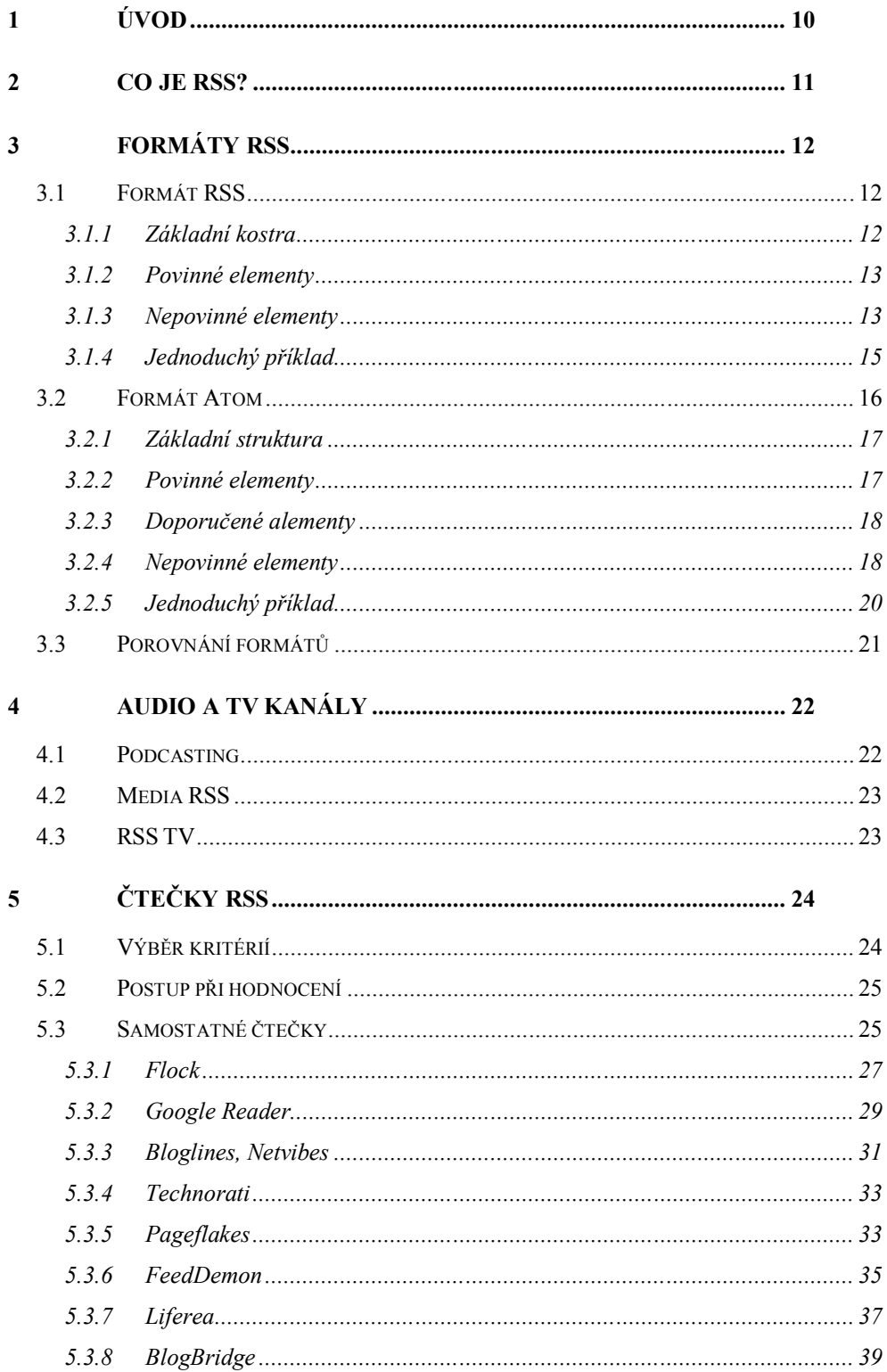

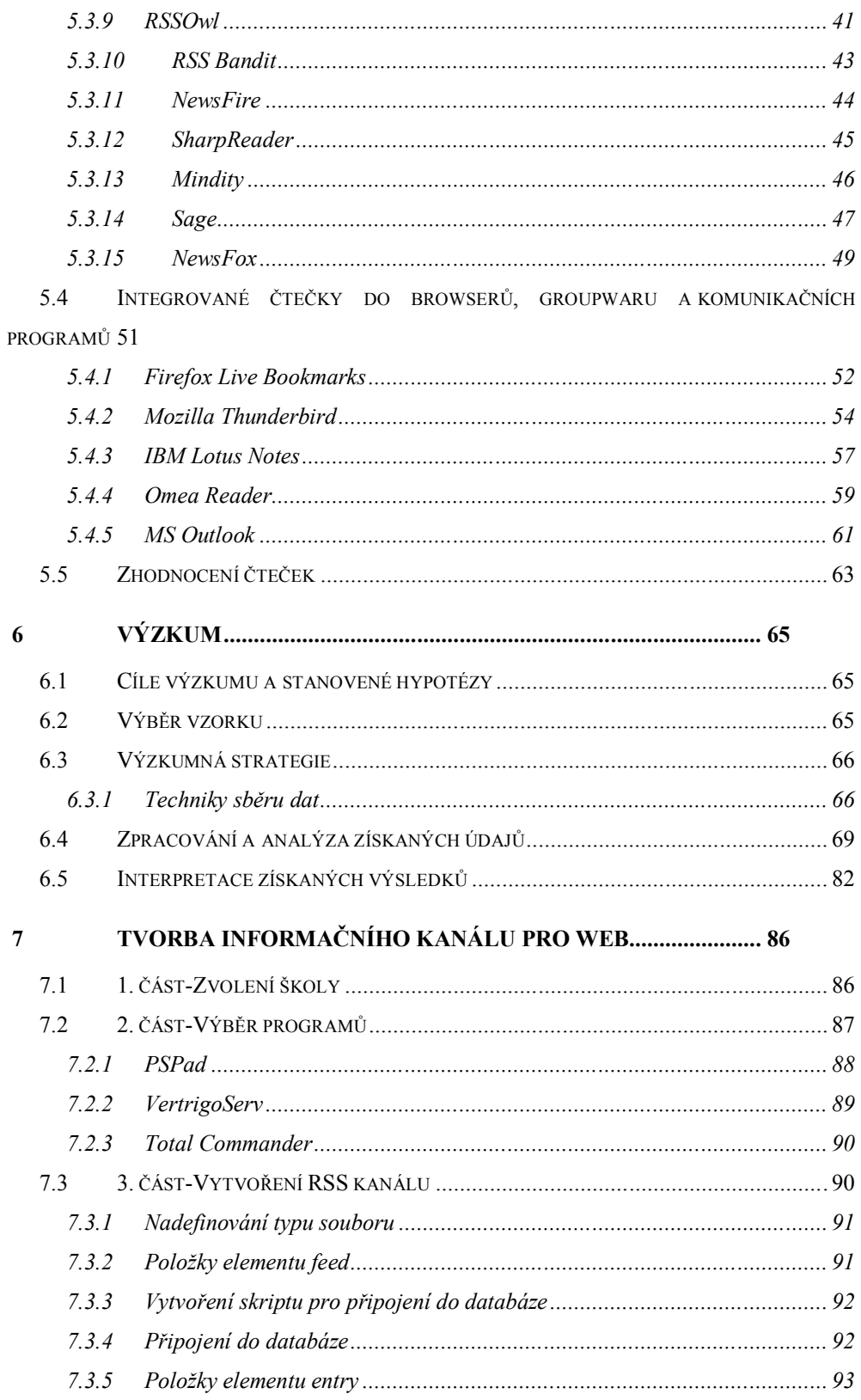

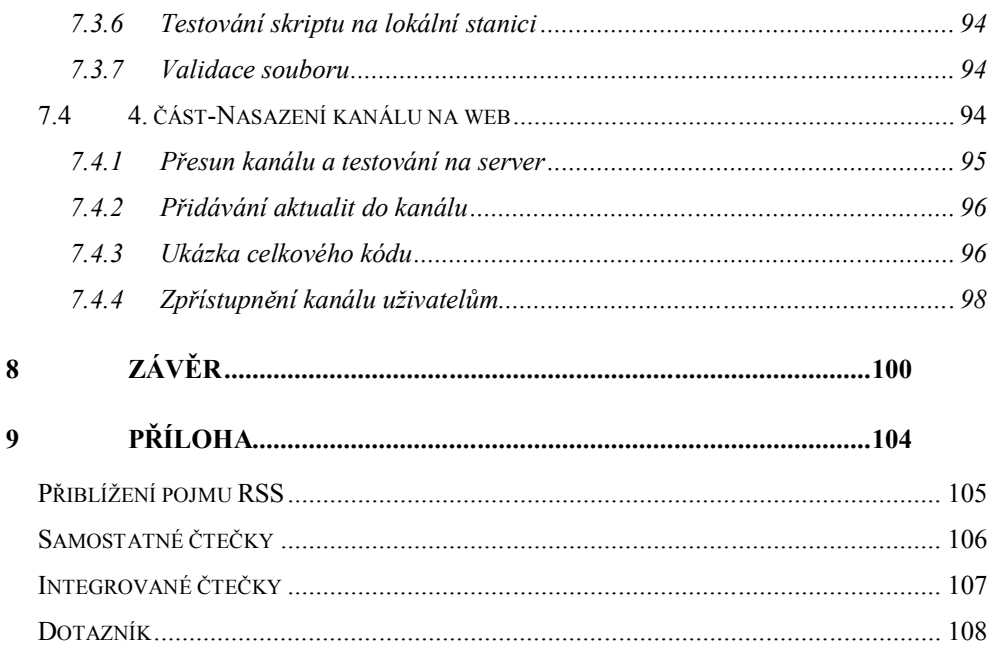

S rostoucím počtem internetových stránek roste i počet uživatelů, kteří využívají služby daných webů. Aby bylo možno uživatele informovat o novinkách na daném webu, byla vytvořena technologie RSS. Tato technologie má svoji problematiku, kterou se snažím objasnit v teoretické části práce a v praktické části názorně ukázat.

Cílem teoretické části je zaměřit se na principy tvorby RSS zdrojů a záznamů ve formátu Atom. Dále mezi sebou porovnávám formát RSS 2.0 a Atom 1.0. U každého elementu formátu je uvedeno, co daný element znamená. V závěru teoretické části se snažím přiblížit technologii Podcasting, Media RSS a RSS TV.

Praktickou část bakalářské práce jsem rozdělil na tři části. V první části mezi sebou porovnávám a hodnotím samostatné RSS čtečky a čtečky integrované do browserů, groupwaru a komunikačních programů. V závěru první části jsem vyhodnotil nejlepší tři RSS čtečky z obou kategorií.

V další části jsem vytvořil výzkum za účelem zjistit, zda jsou RSS kanály mezi uživateli používány, kteří uživatelé je využívají, zda používají pro příjem novinek počítač nebo mobil a zda je informovanost o dané technologii dostačující. Na základě výzkumu jsem si vytvořil pět hypotéz, které se mi potvrdily nebo vyvrátily v praktické části dotazníkového výzkumu.

V poslední části jsem si pomocí moderního standardizovaného formátu Atom 1.0 vytvořil pro zvolenou základní školu informační kanál, který jsem popisoval v úvodu teoretické části. RSS kanál jsem naprogramoval v jazyce PHP a úkolem mé bakalářské práce je ukázat praktické využití technologie RSS na internetu.

# **Teoretická část**

# **2 Co je RSS?**

 $\overline{a}$ 

RSS je zkratka, která znamená Rich Site Summary (v překladu - skutečně jednoduché publikování). A o co se vlastně jedná? Každý uživatel internetu má určitě několik oblíbených stránek, které pravidelně navštěvuje, a to z toho důvodu, aby se přesvědčil, zda na oblíbeném webu je novinka v podobě článku či diskuze. Aby uživatel nemusel navštěvovat několik stránek několikrát denně, jelikož je to časově náročné, byla vytvořena technologie RSS pro zasílání zpráv z přidaných webů na jedno určené místo. RSS je tedy technologie, která využívá univerzálního formátu XML pro zasílání zpráv z přidaného informačního kanálu. Zařízení pro přidávání a zobrazení RSS zpráv se nazývá RSS čtečka, která se stará o správu přidaných informačních kanálu. A jak poznáme, že web podporuje danou technologii? Pokud web podporuje RSS technologii, tak se nám buďto v patičce webu nebo v pravé části adresového řádku ve webovém prohlížeči zobrazí malá oranžová ikonka. Pro přidaní RSS kanálu do čtečky stačí pouze zadat adresu umístění daného kanálu. Poté se nám kanál uloží do RSS čtečky a automaticky se aktualizuje v pravidelných časových interva $lech<sup>1</sup>$ 

<sup>1</sup> HOLZNER, Steven ; ŠINDELÁŘ, Jan. *RSS : Automatické doručování obsahu vašich www stránek*. Brno : COMPUTER PRESS, 2007. 278 s. ISBN 80-251-1479-1

# **3 Formáty RSS**

#### 3.1 **Formát RSS**

Formát RSS byl původně vyvinut pro předávání aktuálních novinek mezi servery. První verze byla vyvinuta v roku 1999 firmou Netscape pod označením RSS 0.90. Byl to jednoduše řečeno XML dokument s RDF hlavičkou. V tomto roce byla vydána nová verze RSS 0.91, která byla oproštěna od RDF elementů. V roce 2000 se vývoj RSS formátu rozdělil do dvou větví. První větev vytvořila verzi RSS 1.0, která se vrátila k podpoře RDF elementů. V druhé větvi vyvinula společností UserLand formát RSS 0.92, který je zpětně kompatibilní s verzí RSS 0.91. V roce 2002 vyšla verze RSS 2.0. Vývoj byl pozastaven v roce 2003 ve verzi 2.0.1. V témže roce byl představen i nový formát Atom.<sup>2</sup>

## **3.1.1 Základní kostra<sup>3</sup>**

<?xml version="1.0"?> - V této části kódu uvádíme verzi XML dokumentu

<rss version="2.0"> - RSS je párový kořenový element, který musí obsahovat verzi RSS formátu.

<channel> - Párový element channel je vnořen do elementu rss. </channel>

 $\langle$ /rss>

 $\overline{a}$ 

<sup>2</sup> *RSS Specifications and RSS Feeds* [online]. c2010 [cit. 2011-04-19]. History of RSS. Dostupné z WWW: <http://www.rss-specifications.com/history-rss.htm>.

<sup>3</sup> BUREŠ, Jiří. *Interval.cz* [online]. 4.3.2003 [cit. 2011-04-13]. RSS? RSS!. Dostupné z WWW: <http://interval.cz/clanky/rss-rss/>.

## **3.1.2 Povinné elementy<sup>4</sup>**

<rss> - Kořenový element rss musí obsahovat atribut "version", ve kterém je informace o dané verzi. Do elementu rss je vložen element channel.

<channel> - Element pro vytvoření samotného kanálu. Obsahuje tři povinné elementy.

<title> - Název kanálu, který by měl odpovídat názvu webu.

<link> - URL adresa na webové stránky kanálu.

<description> - Popis daného RSS kanálu. Většinou se shoduje s popisem webové stránky.

#### **3.1.3 Nepovinné elementy<sup>5</sup>**

#### **3.1.3.1 Elementy pro channel**

 $\overline{a}$ 

<language> - Zkratka jazyka kanálu (cs pro češtinu).

<copyright> - Informace o autorských právech na obsahu kanálu.

<managingEditor> - E-mailová adresa na osobu odpovědnou za obsah.

<webMaster> - E-mailová adresa na osobu odpovědnou za technické záležitosti týkající se RSS kanálu.

<pubDate> - Datum vydání obsahu RSS kanálu.

<lastBuildDate> - Čas poslední změny obsahu v RSS kanálu.

<category> - Element pro zadání kategorie, do které RSS kanál patří. Kanál může obsahovat více kategorií.

<generator> - Identifikuje program, ve kterém byl kanál generován.

<sup>4</sup> BUREŠ, Jiří. *Interval.cz* [online]. 4.3.2003 [cit. 2011-04-13]. RSS? RSS!. Dostupné z WWW: <http://interval.cz/clanky/rss-rss/>.

<sup>5</sup> BUREŠ, Jiří. *Interval.cz* [online]. 4.3.2003 [cit. 2011-04-13]. RSS? RSS!. Dostupné z WWW: <http://interval.cz/clanky/rss-rss/>.

<docs> - URL adresa na dokument, podle kterého byl daný kanál vytvořen.

<cloud> - Specifikuje webovou službu.

<ttl> - Určuje dobu v minutách, za jak dlouho se kanál zaktualizuje.

<image> - Obsahuje tři povinné a tři nepovinné elementy.

<url> - URL adresa na obrázky ve formátu GIF, PNG nebo JPEG.

<title> - Obsahuje text popisující obrázek.

<link> - URL adresa sloužící k zobrazení obrázku jako odkaz na web, kde je kanál umístěn.

<width> - Element udává šířku obrázku v pixelech. Maximální hodnota je 144px. Implicitní hodnota je 88px.

<height> - Element udává výšku obrázku v pixelech. Maximální hodnota je 400px. Implicitní hodnota je 31px.

<description> - Obsahuje popisující text, který je zobrazen při vykreslování obrázku.

<textInput> - Element značící textové pole, které se může zobrazovat spolu s RSS kanálem.

<skipHours> - Uvádějí se tu časový údaje od 0 až 23, který mají na starosti informovat RSS čtečku o tom, kdy nemá číst daný kanál.

<skipDays> - Uvádí den, kdy by neměla RSS čtečka číst daný kanál.

#### **3.1.3.2 Elementy pro item**

<title> - Název položky

<link> - URL adresa odkazující na položku.

<description> - Stručný popis obsahu položky.

<author> - E-mailová adresa na osobu, která vytvořila položku.

<category> - Element pro zadání kategorie, do které položka patří. Položka může patřit do několika kategorií.

<comments> - URL adresa stránky, týkající se komentářů dané položky

<enclosure> - Popisuje multimediální objekt, který je připojen jako příloha. Element obsahuje tři povinné atributy.

url - Adresa (typu http), kde je příloha uložena.

length - Velikost přílohy v bytech.

type - MIME typ přílohy.

<guid> - Řetězec, který jednoznačně identifikuje položku RSS kanálu.

<pubDate> - Čas, kdy byla daná položka zveřejněna.

<source> - Jméno RSS kanálu, odkud položka pochází. Zde musí být uveden povinný atribut url, který uvádí cestu k zdroji.

#### **3.1.4 Jednoduchý příklad**

```
<?xml version="1.0" encoding="utf-8"?>
<rss version="2.0">
<channel>
```
<title>Základní škola Jindřichův Hradec</title>

<link>http://www.skolajh.cz</link>

<description>Základní škola Jindřichův Hradec</description>

<language>cs</language>

<pubDate>Wed, 23 Feb 2011 13:53:21 +0000</pubDate>

<webMaster>radekpelc@seznam.cz</webMaster>

<image>

<url>http://www.skolajh.cz/images/logo\_cele.jpg</url>

```
<title>Logo základní školy v Jindřichově Hradci</title>
<link>http://www.skolajh.cz</link>
</image>
<item>
<title>Školní časopis…</title>
<link>http://www.skolajh.cz/index.php</link>
<description>Obsah článku</description>
<pubDate>Wed, 23 Feb 2011 13:53:21 +0000</pubDate>
</item>
</channel>
\langle/rss>
```
# 3.2 **Formát Atom**

 $\overline{a}$ 

Formát Atom je standardizovaný XML formát, který je určený pro poskytování obsahu a byl vyvinut z důvodu nespokojenosti odborné internetové veřejnosti s formátem RSS 2.0.1. Cílem formátu je nahradit stávající RSS formáty. První verze Atom 0.2 a následný update na verzi 0.3 se představily v roce 2003. Poslední známá verze pod označení Atom 1.0 vyšla v roce 2005. Tato verze byla mezinárodní komisí IETF (Internet Engineering Task Force) přijata jako standard RFC 4287.<sup>6</sup>

<sup>6</sup> CIMPRICH, Petr. *Root.cz* [online]. 26.1.2006 [cit. 2011-04-19]. Atom 1.0: formát. Dostupné z WWW: <http://www.root.cz/clanky/atom-1-0-format/>.

### **3.2.1 Základní struktura<sup>7</sup>**

```
<?xml version="1.0" encoding="utf-8" ?>
```
V této části kódu uvádíme verzi XML dokumentu a způsob, kterým je dokument kódován. Standardně se používá verze 1.0 a kódování UTF-8.

```
<feed xmlns="http://www.w3.org/2005/Atom">
```
Feed je párový element nejvyšší úrovně, který obsahuje adresu standardizovanou verzi formátu Atom.

<entry>

Párový element <entry> je vnořen do elementu </feed>.

```
</entry>
```
</feed>

#### **3.2.2 Povinné elementy<sup>8</sup>**

#### **3.2.2.1 Element feed**

<id> - Identifikuje jednoznačně daný kanál.

<title> - Název kanálu, který by měl odpovídat názvu webu.

<updated> - Datum vydání obsahu RSS kanálu.

#### **3.2.2.2 Element entry**

 $\overline{a}$ 

<id> - Identifikuje jednoznačně daný záznam.

<title> - Název položky

<updated> - Čas, kdy byla daná položka zveřejněna.

<sup>7</sup> BUREŠ, Jiří. *Interval.cz* [online]. 24.4.2006 [cit. 2011-04-13]. Atom 1.0. Dostupné z WWW: <http://interval.cz/clanky/atom-10/>.

<sup>8</sup> BUREŠ, Jiří. *Interval.cz* [online]. 24.4.2006 [cit. 2011-04-13]. Atom 1.0. Dostupné z WWW: <http://interval.cz/clanky/atom-10/>.

# **3.2.3 Doporučené alementy<sup>9</sup>**

#### **3.2.3.1 Element feed**

<author>

Element <author> obsahuje tři vnořené elementy.

<name> - Jméno autora.

<email> - Emailová adresa autora.

<uri> - Obsahuje URI spojené s autorem.

<link> - Odkaz na webové stránky, na kterých je daný kanál umístěn.

#### **3.2.3.2 Element entry**

<author> - Jméno autora záznamu.

<content> - Obsahuje obsah daného záznamu.

<link> - Element odkazuje na daný záznam na webové stránce.

<summary> - Obsahuje obsah ve zkrácené podobě několika znaků.

# **3.2.4 Nepovinné elementy<sup>10</sup>**

#### **3.2.4.1 Element feed**

 $\overline{a}$ 

<category> - Element pro zadání kategorie.

<contributor> - Element obsahuje jednoho nebo více přispěvatelů RSS kanálu. Má do sebe vnořený element <author>.

<generator> - Identifikuje program, ve kterém byl kanál generován.

<icon> - Malá ikona zdroje.

<sup>9</sup> BUREŠ, Jiří. *Interval.cz* [online]. 24.4.2006 [cit. 2011-04-13]. Atom 1.0. Dostupné z WWW: <http://interval.cz/clanky/atom-10/>.

<sup>10</sup> BUREŠ, Jiří. *Interval.cz* [online]. 24.4.2006 [cit. 2011-04-13]. Atom 1.0. Dostupné z WWW: <http://interval.cz/clanky/atom-10/>.

<logo> - Element zobrazuje obrázek RSS kanálu.

<rights> - Autorská práva daného kanálu.

<subtitle> - Podrobnější popis, než je u povinného elementu <title>.

#### **3.2.4.2 Element entry**

<category> - Element pro zadání kategorie, do které položka patří. Položka může patřit do několika kategorií.

<contributor> - Element obsahuje jednoho nebo více přispěvatelů rss kanálu. Má do sebe vnořený element <author>.

<published> - Čas, kdy byl daný záznam zveřejněn.

<source> - Používá se pro záznamy, které jsou zveřejněny z jiného kanálu. <rights> - Autorská práva daného záznamu.

#### **3.2.5 Jednoduchý příklad**

<?xml version="1.0" encoding="utf-8" ?> <feed xmlns="http://www.w3.org/2005/Atom"> <title>Základní škola Jindřichův Hradec</title> <subtitle>www.skolajh.cz</subtitle> <link href="http://www.skolajh.com/"/> <updated>2011-02-03T06:29:45+01:00</updated> <author> <name>Radek Pelc</name> <email>radekpelc@seznam.cz</email> </author> <id>http://www.skolajh.cz/atom/</id> <logo>http://www.skolajh.cz/images/logo\_cele.jpg</logo> <entry> <title>Školní časopis</title> <link href="http://www.skolajh.cz/index.php"/> <id>http://www.skolajh.cz/?p=158</id> <updated>2011-02-03T06:29:45+01:00</updated> <content>Obsah článku</content> <category term="Žák"/> </entry>

</feed>

## 3.3 **Porovnání formátů**

 $\overline{a}$ 

Atom 1.0 je formát nové generace, který má nahradit stávající formáty RSS. Prvním rozdílem mezi formáty je, že Atom 1.0 vyžaduje povinná metadata jak u celého kanálu, tak i u každé položky. U Atomu 1.0 musí mít tedy položka svůj název, jedinečný identifikátor a datum poslední změny, který musí být ve formátu RFC 3339. Mezi nepovinná metadata patří adresa zdroje. Oproti tomu RSS 2.0 vyžaduje pouze základní metadata pro celý kanál jako je název, odkaz a popis. Položky kanálu nemusejí mít jedinečný identifikátor a ani časovou značku, podle které nemá příjemce o dané položce informace, kdy byla vydána nebo zaktualizována. Formát Atom 1.0 dále podporuje elementy summary a content pro zobrazení částečného a plného obsahu. Element content je povinný, pokud není přítomen odkaz na zdroj zprávy. U RSS 2.0 se používá pouze element description, u kterého není jasné, zda obsahuje plné znění zprávy nebo pouze shrnutí. Další rozdíl je v typu obsahu. Atom 1.0 rozeznává prostý text, escapované HTML, XHTML, jiné XML, binární obsah a odkaz na jiný zdroj. U RSS 2.0 je vždy v escapovaném HTML. Další rozdíl mezi formáty je, že Atom 1.0 lze snadno rozšiřovat oproti RSS 2.0. U elementu content může obsahovat libovolné uzly XML. Posledním rozdílem mezi formáty je, že formát Atom 1.0 používá pro vyhodnocení relativních URL standardní globální atribut xml:base. U RSS 2.0 není relativní URL specifikováno.<sup>11</sup>

<sup>11</sup> CIMPRICH, Petr. *Root.cz* [online]. 26.1.2006 [cit. 2011-04-19]. Atom 1.0: formát. Dostupné <sup>z</sup> WWW: <http://www.root.cz/clanky/atom-1-0-format/>.

# **4 Audio a TV kanály**

#### 4.1 **Podcasting**

 $\overline{a}$ 

Podcasting je slovo, které bylo složeno a vytvořeno v roce 2004. Slovo vzniklo spojením názvu přehrávače iPod od firmy Apple a slova broadcasting, což znamená vysílání. Podcasting je online audio obsah, který se k uživateli dodává pomocí informačních kanálu RSS. Nabízí mnohem více možností z hlediska obsahu a poslouchání rádia. Posluchač si může sám zvolit, jakou část chce poslouchat, nebo si nastavit, co si chce nechávat zasílat. Podcasting může být používán pro informační obsah, hudební průmysl (rozhovory, klipy), Talk show (diskuse, komentáře), zpravodajství a nebo pro vzdělávací informační materiály. Zmíněná technologie funguje stejně jako standardní RSS čtečka, až na jedinou věc, že přihlášený kanál obsahuje zvukový soubor. Pokud RSS čtečka podporuje příjem podcastingu, tak si na ní můžeme jednotlivé zvukové soubory přehrávat. "Podcasty" mohou být také umístěny na webových stránkách pod odkazem na umístění daného audio souboru.<sup>12</sup>

"Podcasty" nejsou na českém Internetu příliš rozšířené. Mezi známé webové stránky patří web Českého rozhlasu, který svým uživatelům pomocí dané technologie nabízí přes 500 pořadů. Mezi další patří internetové stránky Evropy 2, Expresradia a Rádia Impuls. Mezi nejvýznamnější "podcasty" patří v České republice "podcast" Hrej.cz, který je zaměřený na herní průmysl a nabízí svým posluchačů dění týkající se počítačových her. Jako první na českém internetu nabídnul blogovací systém Brouzdej.cz převod textu článku na mluvené slovo. V dnešní době nabízí "podcast" i nejpoužívanější blogovací server Bloguje.cz. $^{13}$ 

<sup>12</sup> *Podcasting Tools* [online]. c2010 [cit. 2011-04-20]. What is Podcasting?. Dostupné <sup>z</sup> WWW: <http://www.podcasting-tools.com/what-is-podcasting.htm>.

<sup>13</sup> *Podcasting|Podcasting, Podcast, JetCast* [online]. 3.1.2011 [cit. 2011-04-15]. Podcasting na českém Internetu. Dostupné z WWW: <http://jetcast.cz/podcasting-na-ceskem-internetu/>.

## 4.2 **Media RSS**

Media RSS je nový standard, který vznikl ve spolupráci s firmou Yahoo. Toto rozšíření se používá pro publikování multimediálních souborů (audio, video, obrázek) v RSS. Na vývoji Media RSS se podílelo 250 členů. Se současnou verzí RSS 2.0 je také možné zahrnout mediální obsah do kanálu pomocí přílohy. Výhodou je, že jsou podporovány všechny agregátory RSS, ale lze přidat pouze jedno médium do položky <item>. Oproti tomu nový standart Media RSS funguje tak, že vydavatelé mohou zahrnovat různé informace o mediálním souboru, který je publikovaný. Hlavní výhodou Media RSS je to, že umožňuje sdružovat více částí mediálního obsahu s jedinou položkou v RSS kanálu. Kromě toho nám nový standard přináší mnohem více metadat o médiích. <sup>14</sup>

#### 4.3 **RSS TV**

 $\overline{a}$ 

RSS-TV je rozšiřitelný značkovací jazyk XML, který je založený pro navigaci internetové služby dle standardu RSS. Přijetí RSS-TV umožňuje výrobcům video zařízeních vyvíjet aplikace pro snadnou navigaci mediálních služeb. Mezi video zařízení patří např. set-top boxy, herní konzole, přenosné video přehrávače a mobilní zařízení. Rozdíl mezi RSS-TV a DVB standardy je ten, že RSS-TV je obousměrný protokol na rozdíl od DVB standardů, které slouží pouze pro vysílání. RSS-TV využívá zvyšující dostupnosti produktů, které podporují RSS, jako je např. ukládání do vyrovnávací paměti. Do již zmíněné technologie mohou být implementovány kompatibilní aplikace vytvořené v libovolném programovacím jazyce a operačním systému. Dále pak mohou poskytovatelé dané služby využít jakékoli technologie webových služeb.<sup>15</sup>

<sup>14</sup> *Webmonkey - The Web Developers Resource Wired.com* [online]. 15.2.2010 [cit. 2011-04-10]. Use Media RSS. Dostupné z WWW: <http://www.webmonkey.com/2010/02/use\_media\_rss/>.

<sup>15</sup> *RSS TV* [online]. c2010 [cit. 2011-03-17]. Introduction. Dostupné <sup>z</sup> WWW: <http://www.rsstv.org/documentation.html>.

# **Praktická část**

# **5 Čtečky RSS**

RSS čtečka je software, který nám umožní práci s jednotlivými RSS kanály. V dnešní době máme na výběr ze dvou typů RSS čteček, a to mezi samostatnou čtečkou a integrovanou čtečkou do browserů, groupwaru a komunikačních programů. Výhody a nevýhody těchto typů čteček si popíšeme v následujících kapitolách.

Přidávání RSS kanálů do čtečky je velice jednoduché a jde provést dvěma způsoby. První způsob je ten, že na webové stránce nalezneme ikonku, která nás navede přímo k umístění RSS kanálu na webu, a pomocí čtečky si daný kanál přidáme. Druhý způsob je možno provézt v dané RSS čtečce. Skoro každá čtečka nabízí funkci přidání RSS kanálu. Pokud čtečka tuto funkci podporuje, stačí zadat adresu webu, z kterého chceme odebírat novinky. Pozor na zadávání URL adresy, některé čtečky vyžadují přesné umístění RSS kanálu na webovém serveru. Po úspěšném přidáním se RSS kanál zobrazí v dané čtečce a ve většině případů se automaticky aktualizuje v pravidelných časových intervalech. V dnešní době je na internetu spousta čteček, a mým úkolem je z vybraných čteček zjistit, která RSS čtečka je nejlepší.

## 5.1 **Výběr kritérií**

Pro porovnání a hodnocení RSS čteček mezi sebou bylo zapotřebí si stanovit kritéria. Kritéria jsem především čerpal již z vytvořených porovnání a hodnocení ze zahraničních serverů www.quickonlinetips.com a www.webbizgeek.com. Hodnocení čtečky jsem si stanovil do čtyř kategorií. První kategorie s názvem *Základní* obsahovala položky *Softwarová licence* a *Požadavky.* V druhé kategorii s názvem *Čitelnost* jsem především hodnotil to, jak je program přehledný, zda jsou zprávy v kanálu řazeny podle data a zda RSS čtečka umí označovat zprávy jako přečtené/nepřečtené. U položky *Rozlo-*

*žení/Čitelnost* jsem využil hodnocení pomocí stupnice od 1 do 10 bodů. Nejvyšší číslo znamenalo nejlepší rozložení/čitelnost. Třetí kategorie *Podporované formáty* měla položky *ATOM* a *RSS*. Čtvrtá kategorie pod názvem *Další funkce* obsahovala položky, zda RSS čtečka podporuje vyhledávání klíčových slov a klávesové zkratky, které zjednoduší a zrychlí ovládání dané čtečky. Dále zde nechybí položky, zda čtečka podporuje mobilní verzi, lokalizaci v češtině a nebo OPML import/export.

## 5.2 **Postup při hodnocení**

Poté, co jsem si vytvořil kritéria, jsem začal se samostatným hodnocením RSS čteček. Nejprve jsem si načerpal teoretický základ o dané čtečce, kdy jsem většinu informací čerpal ze zahraničních serverů. Dále jsem si pak do svého počítače nainstaloval zvolenou čtečku a začal jsem ji hodnotit podle daných kritérií. Veškeré zjištěné informace jsem zapsal do tabulky vlastností, která se nachází u každé hodnocené čtečky. Pro každou čtečku jsem vytvořil screen. Poté jsem RSS čtečku popsal a vyzdvihnul její klady a zápory. Většina čteček byla volně stažitelná a podporovala platformu Windows, kterou jsem měl nainstalovanou ve svém počítači. U čtečky Liferea, která je určena pro platformu Linux jsem použil softwaru Virtual PC 2010 od společnosti Microsoft. Tento produkt mi umožnil nainstalovat Linux do virtuálního počítače, kde jsem danou RSS čtečku zhodnotil. RSS čtečky Technorati a Mindity nebylo možno porovnat a ohodnotit, jelikož čtečky nešly spustit z důvodu uzavření sítě a vývoje. U čtečky NewsFire nastal problém s licencí. Dále jsem se ve výzkumu své bakalářské práce ptal respondentů na otázku: "Kterou RSS čtečku používají nebo znají". Výsledky z výzkumu jsem uplatnil v hodnocení.

#### 5.3 **Samostatné čtečky**

Samostatná čtečka je software, který slouží pouze pro práci s informacemi přijatých pomocí RSS. Největší výhodou samostatných čteček je ten, že nám

přináší mnohem více funkcí a větší uživatelský komfort oproti čtečkám, které jsou zabudovány do browserů, groupwaru a komunikačních programů. Mezi nevýhody patří fakt, že nainstalovaná čtečka se stává další aplikací běžící v operační paměti.

Z provedeného výzkumu mé bakalářské práce jsem zjistil, že 65% respondentů používá integrované čtečky do browserů, groupwaru a komunikačních programů. Samostatné čtečky používá 35% dotázaných lidí. Na otázku odpovídalo 49 respondentů. Pokud respondent odpověděl, že používá pro příjem RSS samostatnou čtečku, byl automaticky posunut k otázce: "Kterou samostatnou čtečku používáte nebo ji znáte?". Na tuto otázku odpovídalo 32 respondentů, z kterých 46% odpovědělo, že používá RSS čtečku Google Reader od společnosti Google. Na druhém místě s 23% se umístil internetový prohlížeč Flock s integrovanou čtečkou a na třetím místě RSS Bandit s 15%. Na čtvrtém a pátém místě se umístily čtečky FeedDemon (12%) a NewsFox (4%). Respondenti měli na výběr z RSS čteček, které jsem porovnával mezi sebou viz. Obrázek 1.

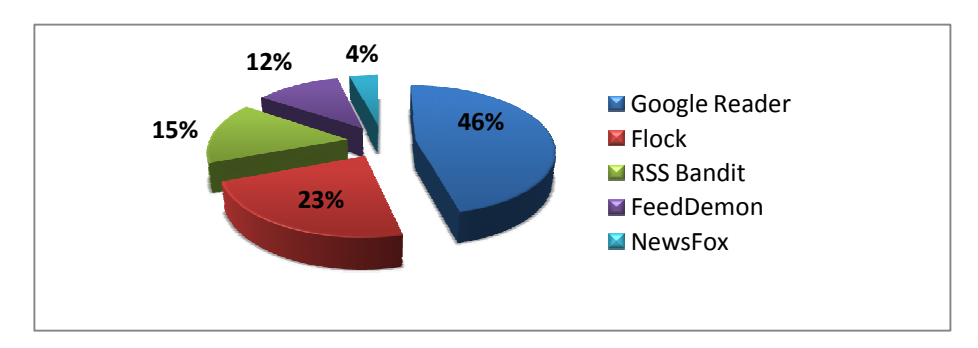

**Obrázek 1: Graf znázorňuje používání jednotlivých samostatných čteček**

#### **5.3.1 Flock**

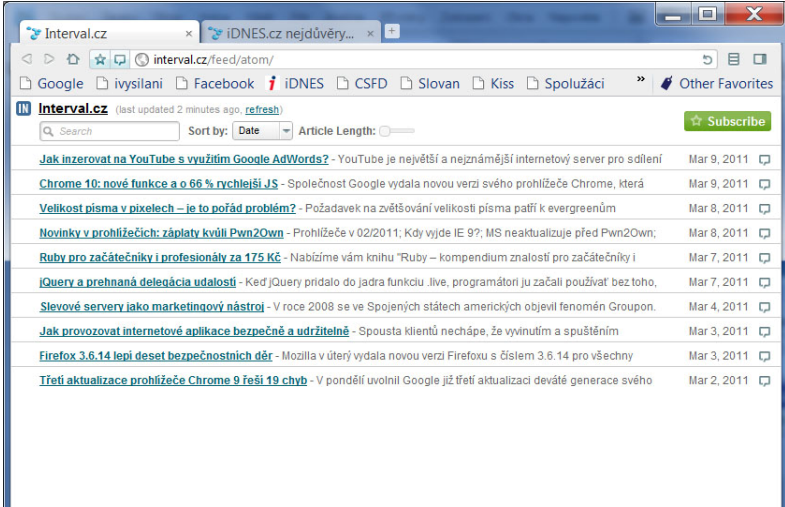

#### **Obrázek 2: RSS čtečka Flock**

RSS čtečka Flock je integrovaná do prohlížeče Flock, jako např. známější Firefox Live Bookmarks do prohlížeče Mozilla Firefox. Pokud se nacházíme na internetové stránce s informačním kanálem, tak se nám v pravém rohu adresového řádku zobrazí malá zelená ikonka se symbolem značící RSS kanál. Po kliknutí na ikonku se zobrazí RSS čtečka s výpisem zpráv daného kanálu. Ve čtečce máme poté možnost nastavit, zda chceme jednotlivé kanály řadit podle data nebo titulku a způsob zobrazení zpráv. V pravém horním okraji je tlačítko pro přihlášení se k odběru informačního kanálu. Dále pak RSS čtečka obsahuje fulltextové vyhledávání, ale není zde možnost nastavovat vlastní kritéria pro vyhledávaní. RSS kanály je možno zobrazit v pravém panelu prohlížeče podle data vydání. Veškeré přidané kanály se mohou řadit do skupin, které jsou přehledně graficky řešeny. Samozřejmostí RSS čtečky je OPML import/export. Nevýhodou zobrazených zpráv RSS kanálu je, že pokud zprávu uživatel přečte, tak se neoznačí jako přečtená. Dále pak neexistuje mobilní verze pro danou RSS čtečku a česká lokalizace. V dubnu 2011 byla přerušena podpora pro Flock.

Z provedeného výzkumu vyšlo najevo, že 23% z 17 respondentů tuto RSS čtečku používá nebo ji zná. Tato RSS čtečka se umístila na druhém místě za čtečkou Google Reader.

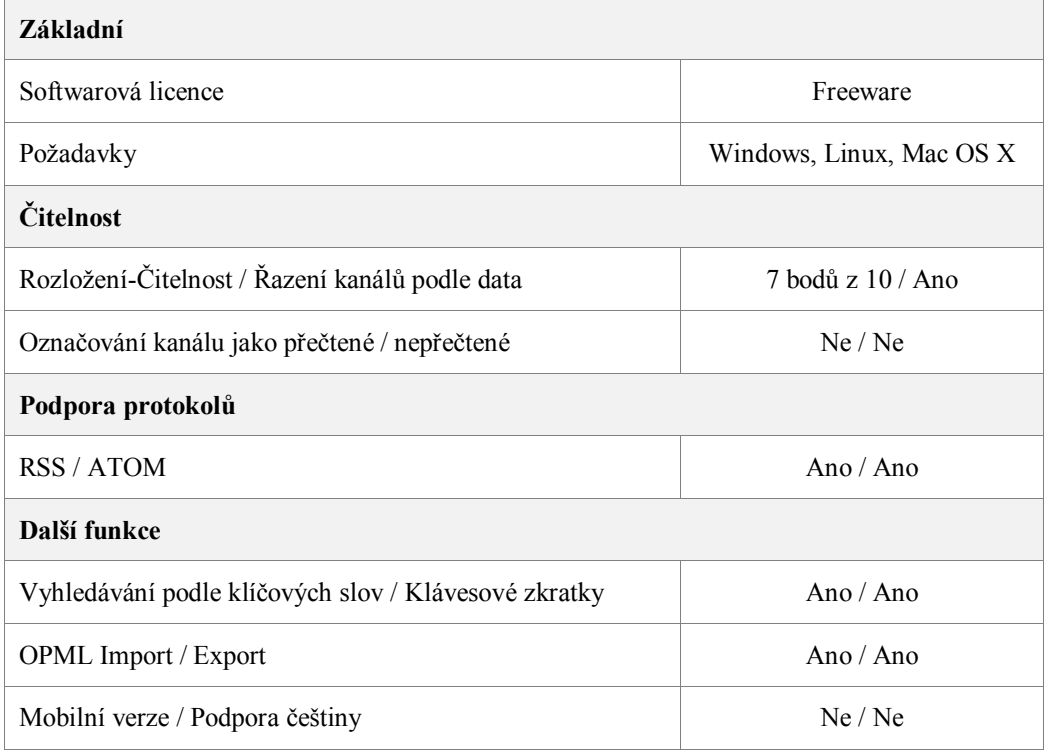

#### **Tabulka 1: Vlastnosti RSS čtečky Flock**

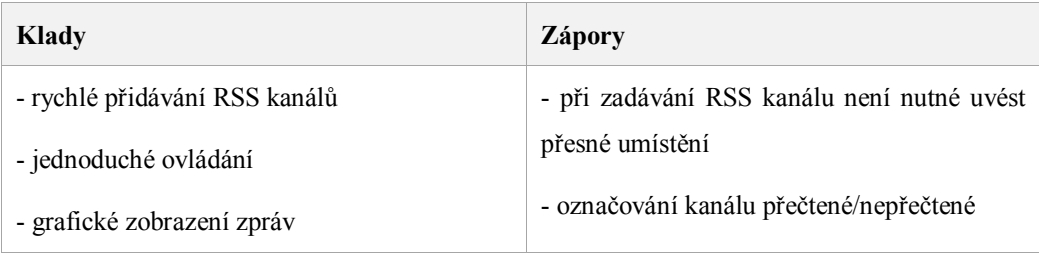

**Tabulka 2: Klady a zápory RSS čtečky Flock**

#### **5.3.2 Google Reader**

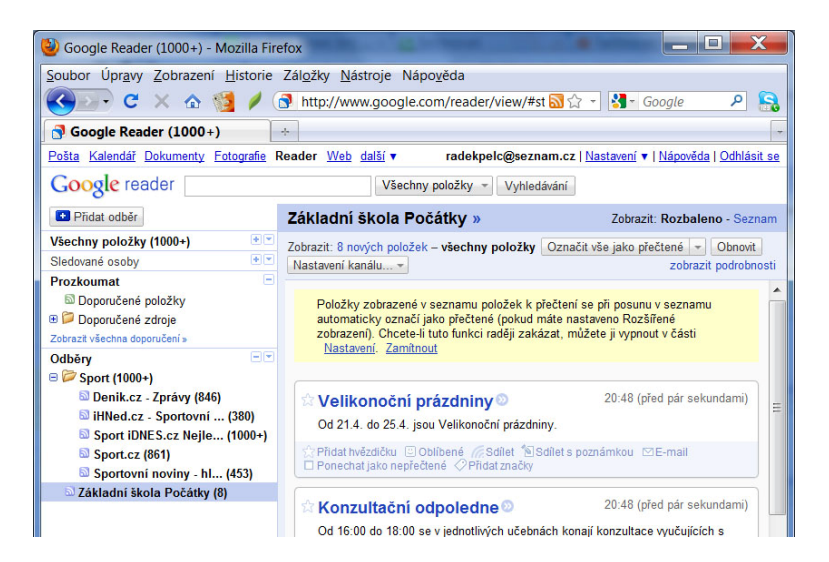

**Obrázek 3: RSS čtečka Google Reader**

Google Reader je webová čtečka od společnosti Google. Pro spuštění RSS čtečky je zapotřebí si vytvořit zdarma účet na portálu Google. Rozhraní Google Reader je velmi jednoduché a všechny jeho funkce jsou snadno pochopitelné. Při spuštění webové čtečky se nám okno čtečky rozdělí na tři části. V horní části nalezneme veškeré odkazy na služby od společnosti Google a vyhledávací část. V levé části RSS čtečky jsou zobrazeny přidané informační kanály a tlačítko na přidání nového kanálu. Přidání nového kanálu je velice jednoduché, stačí pouze zadat adresu webové stránky, na které je umístěný RSS kanál. V pravém části nalezneme zprávy jednotlivých kanálů. Zprávy mohou být buď zobrazeny rozbalené a nebo v seznamu. V Google Readeru nechybí kritéria pro řazení kanálu, označování kanálů jako přečtené/nepřečtené a nebo import/export OPML souborů. Při otevření zprávy se v dolním okraji objeví např. nabídky: Přidat hvězdičku, Oblíbené, Sdílet a E-mail. Hlavní výhodou RSS čtečky je její jednoduché přidávání kanálů, přehlednost, řazení kanálů, klávesové zkratky pro mnoho funkcí a fulltextové vyhledávání umístěné v horní části čtečky. Mobilní verzi Google Readeru lze používat na zařízeních, které podporují XHTML, WAP 2.0 nebo Android. Většina mobilních čteček jako

jsou např. NewsGator, NetNewsWire pro iPhone a většina RSS čteček pro Android využívá Google Reader jako odrazový bod.

Z provedeného výzkumu vyšlo najevo, že 46% z 17 respondentů tuto RSS čtečku používá nebo ji zná. Tato RSS čtečka se umístila na prvním místě.

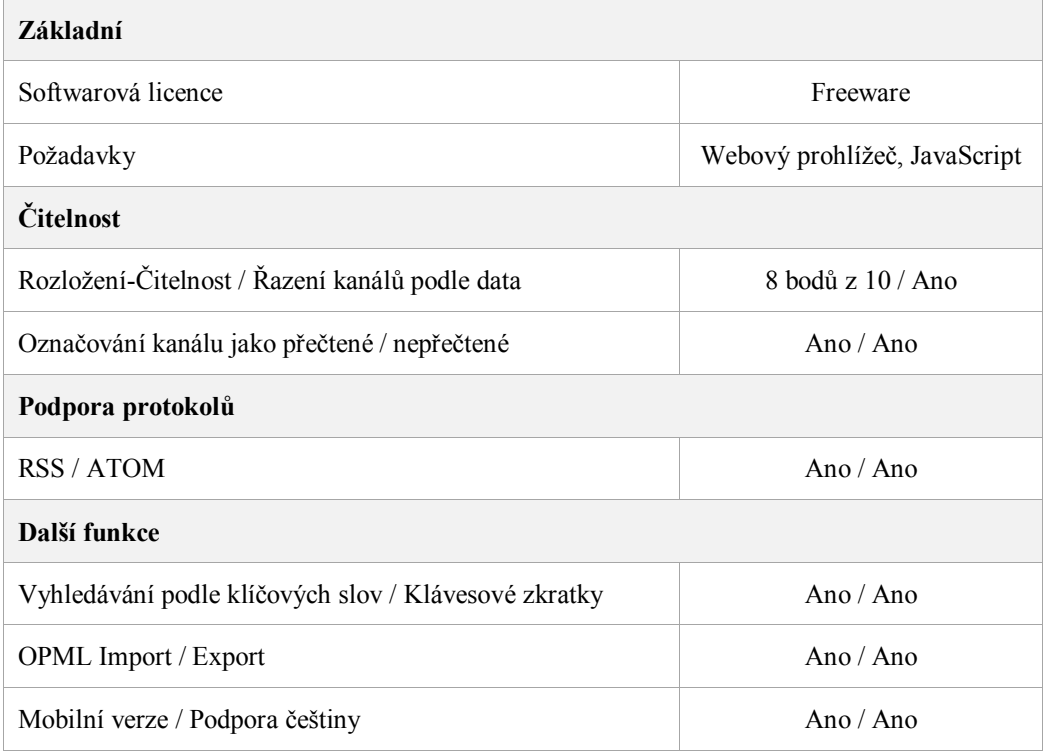

#### **Tabulka 3: Vlastnosti RSS čtečky Google Reader**

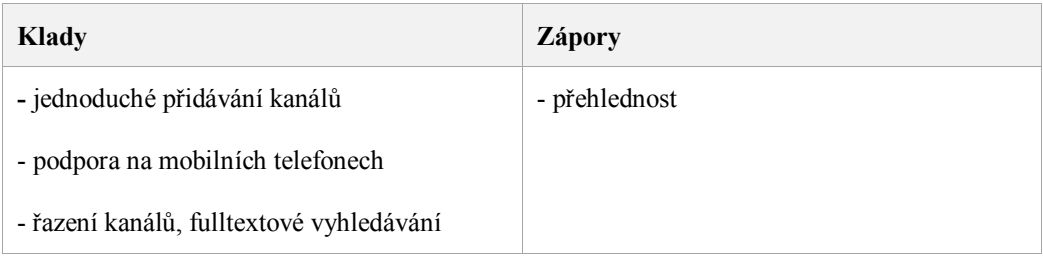

**Tabulka 4: Klady a zápory RSS čtečky Google Reader**

### **5.3.3 Bloglines, Netvibes**

| Bloglines (542) - Mozilla Firefox                          |                                                                                              | ш                   |  |
|------------------------------------------------------------|----------------------------------------------------------------------------------------------|---------------------|--|
| Soubor Úpravy Zobrazení Historie Záložky Nástroje Nápověda |                                                                                              |                     |  |
| $\cdot$ c<br>$\times$ $\land$ $\%$                         | B http://dashboard.bloglines.com/privatep a $\sqrt{2}$ + $\sqrt{3}$ - Google                 | l S.<br>م           |  |
| <b>B</b> Bloglines (542)                                   | $\frac{1}{2}$                                                                                |                     |  |
| Dashboards -<br>≡<br>繭                                     | go to www.bloglines.com<br>п                                                                 | $\alpha$<br>ტ       |  |
| <b>Bloglines</b>                                           |                                                                                              |                     |  |
| Vaše zdroje<br>$+$                                         | - HI S náhledem - HHR Mozaika<br><b>IN</b><br>Atom 1.0 (Upravit)<br>Seznam                   |                     |  |
| Všechny zdroje (542)                                       | Vše jako přečtené v<br>Zobrazit nepřečtené                                                   | + Předchozí Další ) |  |
| Přečíst později<br>Recently read                           | More than 2 days ago                                                                         |                     |  |
| MerchantCircle (542)                                       | Zpracování chyb JavaScriptu na produkčních stránkách - Zpracování dub 7                      |                     |  |
| <b>IN</b> Atom 1.0 (10)<br>iDNES.cz nejdůvěryho((498)      | Průzkum: bezplatné screenreadery na vzestupu - Společnost WebAIM p dub 6 <sup>1</sup>        |                     |  |
|                                                            |                                                                                              |                     |  |
| MerchantCircle (34)                                        | Pozvánka na webinář o novinkách v Javě 7 - 26. 4. 2011 v čase od 17:0 dub 5<br>IN            |                     |  |
| ▶ Ostatní moduly                                           | Novinky v prohlížečích: IE 9 Mobile pro WP7 - Podíl prohlížečů v 1. čtv dub 5 □<br><b>IN</b> |                     |  |
|                                                            | Nástroje pro testování stránek napříč webovými prohlížeči - Někteří v dub 4<br><b>IN</b>     |                     |  |
|                                                            | WordPress: na co není vhodné jej používat? - Systém WordPress bezespe bře 31<br>IN           |                     |  |

**Obrázek 4: RSS čtečka Bloglines**

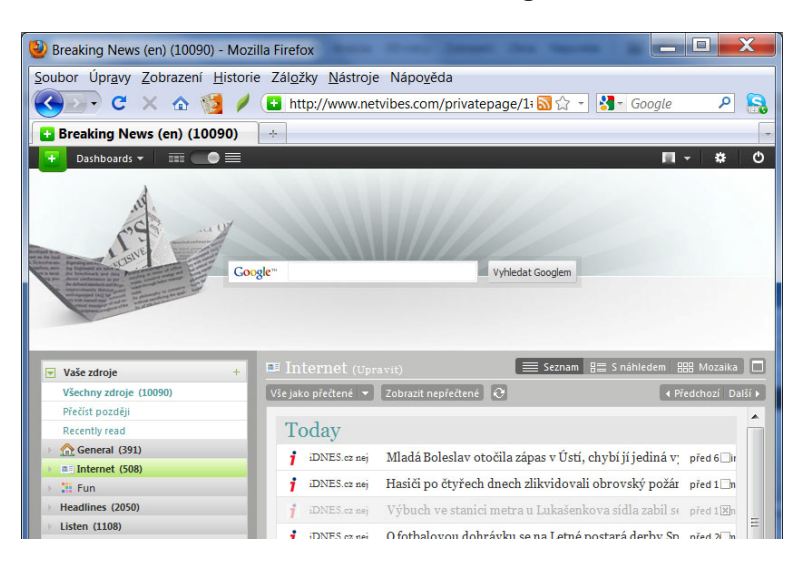

**Obrázek 5: RSS čtečka Netvibes**

Bloglines a Netvibes jsou služby, která nám umožňují si vytvořit stránku pomocí vlastního výběru nástrojů. Služby běží na bázi moderní technologie JavaScriptu, nazývaná Ajax. Na Bloglines a Netvibes se můžou uživatelé zaregistrovat zdarma, a to z toho důvodu, že se poté mohou přihlásit k osobnímu nastavení z jakéhokoli počítače a prohlížeče. Součástí služeb je i RSS čtečka pro příjem RSS a Atom formátu. Při spuštění čtečky se nám v okně prohlížeče

objeví rozložení, které známe z poštovního klienta. V levé části jsou zobrazeny přidané RSS kanály, které je možno řadit do vlastních kategorií. Zde nalezneme i složku Přečíst později, kam je možno umisťovat zprávy, které tak označíme. Mezi další funkce patří tři možné nastavení zobrazení zpráv: OPML import/export, označování kanálu jako přečtené/nepřečtené a klávesové zkratky. U každé zprávy z RSS kanálu je možno sdílet pomocí sociální sítě Twitter, Facebook nebo e-mailu. Mezi nevýhody patří chybějící pokročilé vyhledávání v RSS kanálu, řazení pouze podle data a při přidání nového RSS kanálu není možno ho zařadit do kategorie nebo složky, jelikož to daná RSS čtečka nenabízí.

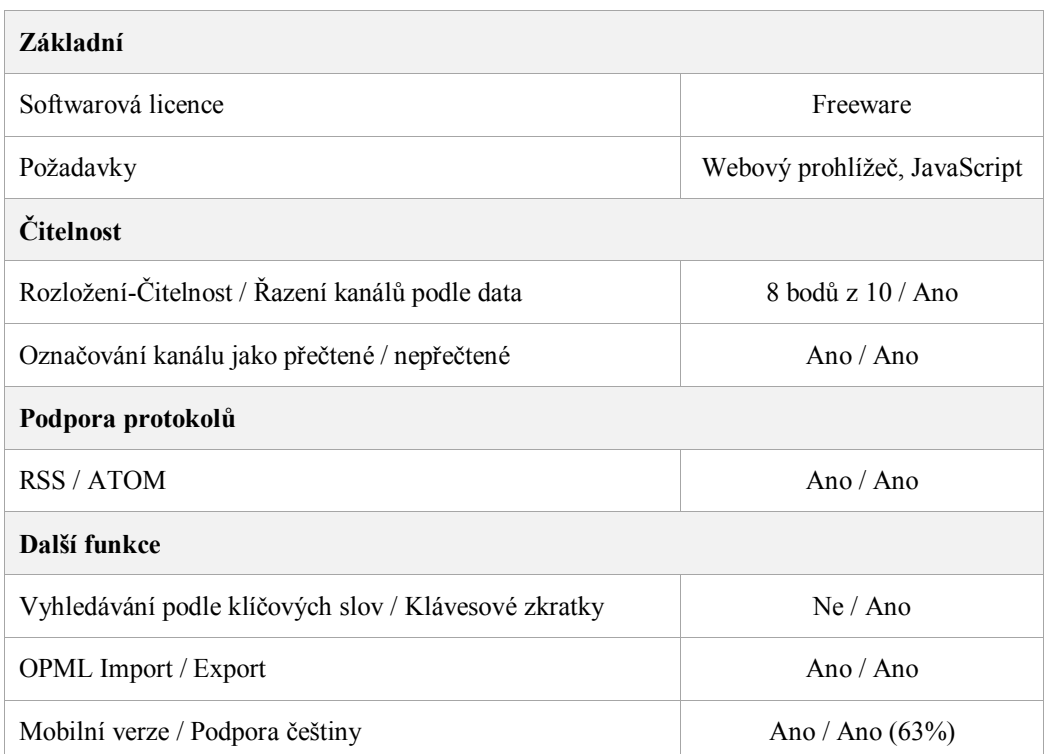

**Tabulka 5: Vlastnosti RSS čtečky Bloglines a Netvibes**

| Klady                                                                           | <b>Zápory</b>                               |  |
|---------------------------------------------------------------------------------|---------------------------------------------|--|
| - funkce přečíst později                                                        | - nelze změnit pořadí kanálů                |  |
| - přehlednost, rozvržení, možnosti zobrazení                                    | - vyhledávání, nelze řadit kanály do složek |  |
| možnost se přihlásit k osobnímu nastaveni<br>z jakéhokoli počítače a prohlížeče |                                             |  |

**Tabulka 6: Klady a zápory RSS čtečky Bloglines a Netvibes**

# **5.3.4 Technorati**

Čtečku Technorati nebylo možno porovnat a zhodnotit z důvodu uzavření vývoje čtečky.

## **5.3.5 Pageflakes**

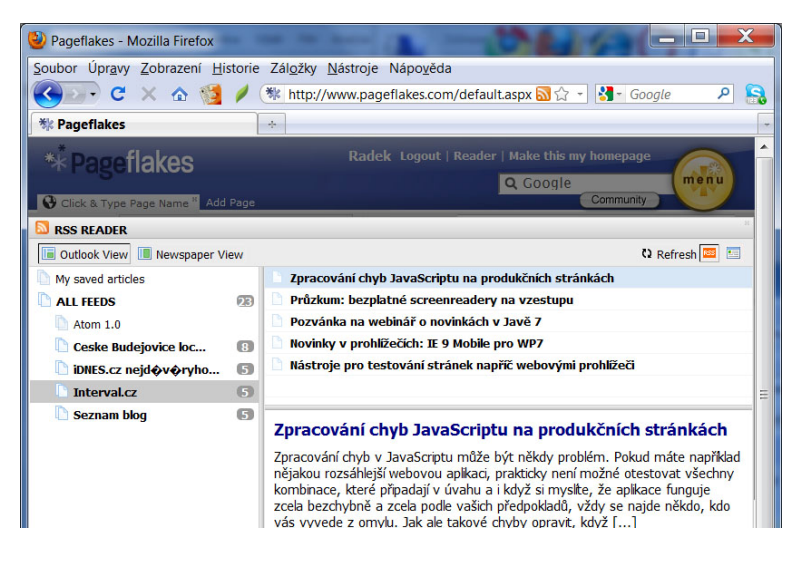

**Obrázek 6: RSS čtečka Pageflakes**

Pageflakes je služba, která nám umožňuje si vytvořit stránku pomocí vlastního výběru nástrojů. Služba běží na moderní technologii JavaSriptu, nazývaná Ajax. Při spuštění čtečky se nám zobrazí rozvržení, které známe z poštovního klienta. Přidávání nových kanálu je velice jednoduché a je přímo totožné se čtečkami Netvibes a Bloglines. U dané RSS čtečky není možno RSS kanál řadit do složek či kategorií. Dále u Pageflakes chybí OPML export, podpora češtiny, řazení kanálu podle několika kritérií a pokročilé vyhledávání. Při hodnocení RSS čtečky jsem narazil na to, že čtečka má problémy s přečtením některých český znaků. Pokud by uživatel chtěl používat webovou čtečku, doporučuji spíše používat RSS čtečky Bloglines nebo Netvibes, které jsou jak po grafické, tak i po funkční stránce lepší.

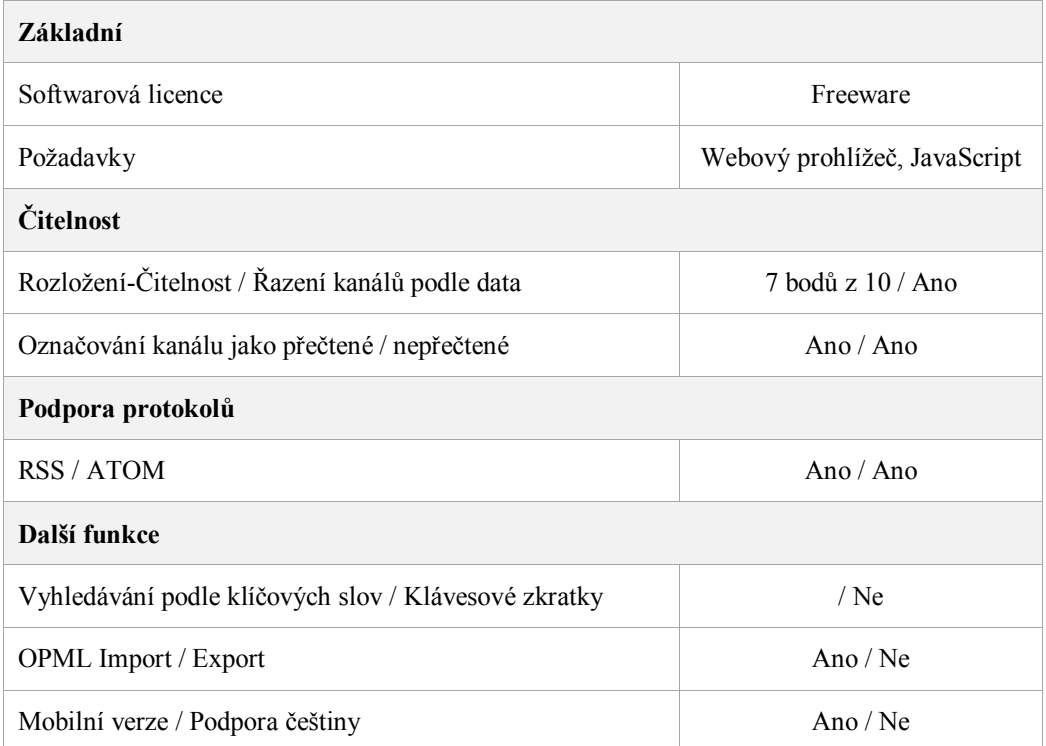

#### **Tabulka 7: Vlastnosti RSS čtečky Pageflakes**

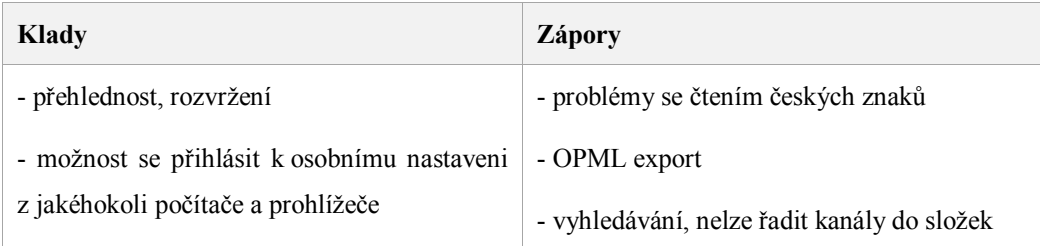

#### **Tabulka 8: Klady a zápory RSS čtečky Pageflakes**

#### **5.3.6 FeedDemon**

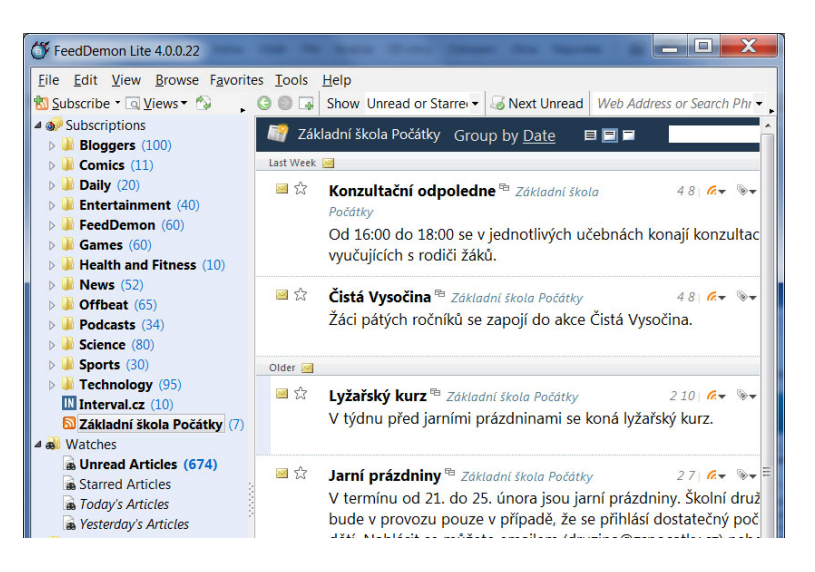

**Obrázek 7: RSS čtečka FeedDemon**

RSS čtečka FeedDemon je jedna z nejpopulárnějších desktopových RSS čteček. Tato čtečka nabízí všechny základní funkce, které by RSS čtečka měla mít. Po spuštění je možno nastavit celkové zobrazení rozvržení jednotlivých panelů. V levém panelu jsou zobrazeny jednotlivé složky, do kterých je možno řadit informační kanály. Přidání RSS kanálu je velice jednoduché, stačí pouze zadat adresu webu a název složky, do které bude nově přidaný kanál vložen. V pravé části čtečky je seznam zpráv zvoleného kanálu a webový prohlížeč, který nás odešle na zvolenou webovou stránku. Čtečce samozřejmě nechybí funkce jako pokročilé vyhledávání, OPML import/export, značení zpráv jako přečtené/nepřečtené a klávesové zkratky. Mezi přednosti patří jednoduché ovládání, přehledné rozvržení panelů, řazení zpráv podle několika možností a označování podle oblíbenosti. U podrobnějšího výpisu zpráv je možné sdílet pomocí sociálních sítí daný článek. Mezi nevýhody této čtečky patří především to, že čtečka nepodporuje mobilní verzi.

Z provedeného výzkumu vyšlo najevo, že 12% ze 17 respondentů používá nebo zná FeedDemon. Tato RSS čtečka se umístila na čtvrtém místě za čtečkami Google Reader, Flock a RSS Bandit.

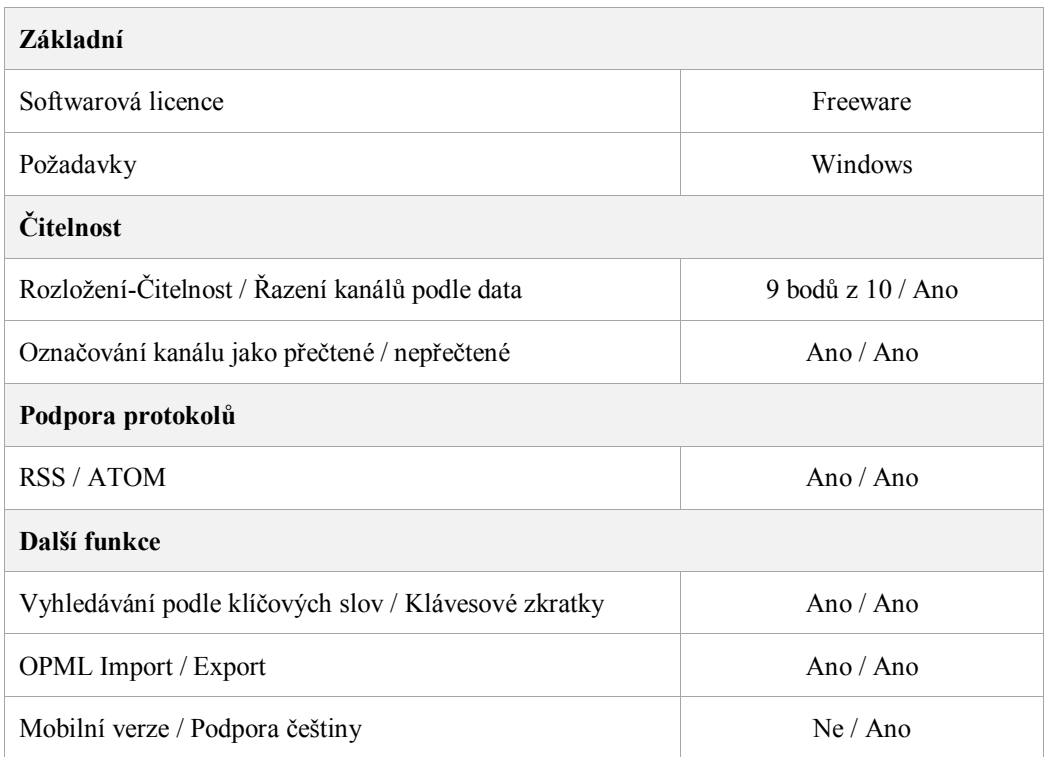

#### **Tabulka 9: Vlastnosti RSS čtečky FeedDemon**

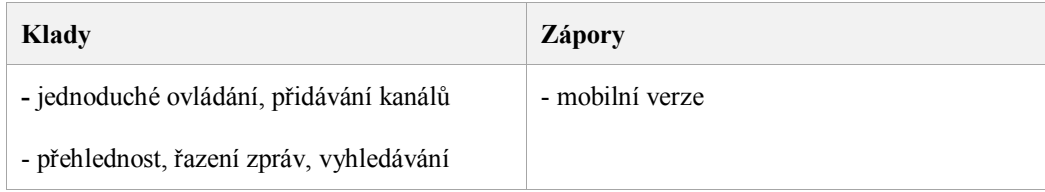

## **Tabulka 10: Klady a zápory RSS čtečky FeedDemon**
#### **5.3.7 Liferea**

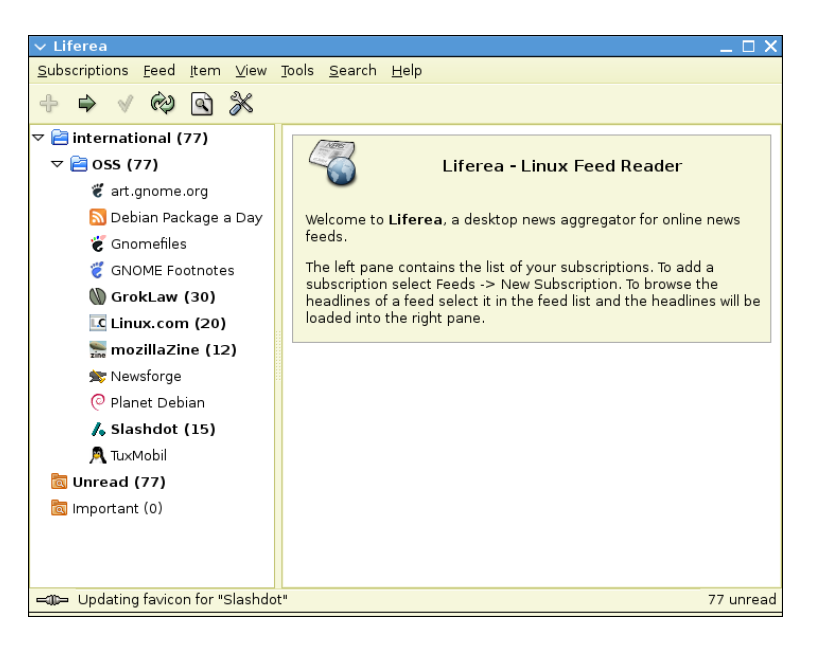

**Obrázek 8:RSS čtečka Liferea (http://liferea.sourceforge.net)**

Liferea je zdařilá RSS čtečka pro čtení kanálů. Má v sobě zabudovaný webový prohlížeč sloužící pro otevírání RSS kanálů. V RSS čtečce je možno nastavit otevírání RSS kanálů v externím prohlížeči. Při zapnutí se nám zobrazí rozložení, který známe z poštovního klientu. V levém panelu se nacházejí přidané RSS kanály, které můžeme řadit do složek. V pravé časti programu se zobrazují jednotlivé zprávy a pod nimi se zobrazuje náhled těchto zpráv. V RSS čtečce samozřejmě nechybí vyhledávání, označování přečtených/nepřečtených zpráv, podpora české lokalizace, import/export OPML souborů a klávesové zkratky, které nám umožní jednodušší ovládání a pohyb v dané čtečce. Přidávání nových RSS kanálu je velice jednoduché, stačí pouze zadat internetovou adresu, na které je RSS kanál umístěn. Prostředí RSS čtečky je přehledné a vzhledově příjemné. Mezi nevýhody Liferea je především řazení zpráv, které jde pouze podle data. Dále pak RSS čtečka pro svůj běh potřebuje GNOME prostředí, jelikož je vázaná na GNOME knihovny.

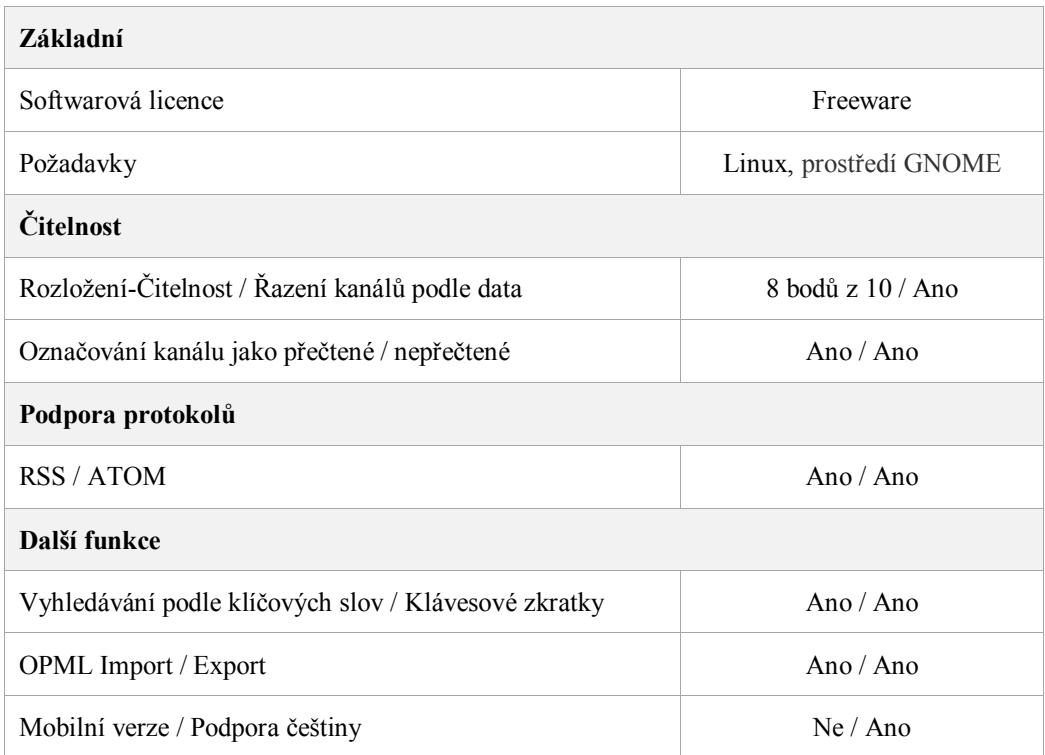

#### **Tabulka 11: Vlastnosti RSS čtečky Liferea**

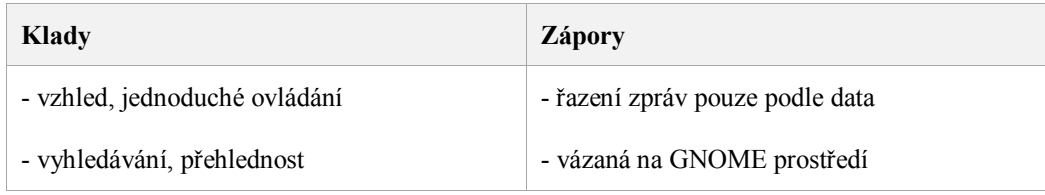

## **Tabulka 12: : Klady a zápory RSS čtečky Liferea**

#### **5.3.8 BlogBridge**

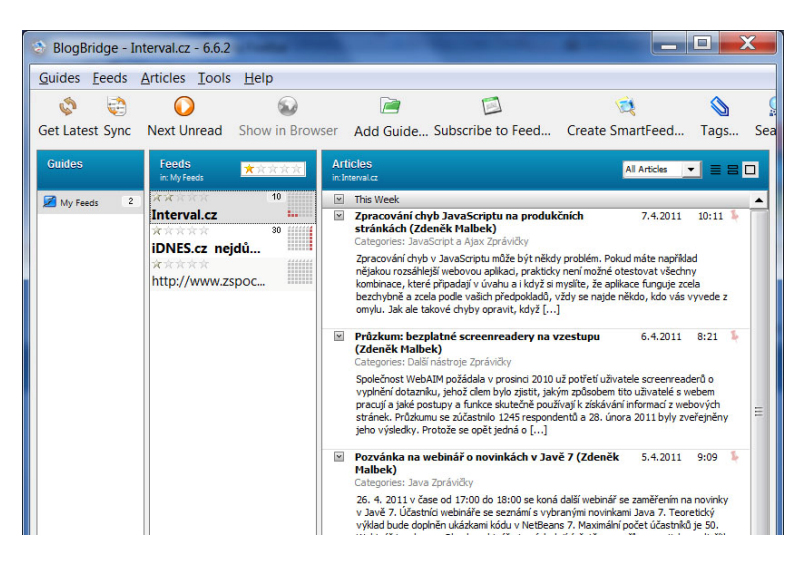

**Obrázek 9: RSS čtečka BlogBridge**

RSS čtečka BlogBridge je jednoduchou a přehlednou RSS čtečkou pro příjem všech dostupných RSS formátů. Čtečka je určena pro všechny platformy podporující Java Runtime Enviroment. Zobrazení RSS čtečky je rozděleno do tří sloupců, kde v levém sloupci se nacházejí vytvořené skupiny, ve kterých jsou umístěny RSS kanály. V prostředním sloupci se zobrazují všechny RSS kanály, které jsou umístěné v dané skupině a v pravém sloupci se zobrazují jednotlivé zprávy daného informačního kanálu. Pro zobrazení zpráv máme na výběr ze tří zobrazení. Řazení zpráv je pouze podle data vydání. Mezi další funkce RSS čtečky patří OPML import/export, pokročilé vyhledávání, klávesové zkratky a jednoduché přidání RSS kanálu do čtečky. U přidaného RSS kanálu je možnost řazení podle oblíbenosti, kterou je možné si vytvořit pomocí hvězdiček umístěných nad názvem informačního kanálu. Při kliknutí na odkaz zprávy se zpráva otevře v externím prohlížeči nainstalovaném v počítači. BlogBridge nepodporuje zobrazování zpráv pomocí RSS čtečky. Mezi další nevýhody patří neexistující mobilní verze a česká lokalizace.

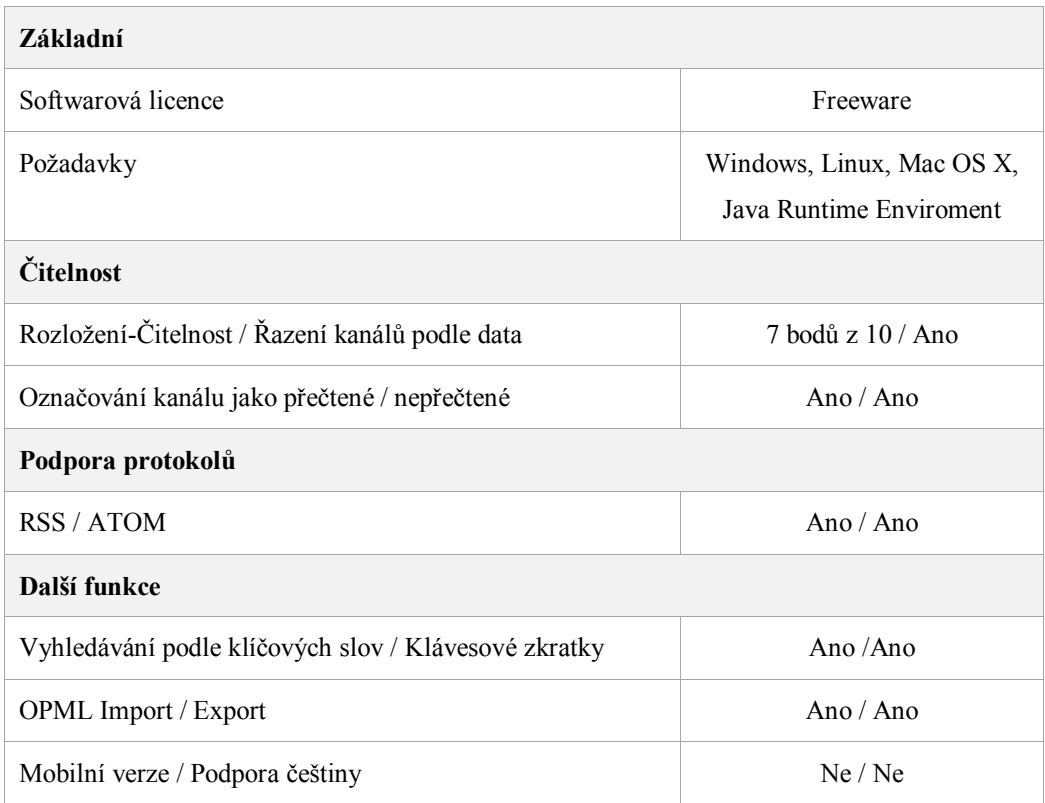

#### **Tabulka 13: Vlastnosti RSS čtečky BlogBridge**

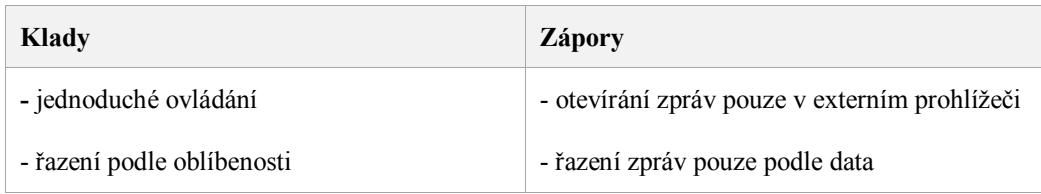

**Tabulka 14: Klady a zápory RSS čtečky BlogBridge**

#### **5.3.9 RSSOwl**

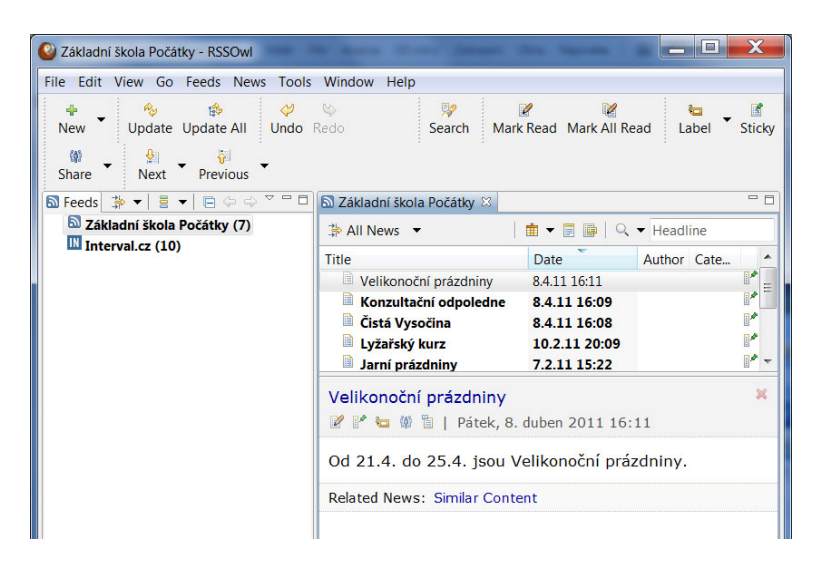

**Obrázek 10: RSS čtečka RSSOwl**

RSSOwl je jednoduchá RSS čtečka vytvořená pro platformy Windows, Linux a Mac OS X. Po zapnutí čtečky se nám zobrazí prostředí připomínající poštovního klienta. Grafické zpracování patří k těm průměrnějším v porovnání s ostatními čtečkami. V levé části čtečky se nachází přidané RSS kanály, u kterých máme možnost řazení podle popularity, typu a stavu. Veškeré přidané kanály je možné vkládat do složek, které jsou pak zobrazeny ve stromové struktuře. V pravé části RSS čtečky jsou zobrazeny zprávy vybraného RSS kanálu a pod tímto je zobrazen náhled na danou zprávu. Seznam zpráv je možno zobrazovat jako seznam nebo rozbalenou zprávu. U zobrazených zpráv je možné nastavit položky, které budou zobrazeny např. Datum, Titulek, Stav, Odkaz nebo Autor. U každého RSS zdroje je možnost nastavit, po jaké době se daný kanál bude aktualizovat. Jelikož v RSS čtečce je více zdrojů a množství zpráv, je v zápatí umístěno vyhledávací políčko, u kterého je možnost nastavit kritéria pro vyhledávání. Hledání lze uložit a později ho znovu vyvolat. Mezi hlavní výhody RSS čtečky patří jednoduché ovládání, pokročilé vyhledávání s možností uložení, štítkování a řazení do kategorií, které nám zajistí přehlednost mezi přidanými informačními kanály. Mezi nevýhody RSS Owl patří nepodporující mobilní verze a česká lokalizace.

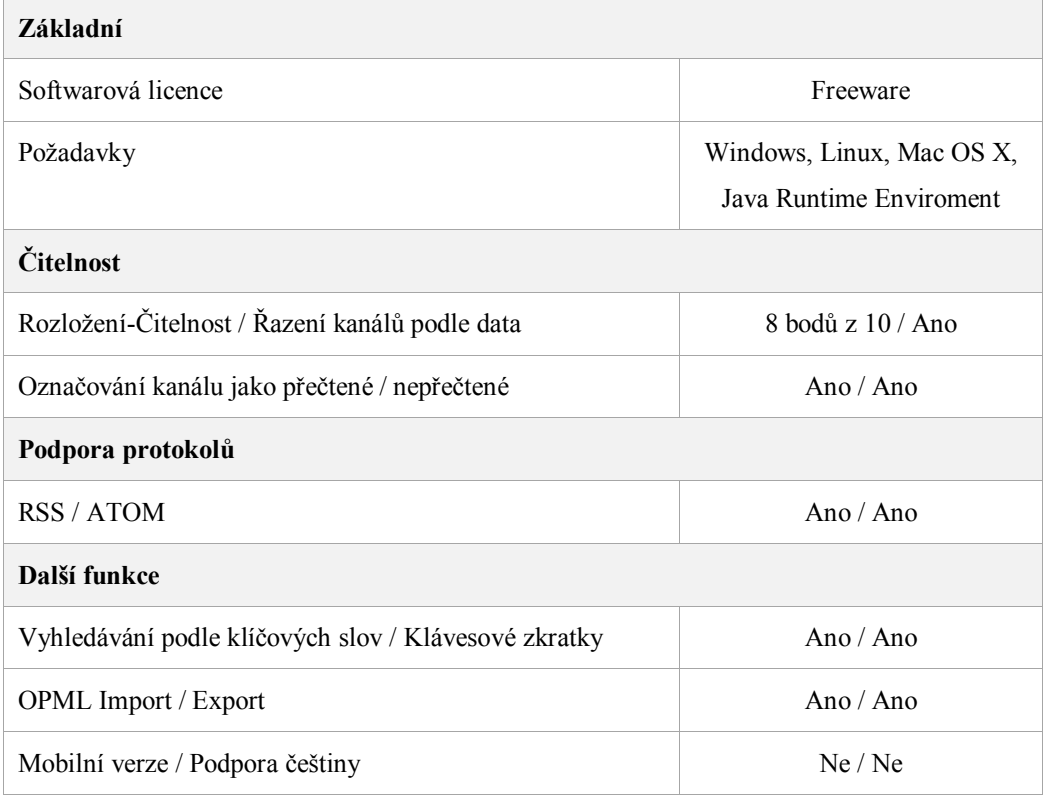

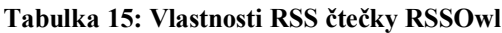

| Klady                      | <b>Zápory</b>     |
|----------------------------|-------------------|
| - jednoduchost, štítkování | - podpora češtiny |
| -pokročilé vyhledávání     | -mobilní verze    |

**Tabulka 16: Klady a zápory RSS čtečky RSSOwl**

#### **5.3.10 RSS Bandit**

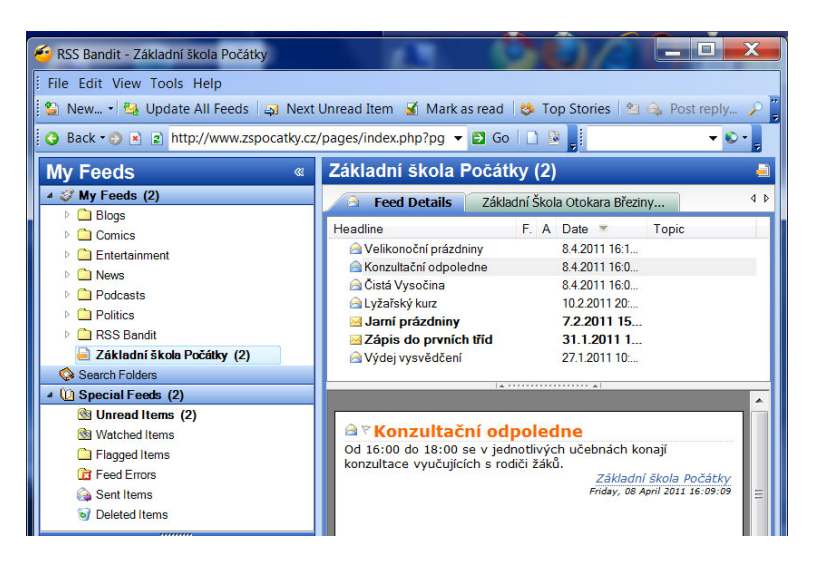

**Obrázek 11: RSS čtečka RSS Bandit**

RSS Bandit je jednoduchá a kvalitní čtečka informačních kanálů pro formát RSS a Atom. RSS čtečka je rozdělena na čtyři části, kde v horní části nalezneme nabídku, která ukrývá všechny funkce čtečky, v levé části jsou zobrazeny záložky My Feeds a Search, a v pravé části nalezneme jednotlivé zprávy daného informačního kanálu spolu s náhledem na jednotlivé zprávy. Čtečka je velice jednoduchá na ovládání, jelikož všechny důležité funkce nalezneme bez sebemenšího hledání. Při přidávání kanálu stačí zadat pouze adresu webu, na kterém je informační kanál umístěn. Čtečka dále nabízí pokročilé vyhledávání v RSS kanálech a řazení zpráv podle několika kritériích či OPML import/export. Veškeré přijaté zprávy je možno otevírat pomocí prohlížeče v počítači nebo pomocí RSS čtečky, která spolupracuje s internetovým prohlížečem Microsoft Explorer. Veškeré otevřené zprávy se zobrazují přehledně, jelikož jsou otevírány v záložkách RSS čtečky. Grafické zpracování je velice příjemné na pohled, tak i na přehlednost dané čtečky. Dále pak RSS čtečka dokáže synchronizovat zdroje s Google Reader nebo NewsGator. Nevýhodou RSS Bandit je především nepodporující mobilní verze a česká lokalizace.

Z provedeného výzkumu vyšlo najevo, že 15% ze 17 respondentů používá nebo zná FeedDemon. Tato RSS čtečka se umístila na třetím místě za čtečkami Google Reader a Flock.

| Základní                                             |                         |  |  |  |  |  |  |
|------------------------------------------------------|-------------------------|--|--|--|--|--|--|
| Softwarová licence                                   | Freeware                |  |  |  |  |  |  |
| Požadavky                                            | Windows, .NET Framework |  |  |  |  |  |  |
| <b>Citelnost</b>                                     |                         |  |  |  |  |  |  |
| Rozložení-Čitelnost / Řazení kanálů podle data       | 9 bodů z $10/$ Ano      |  |  |  |  |  |  |
| Označování kanálu jako přečtené / nepřečtené         | Ano $/$ Ano             |  |  |  |  |  |  |
| Podpora protokolů                                    |                         |  |  |  |  |  |  |
| RSS / ATOM                                           | Ano $/$ Ano             |  |  |  |  |  |  |
| Další funkce                                         |                         |  |  |  |  |  |  |
| Vyhledávání podle klíčových slov / Klávesové zkratky | Ano $/$ Ano             |  |  |  |  |  |  |
| <b>OPML</b> Import / Export                          | Ano $/$ Ano             |  |  |  |  |  |  |
| Mobilní verze / Podpora češtiny                      | Ne/Ne                   |  |  |  |  |  |  |

**Tabulka 17: Vlastnosti RSS čtečky Bandit**

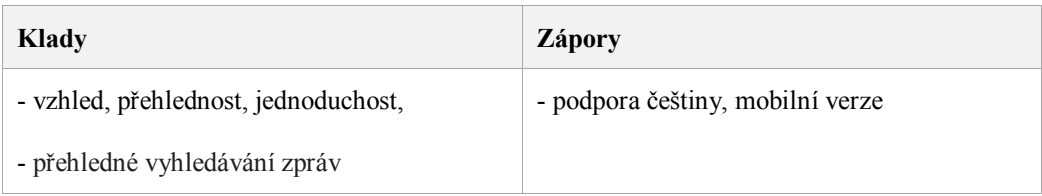

#### **Tabulka 18: Klady a zápory RSS čtečky Bandit**

## **5.3.11 NewsFire**

NewsFire je RSS čtečka určená pro operační systém Mac OS X, proto jsem neměl možnost ji vyzkoušet. Další překážkou byla cena RSS čtečky, která stojí \$4.99.

#### **5.3.12 SharpReader**

| ø<br>Subscribe<br>Refresh<br>880                                      | Address: http://www.zspocatky.cz/atom/index.php              |                                       | Search:           |                           |   |  |
|-----------------------------------------------------------------------|--------------------------------------------------------------|---------------------------------------|-------------------|---------------------------|---|--|
| <b>Subscribed Feeds (24/28)</b>                                       | Title                                                        | Date                                  |                   |                           |   |  |
| sa Seznam blog (9/10)                                                 | Velikonoční prázdniny                                        | 8 4 2011 16:11                        | <b>Radek Pelc</b> |                           |   |  |
| <b>and</b> Interval.cz (9/10)                                         | Konzultační odpoledne                                        | 8.4.2011 16:09                        | Radek Pelc        |                           |   |  |
| <b>**</b> Základní škola Počátky (6/8)                                | ⊠Čistá Vysočina                                              | 8.4.2011 16:08                        | Radek P           |                           | Ξ |  |
|                                                                       | <b>MLyžařský kurz</b>                                        | 10.2.2011 20:09                       | Radek P           |                           |   |  |
|                                                                       | Jarní prázdniny                                              | 7.2.2011 15:22                        | Radek P           |                           |   |  |
|                                                                       | Zápis do prvních tříd                                        | 31.1.2011 15:52                       | Radek P           |                           |   |  |
|                                                                       | Výdej vysvědčení                                             | 27.1.2011 10:41                       | Radek P           |                           |   |  |
|                                                                       | Projektový den                                               | 9.12.2010 13:15                       | Radek P           |                           |   |  |
| <b>Feed Properties</b><br>$= 21$                                      | Feed: Základní škola Počátky<br>Title: Konzultační odpoledne |                                       |                   | <b>Author: Radek Pelc</b> |   |  |
| E Feed                                                                | Od 16:00 do 18:00 se v jednotlivých učebnách konají          |                                       |                   |                           |   |  |
| <b>AlertNewItems</b><br>Default (Yes)                                 |                                                              | konzultace vyučujících s rodiči žáků. |                   |                           |   |  |
| AutoOpenLinks<br>Default (If no description                           |                                                              |                                       |                   |                           |   |  |
| Základní škola Poč<br>Name                                            |                                                              |                                       |                   |                           |   |  |
| RefreshRate<br>Default (Every Hour)                                   |                                                              |                                       |                   |                           |   |  |
| URL.<br>http://www.zspocatl                                           |                                                              |                                       |                   |                           |   |  |
| <b>□ Auto Purge</b>                                                   |                                                              |                                       |                   |                           |   |  |
| Default (2 Weeks)<br>MaxAge<br><b>Maxitems</b><br>Default (Unlimited) |                                                              |                                       |                   |                           |   |  |
|                                                                       |                                                              |                                       |                   |                           |   |  |

**Obrázek 12: RSS čtečka SharpReader**

SharpReader je RSS čtečka, která svojí jednoduchostí a přehledností zaujme. Nabízí základní funkce jako jsou např. OPML import/export, klávesové zkratky, označování zpráv jako přečtené/nepřečtené, řazení kanálu do složek a podpora všech RSS formátů. Okno RSS čtečky je rozděleno na tři části, jak jsme zvyklí u poštovních klientů. Jednotlivé zprávy RSS kanálu mohou být řazeny dle data publikování, nadpisu nebo autora. Mezi výhodu SharpReader patří, že dokáže zobrazit oproti jiným RSS čtečkám chybně generovaný informační kanál, zatímco jiné čtečky tento kanál ani nezobrazí. V RSS čtečce je integrovaný vyhledávání a filtr, který nám umožní zobrazit pouze zprávy, které vyhovují zadaným kritériím. U každého kanálu máme možnost nastavit dobu obnovování RSS zdrojů. Nevýhodu SharpReader je především její zastaralý vzhled, který uživatele na první pohled odradí. Dále pak RSS čtečka nepodporuje českou lokalizaci a mobilní verzi.

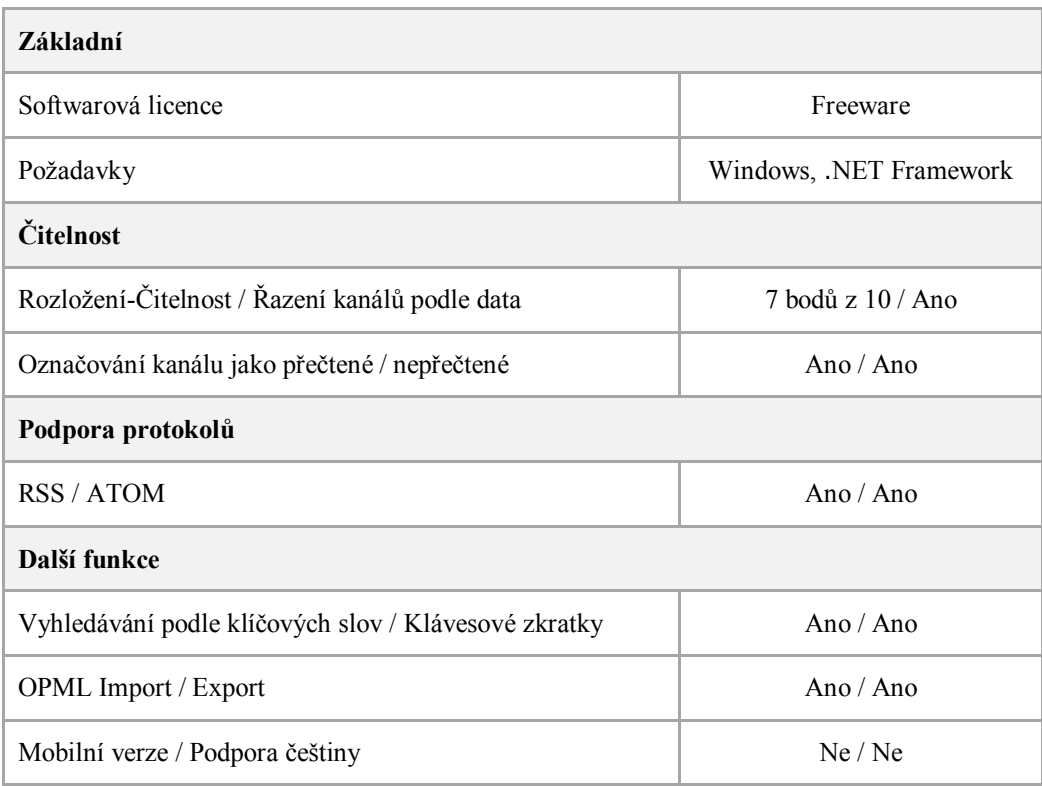

#### **Tabulka 19: Vlastnosti RSS čtečky SharpReader**

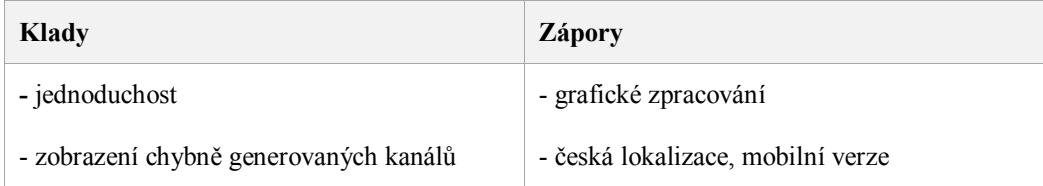

#### **Tabulka 20: Klady a zápory RSS čtečky SharpReader**

## **5.3.13 Mindity**

Mindity je RSS čtečka od společnosti Microsoft. Na první pohled vypadá jako Chat aplikace. Po nainstalování programu do počítače a následného spuštění jsem zjistil, že Mindity síť byla uzavřena, a tak jsem nemohl provést podrobnější analýzu vlastností, který tato RSS čtečka nabízí.

#### **5.3.14 Sage**

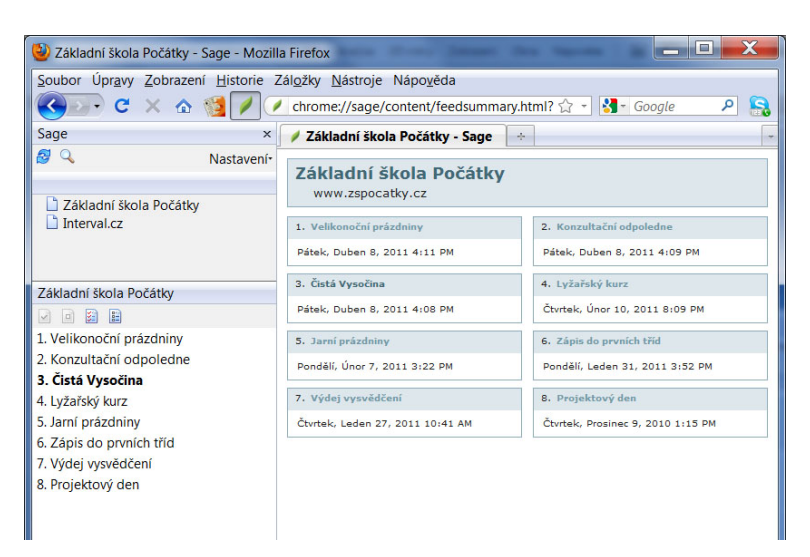

**Obrázek 13: RSS čtečka Sage**

RSS čtečka Sage je doplňkem internetového prohlížeče Firefox od společnosti Mozilla. Instalace a odinstalace RSS čtečky je velice jednoduchá. Stačí pouze jednou kliknout a RSS čtečka se nám přidá nebo odebere z prohlížeče. Sage se zobrazuje jako panel v levé části prohlížeče a integruje do sebe záložky. Řazení kanálu je možno buď podle data nebo zdroje. Samozřejmostí čtečky je možnost označit zprávy za přečtené nebo nepřečtené a stejně tak označit užitečné klávesové zkratky, které nám urychlí práci. RSS čtečka Sage je velice jednoduchá na ovládání, přidávání kanálu, nabízí nám přehlednější správu RSS kanálu a import/export OPML, oproti integrované čtečce Firefox Live Bookmarks. Sage je možné také používat na mobilních zařízení.

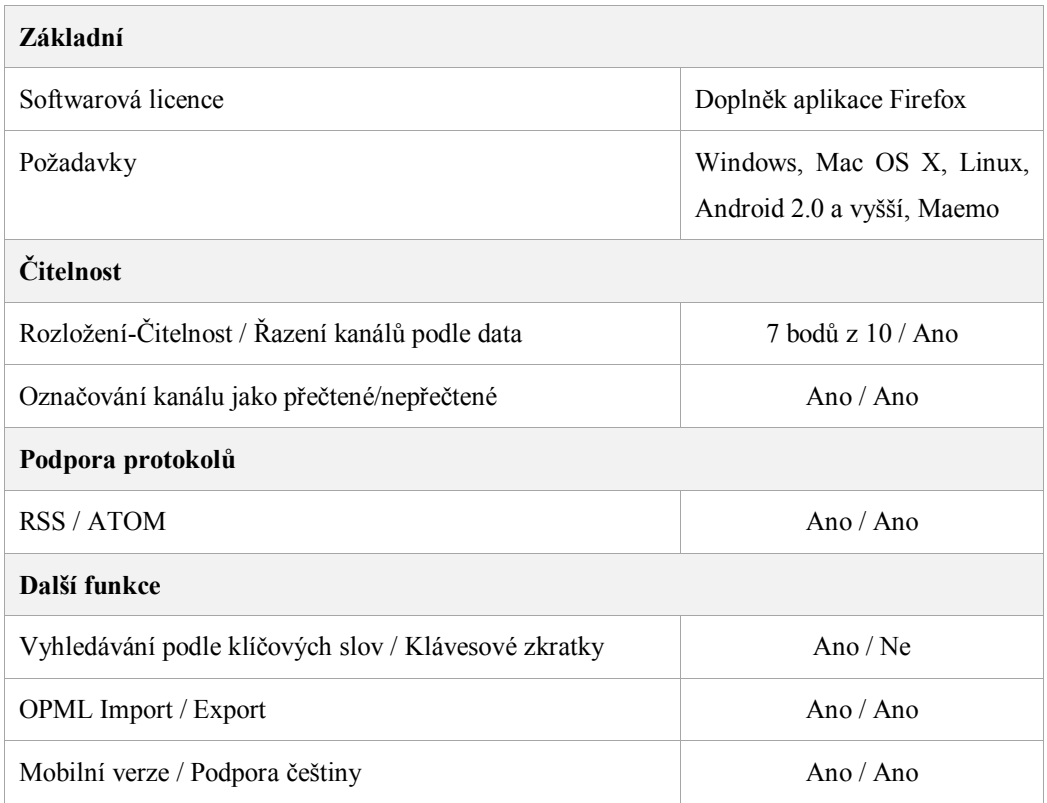

#### **Tabulka 21: Vlastnosti RSS čtečky Sage**

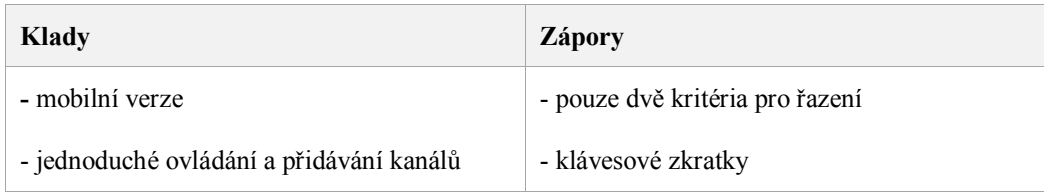

**Tabulka 22: Klady a zápory RSS čtečky Sage**

#### **5.3.15 NewsFox**

|                                                               |                      |                        |          | ١e               |   |
|---------------------------------------------------------------|----------------------|------------------------|----------|------------------|---|
| NewsFox (87) - Mozilla Firefox                                |                      |                        |          |                  |   |
| Soubor<br>Úpravy Zobrazení Historie Záložky Nástroje Nápověda |                      |                        |          |                  |   |
|                                                               | 52<br>÷              | $\frac{1}{2}$ - Google | s<br>م   |                  |   |
| NewsFox (87)                                                  |                      |                        |          |                  |   |
| $C$ . B $\mathbb B$ . B $\mathbb S$ . O                       |                      |                        |          | NewsFox 1.0.7    |   |
| Kanály                                                        |                      | Základní škola Počátky |          | <b>ACVEEX 0</b>  |   |
| 4 Všechny kanály (87)                                         |                      |                        |          |                  |   |
| <i>i</i> iDNES.cz nejdůvěry                                   | Příznak              | Název                  | Přečteno | Datum            | 巴 |
| $\triangleright$ IN Interval.cz (10)                          | $\alpha$             | Velikonoční prázdniny  | ö        | 2011-04-08 16:11 |   |
| Newsfox (41)                                                  | $\circ$              | Konzultační odpoledne  | ۰        | 2011-04-08 16:09 |   |
| Základní škola Počát                                          | $\ddot{\rm{o}}$      | Čistá Vysočina         |          | 2011-04-08 16:08 |   |
|                                                               | ۰                    | Lyžařský kurz          |          | 2011-02-10 20:09 |   |
|                                                               | $\ddot{\phantom{a}}$ | Jarní prázdniny        |          | 2011-02-07 15:22 |   |
|                                                               | ۰                    | Zápis do prvních tříd  |          | 2011 01 31 15:52 |   |
|                                                               | ٠                    | Výdej vysvědčení       |          | 2011-01-27 10:41 |   |
|                                                               | ۰                    | Projektový den         |          | 2010-12-09 13:15 |   |
|                                                               |                      |                        |          |                  |   |
|                                                               |                      |                        |          |                  |   |
|                                                               |                      |                        |          |                  |   |
|                                                               |                      |                        |          |                  |   |
|                                                               |                      |                        |          |                  |   |
|                                                               |                      |                        |          |                  |   |
|                                                               |                      |                        |          |                  |   |
|                                                               |                      |                        |          |                  |   |

**Obrázek 14: RSS čtečka NewsFox**

RSS čtečka NewsFox je doplňkem internetového prohlížeče Mozilla Firefox. Její instalace a odinstalace je stejná, jako u předešlé čtečky Sage. RSS čtečka se v prohlížeči otevírá jako webová stránka. Okno NewsFoxu je rozděleno na tři části, jak jsme tomu zvyklí u poštovního klienta. V levé části jsou zobrazeny veškeré přidané informační kanály, v pravé horní části jsou umístěny jednotlivé zprávy z kanálu a v pravé dolní části se zobrazuje daná zpráva. Prostředí se velice podobá RSS čtečce poštovního klienta Mozilla Thunderbird. NewsFox nám nabízí import a export OPML souborů, export RSS do XML souboru a klávesové zkratky. V levém panelu se zobrazují přidané kanály a při rozkliknutí jednoho z nich se zobrazí kategorie, ve kterých jsou dané články umístěny na daném webu. V nastavení řazení zpráv je možnost nastavit si vlastní kritéria, podle kterých se budou zprávy řadit. Mezi nevýhody Sage patří, že vyžaduje přesné zadání umístění informačního kanálu při přidávání do čtečky. RSS čtečka NewsFox obsahuje více možností oproti předcházející čtečce Sage.

Z provedeného výzkumu vyšlo najevo, že 4% ze 17 respondentů používá nebo zná NewsFox. Tato RSS čtečka se umístila na pátém místě za čtečkami Google Reader, Flock, FeedDemon a RSS Bandit.

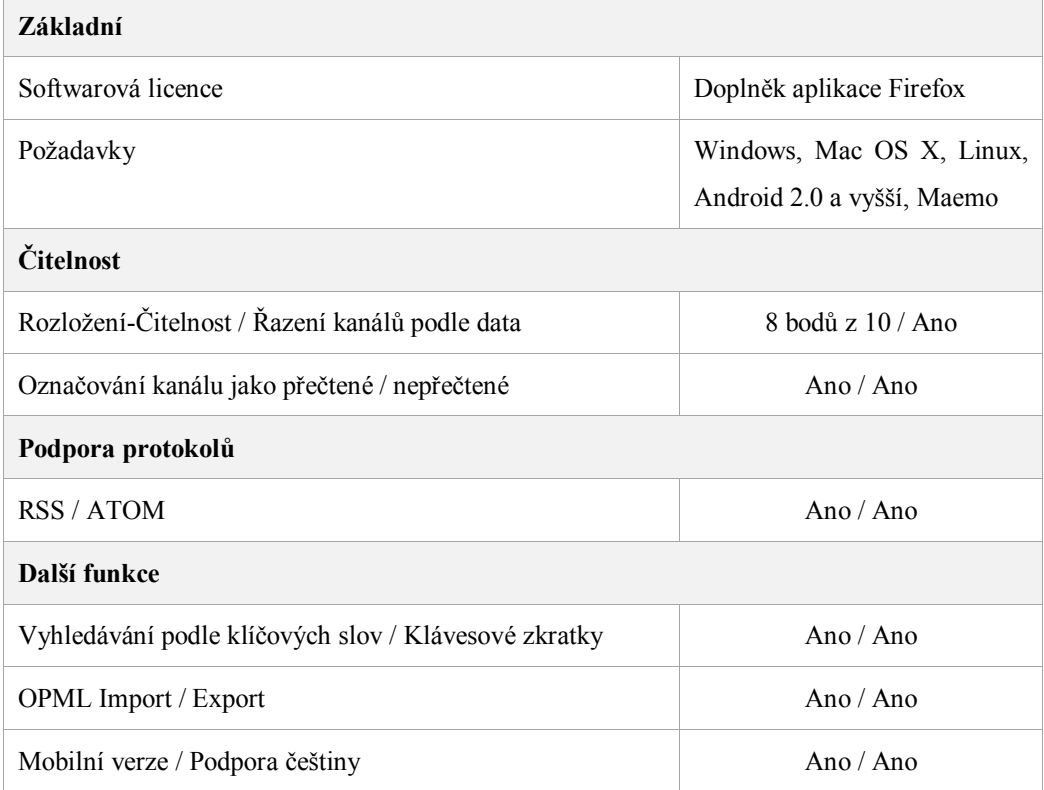

#### **Tabulka 23: Vlastnosti RSS čtečky NewsFox**

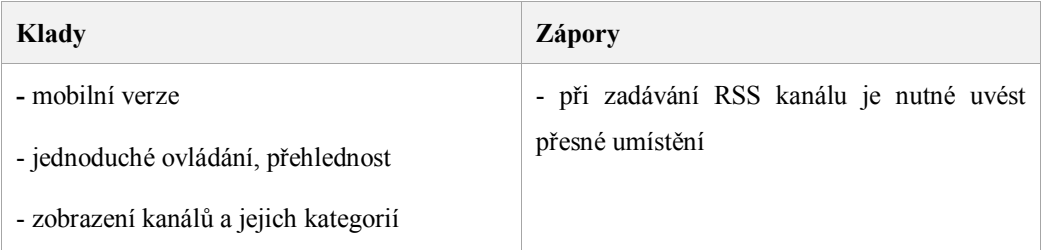

**Tabulka 24: Klady a zápory RSS čtečky NewsFox**

# 5.4 **Integrované čtečky do browserů, groupwaru a komunikačních programů**

Integrované čtečky je možno rozdělit do třech kategorií:<sup>16</sup>

1. RSS čtečky přímo vestavěné do webového prohlížeče

Čtečka může být součástí webového prohlížeče nebo si ji můžeme přidat pomocí rozšiřujících modulů. Jedná se o nejčastější rozšířený typ RSS čteček, a to díky tomu, že většina čteček je integrovaná do webových prohlížečů. RSS čtečky a webové prohlížeče se spojují proto, jelikož čtečky využívají jádro webového prohlížeče pro zobrazování zpráv.

2. RSS čtečky zabudované v klientovi elektronické pošty

Čtečka je buď součástí poštovního klienta nebo si ji můžeme přidat pomocí rozšiřujících modulů.

3. RSS čtečky pomocí webové stránky

 $\overline{a}$ 

Tyto čtečky jsou umístěny na webových portálech, ke kterým se dá přihlásit. Výhodou tohoto typu je fakt, že se můžeme z jakéhokoli jiného počítače přihlásit na svůj účet, kde je daná RSS čtečka.

Z provedeného výzkumu vyšlo najevo, že 38% z 32 respondentů požívá nebo zná Firefox Live Bookmarks. Na druhém místě se umístil poštovní klient Outlook se 29% od společnosti Microsoft. Na třetím místě se umístil se 23% poštovní klient Mozilla Thunderbird. Na čtvrtém a pátém místě se umístily IBM Lotus Notes (4%) a jiná RSS čtečka (4%). Za těmito čtečkami se umístila Opera se 2%.

<sup>16</sup> SCHÖN, Otakar. *O počítačích, IT a internetu - Živě.cz* [online]. 12.4.2005 [cit. 2011-04-19]. RSS – tři písmena, která mění internet. Dostupné z WWW: <http://www.zive.cz/clanky/rss--tri-pismena-ktera-meni-internet/sc-3-a-123984/default.aspx>.

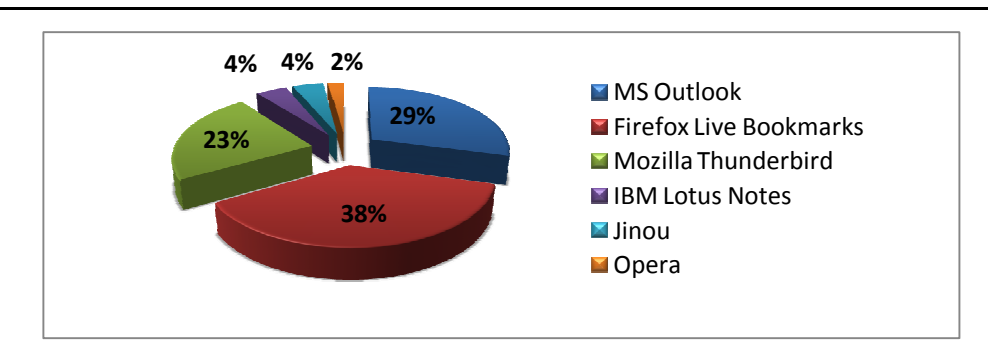

**Obrázek 15: Graf znázorňuje používání jednotlivých integrovaných čteček**

#### **5.4.1 Firefox Live Bookmarks**

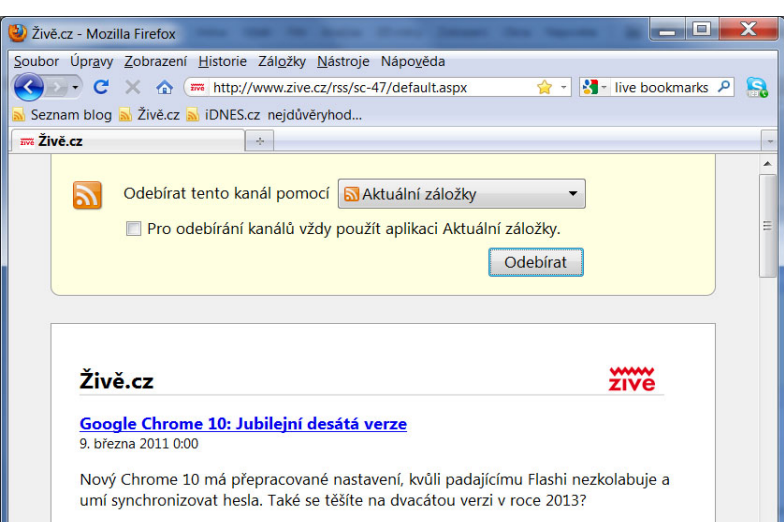

**Obrázek 16: RSS čtečka Firefox Live Bookmarks**

Firefox Live Bookmarks je zabudovaná RSS čtečka v internetovém prohlížeči Mozilla Firefox. Pokud si v prohlížeči zadáme internetovou stránku, na které je vytvořený informační kanál, pak se v řádku pro zadání URL adresy objeví malá oranžová ikonka. Po kliknutí na ikonku si můžeme RSS kanál přidat jako záložku do Firefoxu a umístit do složky. Ačkoli čtečka nenabízí příliš pokročilých možností, jako jsou např. importování a exportování OPML formátu, řazení kanálu dle více možností nebo fulltextové vyhledávání, jedná se o oblíbenou čtečku pro uživatele internetového prohlížeče Mozilla Firefox. Hlavní výhodou Firefox Live Bookmarks je bezesporu její jednoduchost a snadné odebírání RSS kanálů. Pokud v počítači máme nainstalovanou jinou RSS čtečku, tak si pomocí Firefox Live Bookmarks můžeme vybrat, zda chceme daný kanál odebírat pomocí aktuálních záložek ve Firefoxu nebo odebírat pomocí jiné RSS čtečky nainstalované v počítači. RSS čtečku lze používat také na mobilních zařízení.

Z provedeného výzkumu vyšlo najevo, že 39% z 32 respondentů tuto RSS čtečku používá nebo ji zná. Firefox Live Bookmarks se celkově umístila na prvním místě před čtečkami Microsoft Outlook (29%) a Mozilla Thunderbird (23%).

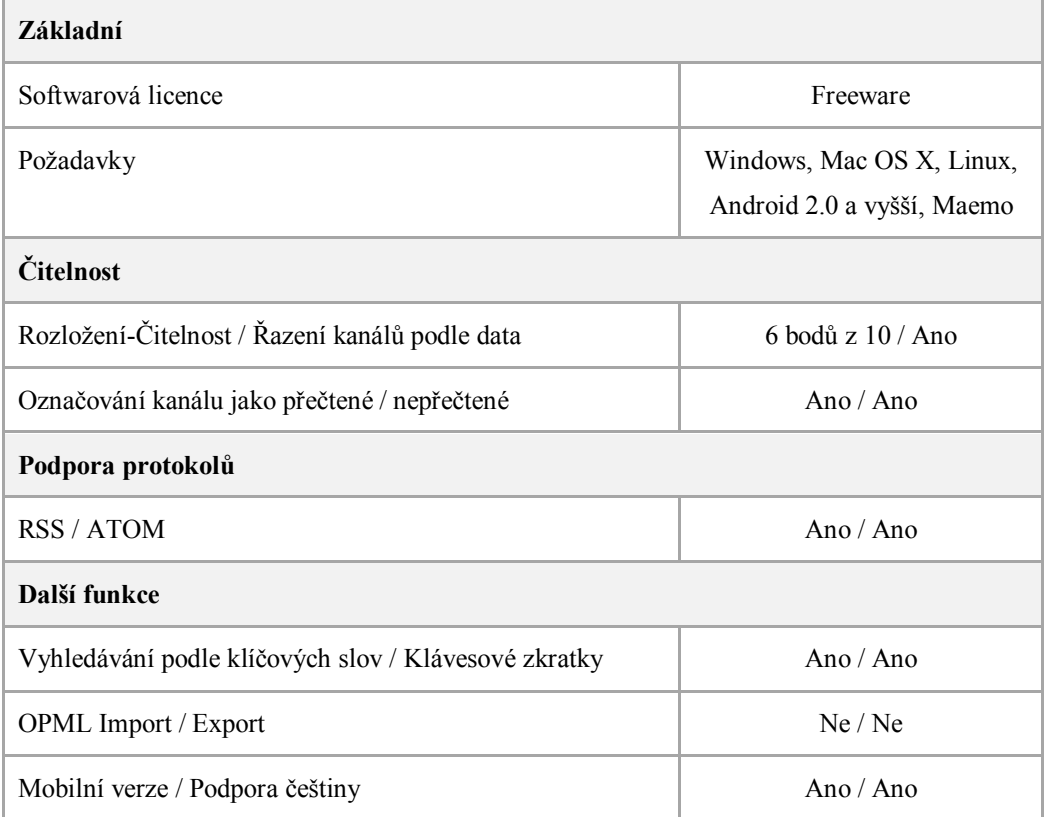

**Tabulka 25: Vlastnosti RSS čtečky Firefox Live Bookmarks**

| Klady                         | <b>Zápory</b>                     |
|-------------------------------|-----------------------------------|
| - jednoduché ovládání         | - OPML import/export              |
| - zabudovaná v prohlížeči     | - řazení kanálu dle více možností |
| - rychlé přidávání RSS kanálů |                                   |

**Tabulka 26: Klady a zápory RSS čtečky Firefox Live Bookmarks**

## **5.4.2 Mozilla Thunderbird**

| 2 Živě.cz - Kanály blogů a novinek - Mozilla Thunderbird                                                                                                    |                                                                                                    |                                                  | x                                                                                                    |
|----------------------------------------------------------------------------------------------------|----------------------------------------------------------------------------------------------------|--------------------------------------------------|----------------------------------------------------------------------------------------------------|
| Přijmout - Napsat Adresář                                                                                                    | Soubor Úpravy Zobrazení Přejít Zpráva Nástroje Nápověda<br>Štítek ·                                                                                                    | Prohledat všechny zprávy < Ctrl+K>               | α                                                                                                    |
| Xivě.cz - Kanály blogů a novi                                                                                                    |                                                                                                    |                                                  | $Q_{+}$                                                                                                    |
| Všechny složky<br>$\rightarrow$                                                                                                    | <sup><sup>2</sup> Rychlý filtr: ☆ 8 3 ●</sup>                                                                                                    | Ω<br>Filtrovat tyto zprávy < Ctrl+F>             |                                                                                                    |
| 4 radekpelc@seznam.cz<br><b>Doručená ta (1229)</b><br>$\approx$ Koš<br><b>A Kanály blogů a novinek</b><br>$E$ Koš<br>Seznam blog (10)<br>$\overline{N}$ Živě.cz (34)<br><b>Místní složky</b> | <b>k</b> ☆ <i>●</i> Předmět<br>佥<br>Tajemství IPv6: obří rozsahy, ši • Živě.cz<br>☆<br>Fígl pro Outlook: Použijte jej ja<br>☆<br>Problematická Windows: Vyřeš · Živě.cz<br>☆<br>Warner Brothers začal na Faceb • Živě.cz<br>佥<br>Microsoft dal za partnerství s N • Živě.cz<br>☆<br>UPC koupilo Sloane Park a nafouk Živě.cz<br>☆<br>Facebook má novou službu pro · Živě.cz<br><b>Marchinery Telephone Street, Andrew Rate</b><br>předmět UPC koupilo Sloane Park a nafouklo se do obřích rozměrů 8.3.2011 10:29<br>webový server http://www.zive.cz/default.aspx?article=156143<br>Největší český kabelový operátor UPC definitivně pohltil jednu z největších českých<br>optických sítí Sloane - celým jménem Sloane Park Property Trust, a.s. Obchod před<br>nedávnem potvrdil antimonopolní úřad a UPC se díky akvizici může rozvinout<br>především v podnikovém sektoru. Zatímco doposud kabelový | $\infty$ Od<br><sup>o</sup> Živě.cz<br>přeposlat | <b>O</b> Datum<br>▲民<br>8.3.2011 0:00<br>8.3.2011 7:45<br>8.3.2011 8:04<br>8.3.2011 9:36<br>$8.3.201110.03 \equiv$<br>8.3.2011 10:29<br>8.3.2011 10:40<br><b>d</b> archivovat<br>$\times$ smazat<br>další akce * |

**Obrázek 17: RSS čtečka Mozilla Thunderbird**

Mozilla Thunderbird je poštovní klient od společnosti Mozilla, který nám nabízí spravovat elektronickou poštu. Součástí klienta je zabudovaná RSS čtečka pro příjem novinek z uložených RSS kanálů. Thunderbird zaujme uživatele především svojí jednoduchostí a přehledností. Jednotlivé zprávy si můžeme prohlížet v několika panelech v jednom okně, jak jsme tomu zvyklí u internetových prohlížečů. Mezi další funkce klienta patří pokročilé fulltextové vyhledávání zpráv a filtrování zpráv podle oblíbenosti, datu příjmu, příjemce nebo podle toho, zda uživatel označil zprávu jako přečtenou nebo nepřečtenou.

U RSS čtečky je možné spravovat odebírání jednotlivých kanálů. Při zadávaní nestačí zadat pouze adresu webu, jak jsme tomu zvyklí u jiných RSS čteček, ale je zapotřebí použít přesnou adresu umístění RSS kanálu. Druhou možností, jak přidat kanál do čtečky, je pomocí prohlížeče Mozilla Firefox, který má v sobě zabudovanou RSS čtečku Firefox Live Bookmarks. Ve čtečce stačí pak zadat, pomocí které aplikace se má kanál odebírat, v našem případě Thunderbird. V nastavení RSS čtečky je možno nastavit, za jak dlouho se mají kontrolovat nové články a zda se obsah článku má zobrazovat načtením webové stránky nebo zobrazovat stručným výpisem. Celkový pohled na poštovního klienta Mozilla Thunderbird se zabudovanou RSS čtečkou je velice dobrý. Mezi hlavní přednosti patří především celkové rozložení a čitelnost programu, pokročilé vyhledávání a otevíraní nových zpráv ve více panelech v jednom okně. Mezi nevýhody klienta Mozilla Thunderbird patří neexistující mobilní verze a při zadávání RSS kanálu do čtečky se musí zadávat přesná adresa umístění RSS zdroje.

Z provedeného výzkumu vyšlo najevo, že 23% z 32 respondentů používá nebo zná Mozilla Thunderbird. Tato RSS čtečka se umístila na třetím místě za Firefox Live Bookmarks a MS Outlook.

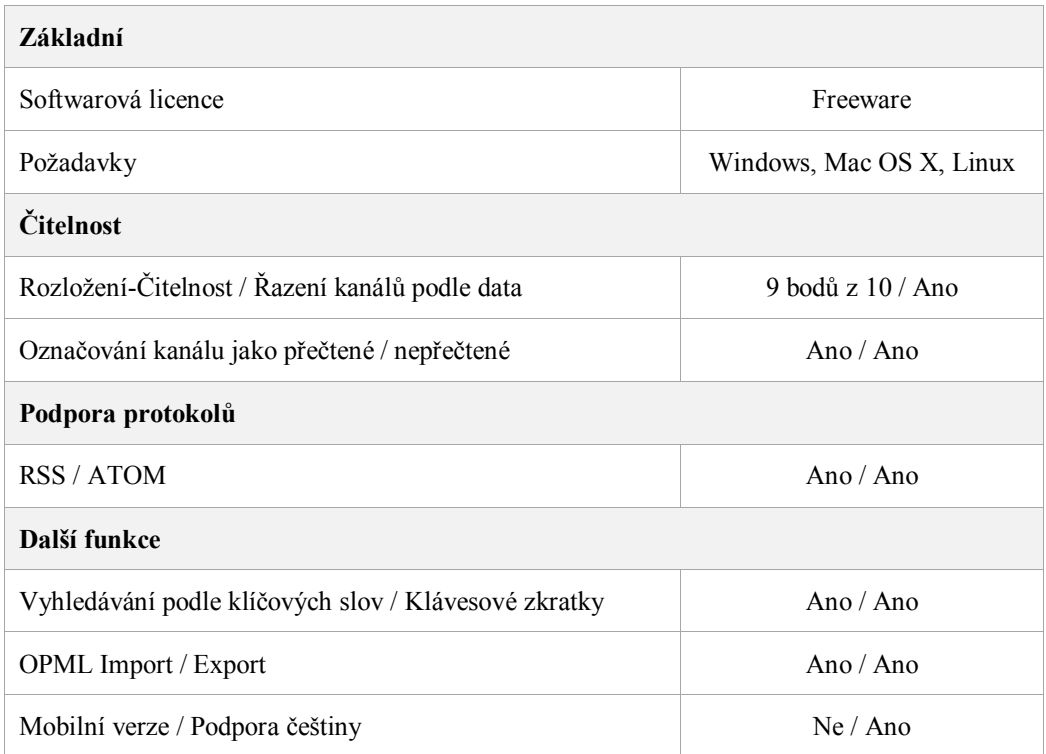

#### **Tabulka 27: Vlastnosti RSS čtečky Mozilla Thunderbird**

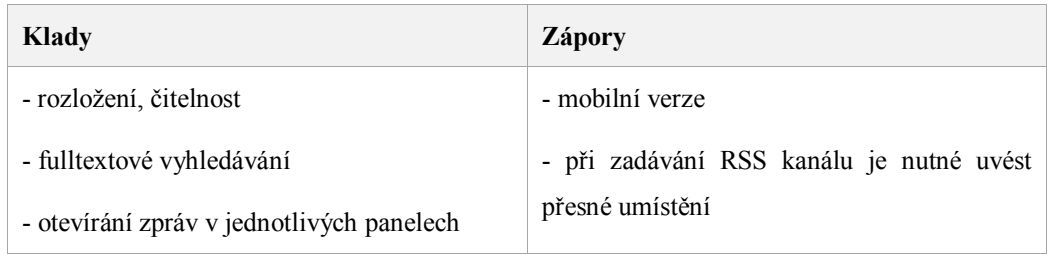

## **Tabulka 28: Klady a zápory RSS čtečky Mozilla Thunderbird**

#### **5.4.3 IBM Lotus Notes**

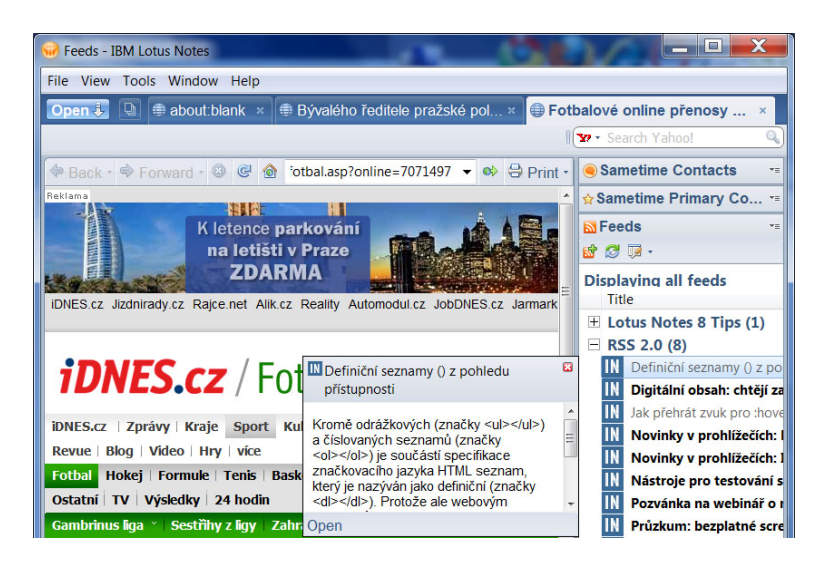

**Obrázek 18: RSS čtečka IBM Lotus Notes**

IBM Lotus Notes je software od společnosti IMB, který v sobě má integrovanou RSS čtečku. Při zapnutí programu se čtečka objeví v pravém panelu. Na první pohled nás RSS čtečka zaujme svojí jednoduchostí a přehledností. V horní části máme zobrazeny tři ikonky. První ikonka slouží k přidávání nových RSS kanálů, druhá pro aktualizaci RSS zdrojů a třetí slouží k nastavení čtečky. Přidávání nových informačních kanálů je velice jednoduché, jelikož stačí pouze zadat adresu webu. Mezi další funkce RSS čtečky patří označování přečtených/nepřečtených zpráv a při najetí kurzorem myši na zprávu se nám automaticky objeví okno s náhledem zprávy. Při otevření odkazu ve zprávě se daný webový zdroj otevře přímo v pravé části ve čtečce. Mezi nevýhody čtečky patří to, že neumí import/export OPML souborů, řazení zpráv jde pouze podle data nebo titulku a chybí zde pokročilé vyhledávání RSS kanálů. IBM Lotus Notes je velmi jednoduchá RSS čtečka poskytující základní funkce, ale oproti čtečkám Mozilla Thunderbird a MS Outlook nenabízí tolik možností, jako je např. řazení zpráv podle několika možností či řazení kanálů do svých kategorií.

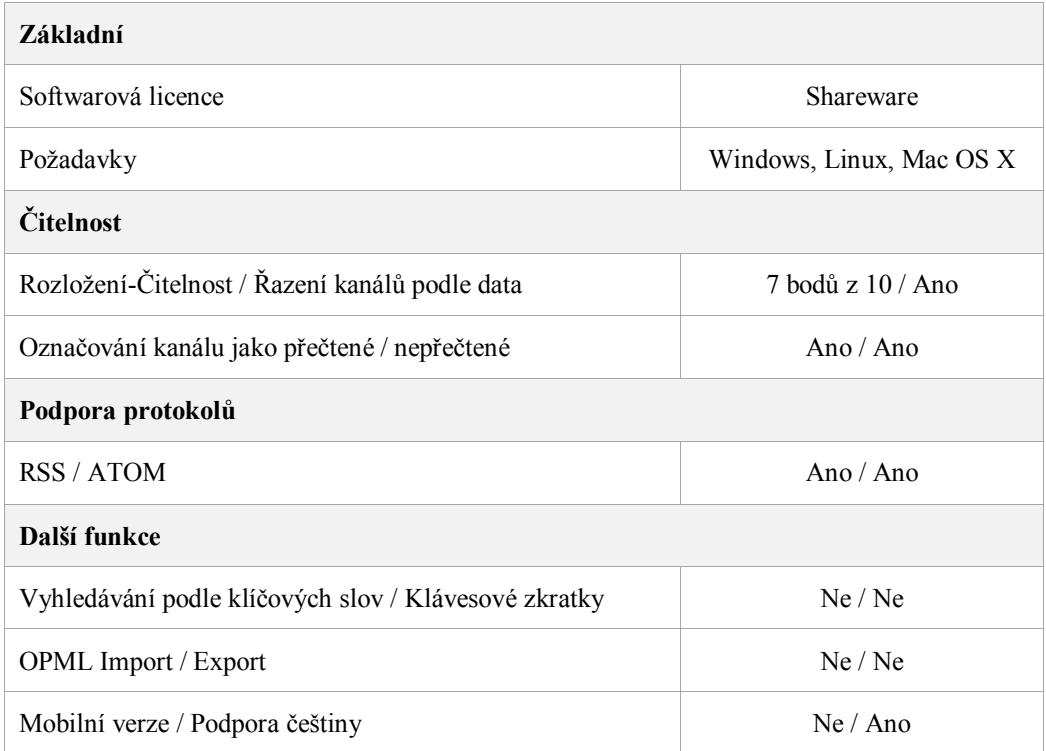

#### **Tabulka 29: Vlastnosti RSS čtečky IBM Lotus Notes**

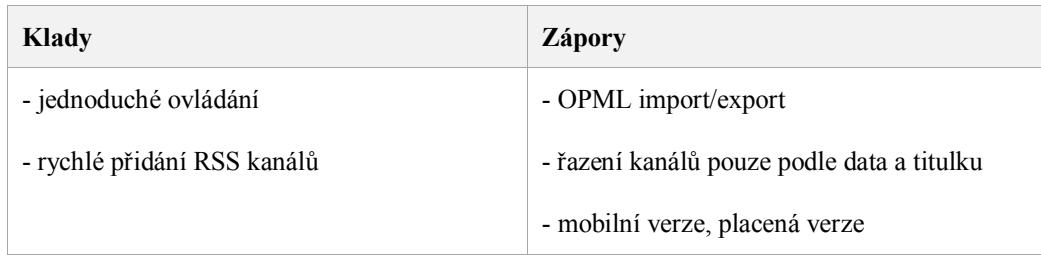

## **Tabulka 30: Klady a zápory RSS čtečky IBM Lotus Notes**

#### **5.4.4 Omea Reader**

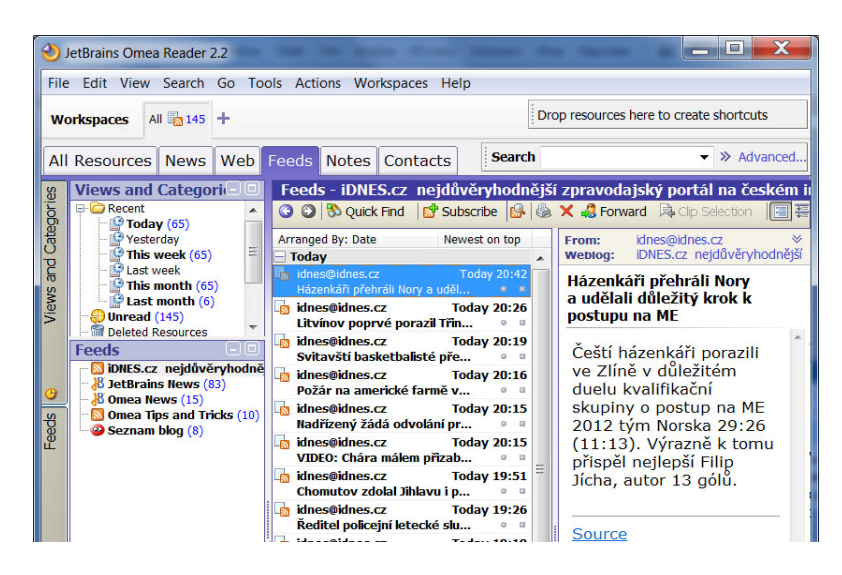

**Obrázek 19: RSS čtečka Omea Reader**

Omea Reader je čtečka poskytována zdarma od společnosti JetBrains. Omea Reader má v sobě zabudovanou RSS čtečku, NNTP čtečku pro příjem zpráv z diskusních skupin a webového správce záložek. Celkový vzhled okna připomíná RSS čtečku od společnosti MS Outlook, kde je použité rozdělení okna do tří částí, kde v levé části jsou zobrazené přidané kanály, v prostřední části zprávy daného kanálu a v pravém sloupci podrobný výpis vybrané zprávy. Přidávání nových informačních kanálů je velice jednoduché a stačí pouze zadat internetovou stránku, ze které chceme odebírat zprávy. Čtečka poté automaticky nalezne umístění daného kanálu a přidá do levého panelu daný informační kanál. Jednotlivé kanály můžeme řadit do složek. Další výhodou je řazení zpráv podle zvolených kritérií a fulltextové vyhledávání srovnatelné s vyhledáváním u MS Outlook a Mozilla Thunderbird. Nevýhodou čtečky je především horší grafické zobrazení a chybějící česká lokalizace.

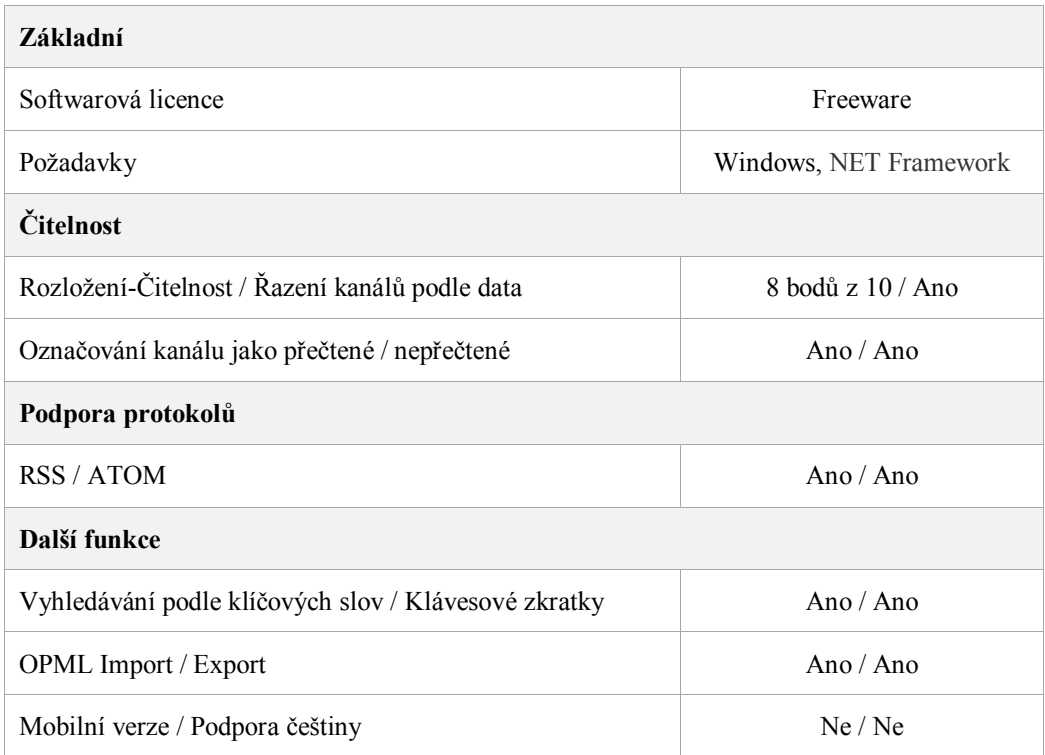

#### **Tabulka 31: Vlastnosti RSS čtečky Omea Reader**

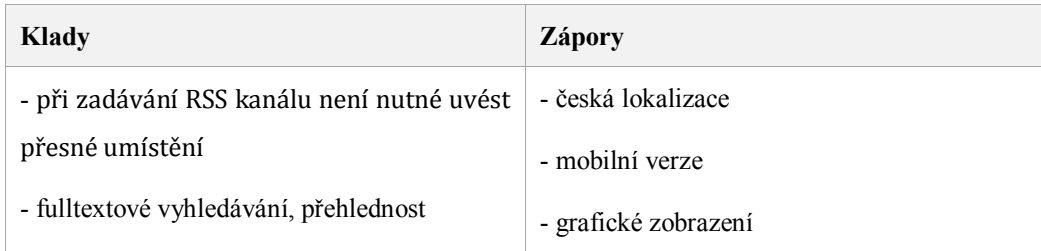

## **Tabulka 32: Klady a zápory RSS čtečky Omea Reader**

#### **5.4.5 MS Outlook**

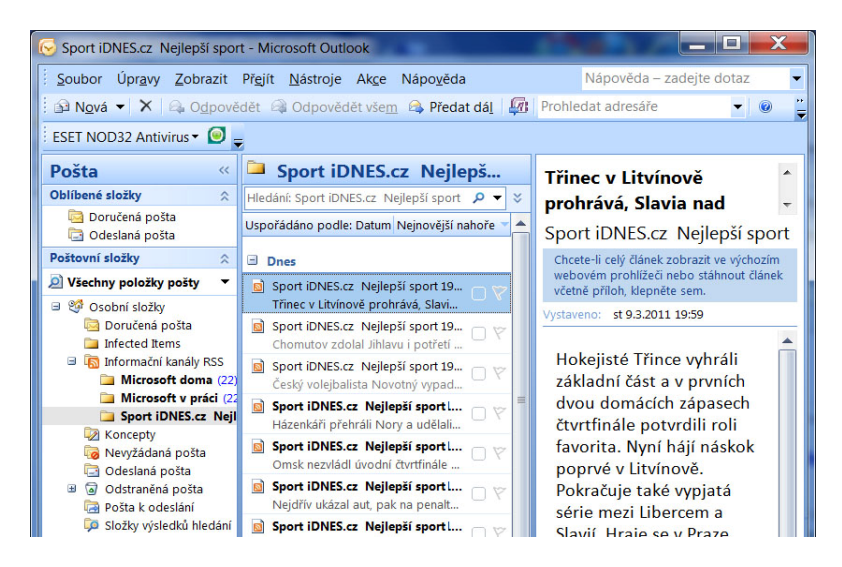

**Obrázek 20: RSS čtečka MS Outlook**

Microsoft Outlook je především poštovním klientem od společnosti Microsoft, který je součástí balíčku Microsoft Office. Součástí klienta je zabudovaná RSS čtečka, jako je tomu u Mozila Thunderbird. Při otevření poštovního klienta se uživateli zobrazí okno rozdělené na tři části. V levé části se nachází menu, ve kterém jsou nabídky Pošta, Kalendář, Kontakty a Úkoly. RSS čtečka se nachází pod první zmíněnou položkou. V prostřední části se zobrazují jednotlivé zprávy přidaného informačního kanálu a v pravé části se zobrazuje podrobnější výpis označené zprávy. Mezi hlavní výhody RSS čtečky patří její přehlednost a jednoduché ovládání. Veškeré přidané kanály se dají řadit do složek, jednotlivé zprávy se řadí podle určených nebo vlastních kriterií. Další užitečnou vlastností MS Outlook je ta, že dokáže rychle a jednoduše zařadit zprávu do určené kategorie, a to tak, že pod každou zprávou je kolonka, kde po kliknutí myši můžeme zadat barvu dané kategorie. Na výběr máme z několika barevných variant. Mezi další výhody patří fulltextové vyhledávání, kde máme možnost si nastavit kritéria. Mezi nevýhody RSS čtečky patří zadávání RSS kanálu. Oproti Omea Readeru MS Outlook vyžaduje přesné zadání umístění informačního kanálu. RSS čtečka integrovaná v poštovním klientovi MS Outlook nabízí stejné funkce, jako např. RSS čtečka Omea Reader, která je ale volně stažitelná na internetu.

Z výzkumu vyšlo najevo, že 29% z 32 respondentů používá nebo zná MS Outlook, zatímco Omea Reader nepoužívá ani nezná žádný dotázaný respondent.

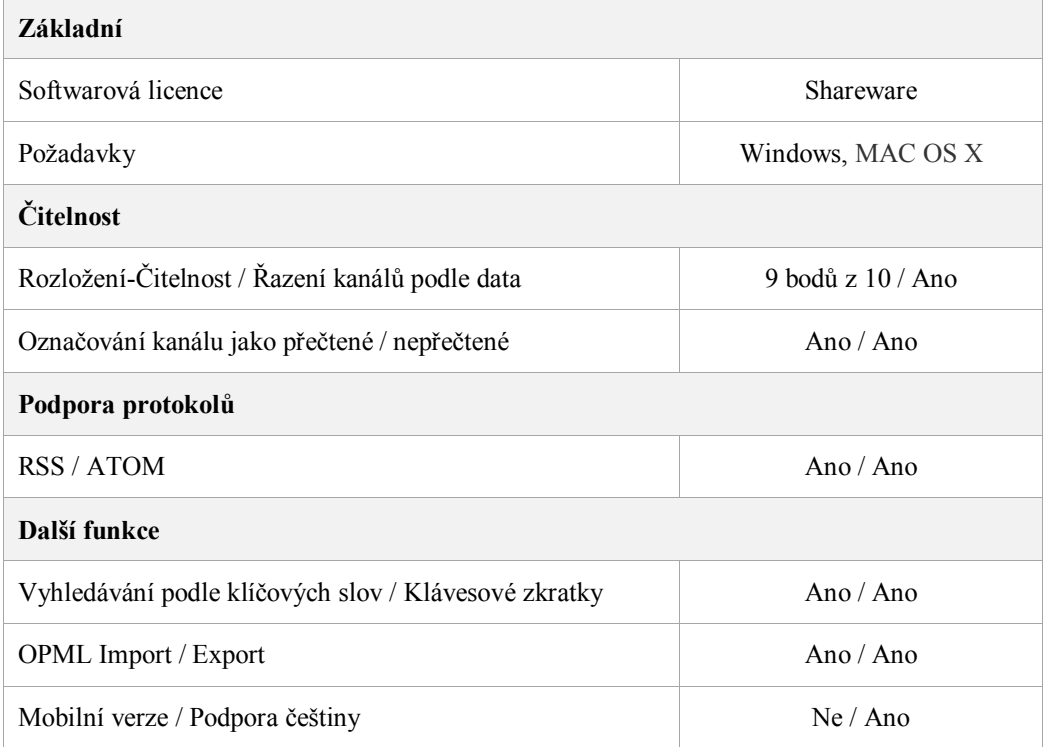

#### **Tabulka 33: Vlastnosti RSS čtečky MS Outlook**

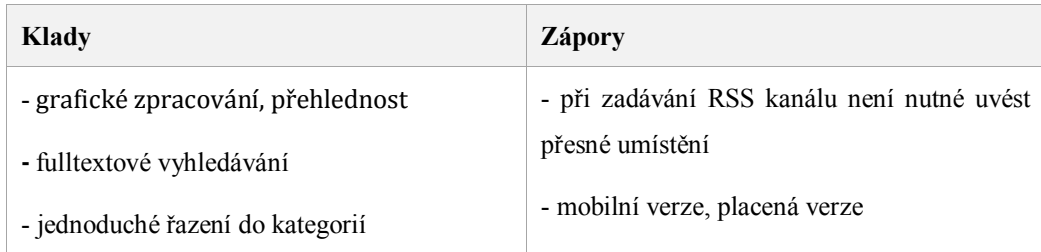

#### **Tabulka 34: Klady a zápory RSS čtečky MS Outlook**

## 5.5 **Zhodnocení čteček**

Hodnocení čteček jsem si rozdělil do dvou kategorií, a to na samostatné a integrované RSS čtečky do browserů, groupwaru a komunikačních programů. Nejdříve jsem začal s hodnocením samostatných čteček. V této kategorii jsem mezi sebou porovnával a hodnotil 16 RSS čteček. Dvě RSS čtečky (Mindity, Technorati) jsem musel vyřadit, protože nešly spustit, a to z důvodu uzavření sítě nebo vývoje. NewsFire čtečku nebylo možno stáhnout, jelikož se jednalo o placenou verzi. Ze 13 hodnocených čteček dopadla nejlépe RSS čtečka FeedDemon. Tato čtečka si získala první místo svým jednoduchým ovládáním a podporou všemi dostupnými základními funkcemi, které jsem hodnotil. Jedinou nevýhodou je nepodporující mobilní verze, ale jelikož se jedná o desktopovou RSS čtečku, dá se toto kritérium přehlédnout. Na druhém místě se umístila čtečka Google Reader od společnosti Google. Hlavní nevýhodou oproti FeedDeamon je její nepřehlednost, kde u čtečky FeedDeamon jsou jednotlivé funkce lépe dostupné a umístěné. Google Reader má výhodu v tom, že se k ní může uživatel přihlásit z kteréhokoli počítače a moderního internetového prohlížeče. Dále pak je zde podporovaná mobilní verze. Na třetím místě se umístila čtečka RSS Bandit. Tato čtečka má velice příjemný vzhled a jednoduché ovládání, stejně tak i vyhledávání. Nevýhodou této čtečky oproti předcházejícím je to, že nepodporuje českou lokalizaci a mobilní verzi, kterou naopak má Google Reader. Mezi lépe hodnocenými čtečkami se umístil doplněk NewsFox pro webový prohlížeč Mozilla Firefox. Uživatelé Firefoxu ocení především jednoduchou instalaci, přehlednost a správu RSS kanálů v dané čtečce. Další hodnocené RSS čtečky nabízeliy srovnatelné základní funkce.

V druhé kategorii jsem se zajímal o integrované čtečky do browserů, groupwaru a komunikačních programů. V této kategorii jsem měl na výběr z pěti RSS čteček. Na prvním místě se umístila RSS čtečka Thunderbird od společnosti Mozilla. Tato RSS čtečka vyniká především jednoduchým ovládáním, přehledností, fulltextovém ovládáním a přehledným otevíráním nových zpráv v nových panelech, jak jsme tomu zvyklí u moderních internetových prohlížečů. Jedinou nevýhodou je přidávání RSS kanálů, kde se musí zadat přesná cesta umístění daného kanálu. Na druhém místě se umístil Microsoft Outlook, který je hodně podobný předchozí čtečce, co se týče funkcí. Na tomto místě skončil z důvodu placené licence. Na třetím místě se umístila čtečka Omea Reader. Čtečka nabízí funkce jako předcházející dvě, ale má horší grafické zpracování a chybí zde lokalizace do českého jazyka. Výhoda oproti předcházejícím dvěma je ta, že se při přidávání nového RSS kanálu nemusí zadávat přesná adresa umístění, ale stačí pouze adresa webu. Na posledních dvou místech se umístily RSS čtečky Firefox Live Bookmarks a IBM Lotus Notes. První zmíněná čtečka je integrovaná ve webovým prohlížeči Firefox. Přidané nové kanály se nám zobrazují jako záložky v prohlížeči. Firefox Live Bookmarks je základní čtečkou, sloužící pro rychlé přečtení nových zpráv v prohlížeči, ale na správu RSS kanálu je lepší si doinstalovat některý z doplňků, jako je Sage nebo lépe hodnocený NewsFox. Poslední RSS čtečka IBM Lotus Notes nabízí oproti Firefoxu Live Bookmarks přehlednější zobrazení zpráv, ale její nevýhodou je placená verze poštovního klienta, ve kterém je daná čtečka integrovaná.

# **6 Výzkum**

## 6.1 **Cíle výzkumu a stanovené hypotézy**

Cílem výzkumné části mé práce bylo zjistit, zda jsou RSS kanály mezi uživateli používané, kteří uživatelé je využívají, zda používají pro příjem novinek počítač nebo mobil, jaký druh čteček používají pro příjem RSS a zda je pak informovanost o dané technologii dostačující.

Hypotézy byly stanoveny na základě demografických údajů, které se snažím ve výzkumné části bakalářské práce popsat.

Hypotézy jsou následující:

- 1. Domnívám se, že ženy technologii RSS kanálů příliš neznají, a tudíž ji ani nepoužívají pro příjem novinek v počítači.
- 2. Domnívám se, že respondenti s vysokoškolským vzděláním používají více RSS pro příjem novinek na počítači než respondenti se středoškolským vzděláním.
- 3. Domnívám se, že respondenti ve věku od 18 do 30 let používají RSS pro příjem novinek v počítači více než respondenti z ostatních věkových kategorií.
- 4. Domnívám se, že respondenti žijící v obcí do 1000 obyvatel příliš nepoužívají RSS pro příjem novinek v počítači na rozdíl od respondentů z měst nad 10000 obyvatel.
- 5. Domnívám se, že respondenti s praxí 1-5 let používají RSS pro příjem novinek v počítači oproti respondentům bez praxe.

## 6.2 **Výběr vzorku**

Výzkumný vzorek jsem vybral pomocí sociální sítě Facebook, která mi zajistila různorodost respondentů. Rozeslal jsem elektronický dotazník mezi své přátelé, kteří rozeslali mé dotazníky mezi svými přáteli. Touto cestou se mi podařilo získat 124 vyplněných dotazníků, což bylo dostatečné množství pro můj výzkum.

#### 6.3 **Výzkumná strategie**

Pro tento výzkum jsem použil metodu kvantitativní, a to proto, že mi umožnila shromáždit relativně rychlý a přímočarý sběr dat, a poskytla mi přesná data, která jsem pak mohl rychle a přesně vyhodnotit. Cílem kvantitativního výzkumu je testování hypotéz a teorií.<sup>17</sup>

Abych získal dostatečné množství relevantních informací o používání informačních kanálů, zvolil jsem dotazníkovou metodu. Jedná se o jednu z nejběžnějších metod pro sběr dat a pro můj účel byla zcela vhodná. Při rozesílání a vyhodnocování elektronických dotazníků jsem ocenil především jejich levnost a snazší vyhodnotitelnost oproti jiným metodám. Jsem si ale vědom, že i přes všechny získané odpovědi, mohou být výsledky zkreslené.

#### **6.3.1 Techniky sběru dat**

 $\overline{a}$ 

Ve svém výzkumu jsem použil dotazník "Informační kanály a zdroje" (viz Příloha), který jsem pro daný výzkum vytvořil. Při tvorbě dotazníku jsem především dbal na to, aby otázky pro respondenta byly srozumitelné a jednoduché. Mým cílem bylo také zvýšit motivaci a zájem o pravdivé vyplnění dotazníku respondenty. Abych toho dosáhl, uvedl jsem v jeho úvodu účel dotazníku.

Ve svém dotazníku jsem především používal uzavřené otázky, které mají předem dané varianty odpovědí. Varianty odpovědí jsem připravoval tak, aby se nestalo, že by se musel respondent přiklonit k variantě, která mu zcela nevyhovuje. V předposlední otázce jsem zvolil otevřenou otázku, a to i z toho důvodu, abych dal respondentům svobodu při vyjádření. Tento typ otázek se ne-

<sup>17</sup> HENDL, Jan. *Kvalitativní výzkum*. Praha : Portál, 2005. Kvantitativní výzkum, s. 46-49. ISBN 80-7367-040-2.

snadno vyhodnocuje, a proto jsem zvolil pouze jednu otázku, protože pro respondenta je velmi obtížné odpovědět na danou otázku. Dále jsem použil filtrační otázky, aby mi na otázky o informačním kanálu neodpovídali respondenti, kteří ho neznají nebo nepoužívají.<sup>18</sup>

První stránku dotazníku tvořilo šest uzavřených otázek, které měly za úkol zjistit informace o respondentovi. Po vyplnění všech otázek se dotázaný přesunul na další stranu k filtrační otázce: "Setkali jste se někdy s pojmem informační kanály na webu". Pokud respondent zvolil zápornou odpověď, byl automaticky přesunut do druhé větve dotazníku s dvěmi otázkami. Ostatní respondenti pokračovali v první větvi na otázky týkající se informačních kanálů. V této větvi jsem použil ještě jednu filtrační otázku, abych si rozřadil respondenty podle toho, zda používají nebo nepoužívají RSS pro příjem novinek v počítači. Dotázaní, kteří odpověděli na otázku záporně, byli přesunuti na otevřenou otázku, kde mohli napsat svůj názor ohledně informovanosti dané technologie. Ostatní respondenti pokračovali k otázce: "Jaké čtečky používáte k přijímání RSS". Tato otázka rozdělila dotazované na ty, kteří používají samostatné a integrované čtečky do browserů, groupwaru a komunikačních programů. Dále pak respondent vybíral název čtečky, kterou používá nebo ji zná. V poslední otázce mohl respondent zadat e-mailovou adresu, pokud chce být informován o výsledcích daného výzkum.

Pro vytvoření dotazníku jsem zvolil službu Google docs od společnosti Google, která je zdarma. Tato služba zcela vyhovovala pro potřeby mého výzkumu. Veškeré odpovědi respondentů jsou uloženy v databázi tohoto serveru, které jsem si pro další zpracování a analýzu vyexportoval do dokumentu Microsoft Excel.

 $\overline{a}$ 

<sup>18</sup> BEDRNOVÁ, E; NOVÝ, I. *Psychologie a sociologie řízení*. 3. rozš. a dopl. vyd. Praha : Management Press, 2007. Kvantitativní metody výzkumu, s. 725-736. ISBN 978-80-7261-169-0.

## *Výzkum*

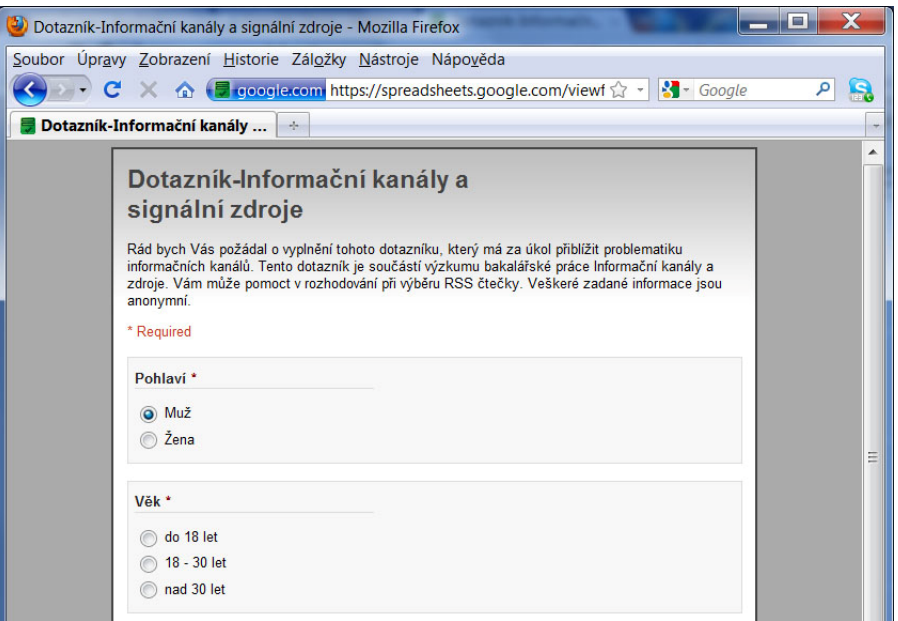

**Obrázek 21: Ukázka části dotazníku vytvořeného pomocí služby Google docs**

| Mail Calendar Documents Photos Reader Web more v |                                                                                         |         |               |              |                      |                                                                                                    |                                           |                                                                                                   |                                              |
|--------------------------------------------------|-----------------------------------------------------------------------------------------|---------|---------------|--------------|----------------------|----------------------------------------------------------------------------------------------------|-------------------------------------------|---------------------------------------------------------------------------------------------------|----------------------------------------------|
|                                                  | Google docs the Dotaznik in Private to only me                                          |         |               |              |                      |                                                                                                    |                                           |                                                                                                   |                                              |
|                                                  | File Edit View Insert Forma: Form (52) Tools Help                                       |         |               |              |                      |                                                                                                    |                                           |                                                                                                   |                                              |
|                                                  | <b>B</b> K 2 K <sub>1</sub> 2 × 3 × 123 × 10g × <b>B</b> ¥ A × B × H · E × E E E 2 × 11 |         |               |              |                      |                                                                                                    |                                           |                                                                                                   |                                              |
|                                                  | Formula: Časová značka                                                                  |         |               |              |                      |                                                                                                    |                                           |                                                                                                   |                                              |
|                                                  |                                                                                         |         |               |              |                      |                                                                                                    |                                           |                                                                                                   |                                              |
|                                                  | $\mathbf{A}$                                                                            | B       | b.            | D            | E                    | F                                                                                                    | G.                                        | Ĥ                                                                                                 |                                              |
| $\mathbf{I}$<br>$\overline{\mathbf{z}}$          | Časová značka                                                                           | Pohlaví | Věk           | Povolání     | Dosažené<br>vzdělání | Setkali jste se<br>někdy s poimem<br>informacni<br>kanály na webu.<br>(RSS.<br>podcasting,<br>Media RSS, RSS<br>TVI | Jak jsle se<br>dozvěděli o<br><b>RSS2</b> | Jaké čtečky<br>používáte k<br>přímání RSS?                                                        | Klerou člečku<br>používáte nebo<br>ji znáte? |
| ×                                                | 11/30/2010<br>15:52:20 Muž                                                              |         | 18 - 30 let   | Student v IT | $202 - 22$           | Ano                                                                                                    | Z internetu                               | Integrované<br>öteökv de<br>browseru.<br>aroupwaru a<br>komunikaoni oh<br>programů                |                                              |
| $\overline{4}$                                   | 11/30/2010<br>15:52:32 Mus                                                              |         | 19 20 let     | Student v IT | $202 - 22$           | Ane                                                                                                    | Ve Škole                                  | Samostatné<br><b>öteöky</b>                                                                       | <b>Reader</b>                                |
| s.                                               | 11/30/2010<br>15:58:01 Muž                                                              |         | 18 - 30 let   | Student v IT | só Lisos             | Ano                                                                                                    | Ve Škole                                  | Samostatné<br>čtečky                                                                              | <b>TeedReader</b><br>miniaplikace do<br>V/T  |
| $\bullet$<br>$\overline{z}$                      | 11/30/2010<br>16:00:55 Muž                                                              |         | $10 - 30$ let | Student v IT | <b>SŠ = SOŠ</b>      | Ano                                                                                                    | Z internetu                               | Integrované<br>čtečky do<br>browserů.<br>groupware a<br>komunikačních<br>programu<br>Internascină |                                              |

**Obrázek 22: Administrativní rozhraní služby Google docs**

## 6.4 **Zpracování a analýza získaných údajů**

Na dotazník distribuovaný pomocí sociální sítě Facebook odpovědělo celkem 124 respondentů. Výsledky byly vyhodnoceny a graficky znázorněny formou grafů.

#### **6.4.1.1 Pohlaví**

Na začátku dotazníku jsem chtěl zjistit o respondentovi pohlaví, věk, povolání, délku v praxi v IT, dosažené vzdělání a bydliště. Proto v první otázce měli respondenti za úkol vybrat své pohlaví. Ze 124 respondentů odpovědělo na otázku 78 mužů a 46 žen. V procentuální vyjádření to odpovídá 64% mužů a 36% žen.

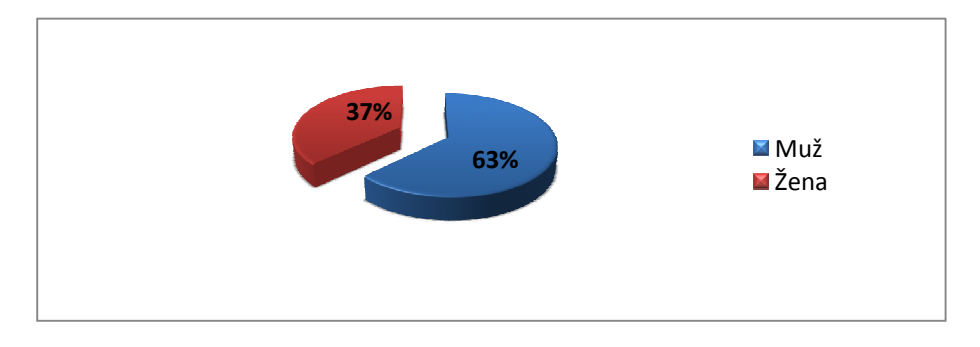

**Obrázek 23: Graf znázorňuje složení respondentů podle pohlaví**

## **6.4.1.2 Věk**

Z následujícího grafu vyplývá, že 82% respondentů bylo ze skupiny 18-30 let, 12% do 18 let a 6% nad 30 let.

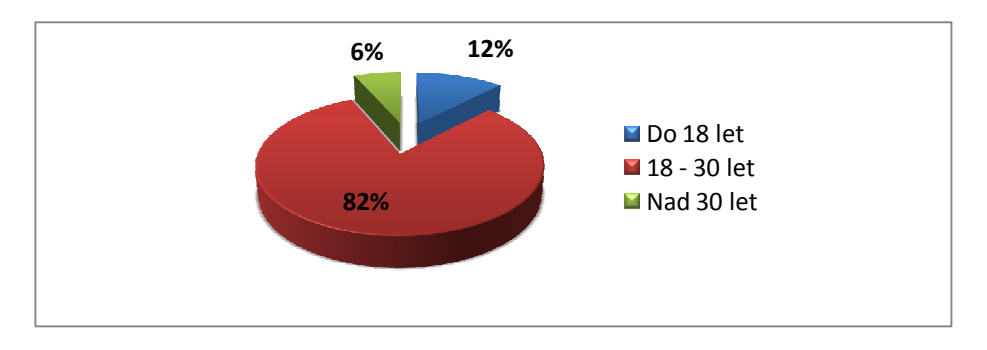

**Obrázek 24: Graf znázorňuje složení respondentů podle věku**

#### **6.4.1.3 Povolání**

Z uvedeného grafu je patrné, že 36% respondentů tvořilo skupinu student v jiném oboru, dále pak s 27% tvořila skupina student v oboru IT a s 26% zaměstnanec v jiném oboru IT. Mezi 6% byla skupina zaměstnanec v oboru IT a 5% skupina nezaměstnaných.

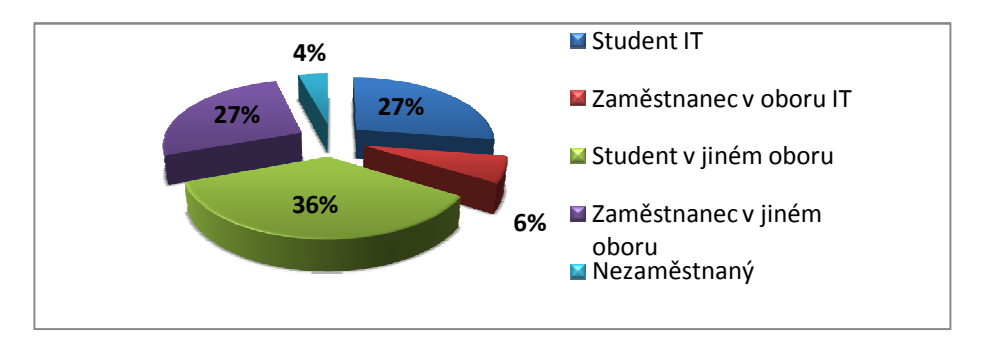

**Obrázek 25: Graf znázorňuje složení respondentů podle povolání**

#### **6.4.1.4 Délka praxe v IT**

Tato otázka měla za úkol zjistit, jakou praxi mají respondenti v oboru informační technologie. Z následujícího grafu je vidět, že 46% respondentů tvoří skupinu o délce praxe 1 až 5 let. Dalších 38% dotázaných tvoří skupinu bez praxe, dále pak 15% 5 až 10 let a jeden člověk s praxí delší než 10 let, respektive 1%.

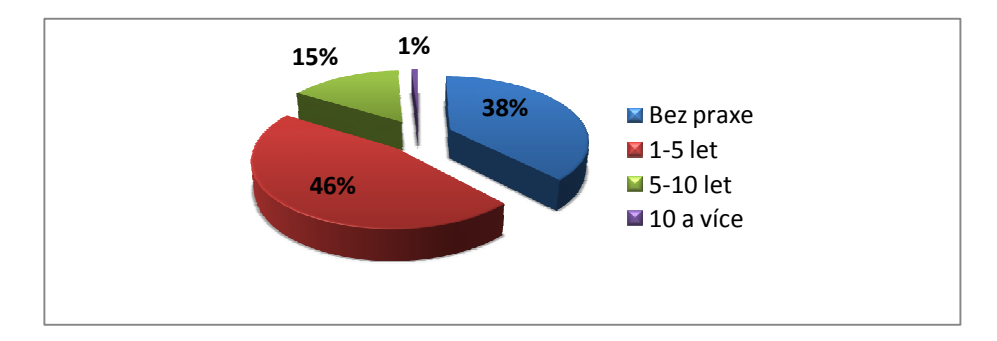

**Obrázek 26: Graf znázorňuje složení respondentů podle délky praxe v IT**

#### **6.4.1.5 Dosažené vzdělání**

Z následujícího grafu je patrné, že mezi respondenty bylo 66% středoškolsky vzdělaných, 19% lidí s vysokou školu, 14% lidí se základním vzděláním a jeden člověk s vysokou odbornou školou, respektive 1%.

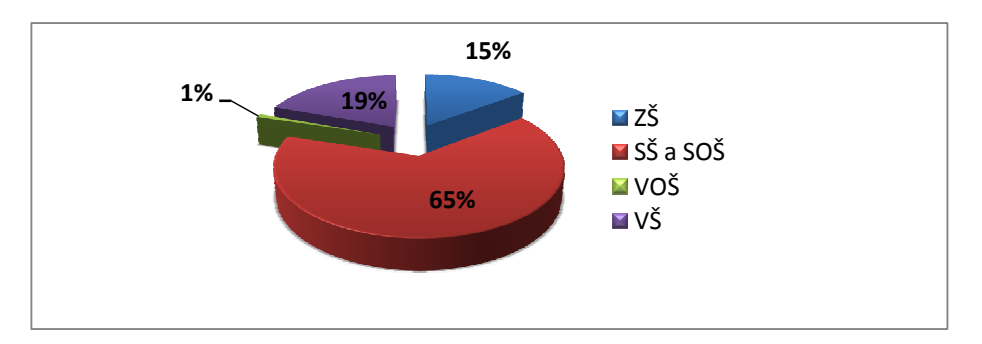

**Obrázek 27: Graf znázorňuje složení respondentů podle dosaženého vzdělání**

## **6.4.1.6 Bydliště**

Otázka bydliště měla za úkol zjistit, v jak velkém městě respondenti bydlí. 39% z nich odpovědělo, že bydlí ve městě do 10000 obyvatel. Dále 34% dotázaných bydlí ve městě do 1000 obyvatel a 27% nad 10000 obyvatel.

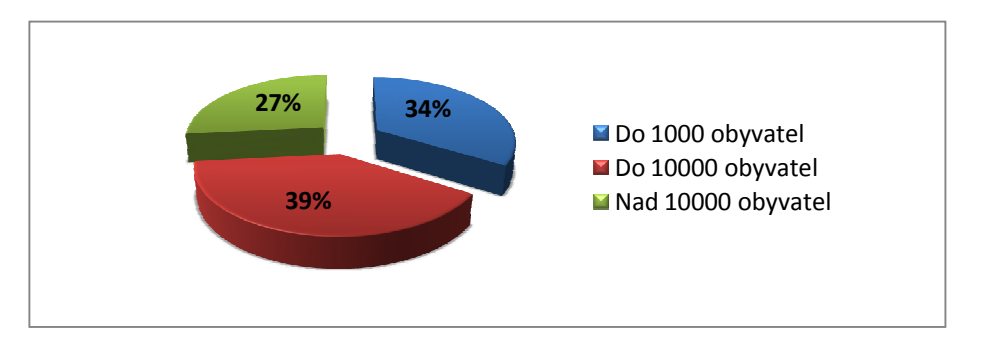

**Obrázek 28: Graf znázorňuje bydliště respondenta**

## **6.4.1.7 Setkali jste se někdy s pojmem informační kanály na webu? (RSS, podcasting, Media RSS, RSS TV)**

Tato otázka se týkala samostatných informačních kanálů na webu. Respondenti odpovídali na otázku: "Zda se setkali s pojmem informační kanál na webu". Na výběr měli z uzavřených odpovědí ano a ne. Na otázku ano odpo-

vědělo 65% dotázaných lidí, zbylých 35% odpovědělo ne. V této otázce se mi potvrdilo, že ženy nejsou o této technologii příliš informovány. Z 46 dotázaných žen 32 odpovědělo ne. Pokud respondenti odpověděli zápornou odpovědí, byli přesměrováni na vysvětlující otázku s uzavřenými odpovědi Ano Ne, zda danou technologii pochopili. Poté následovala poslední otázka v dotazníku, jestli uvažují o používání dané technologie s odpovědi Ano Ne.

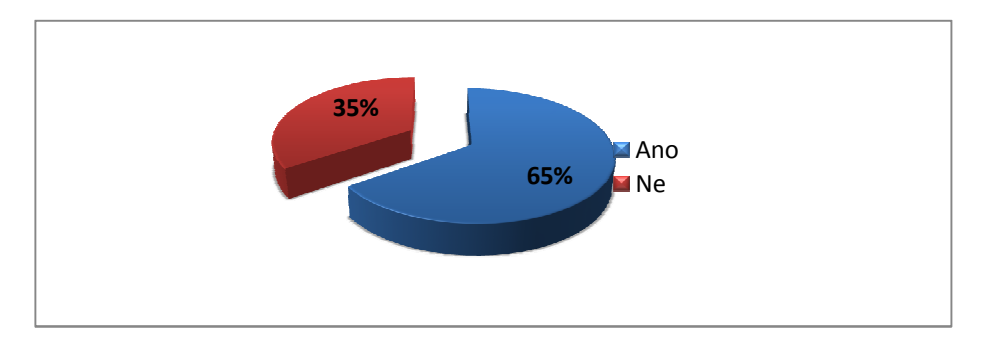

**Obrázek 29: Graf znázorňuje fakt, že většina respondentů se setkala s pojmem informační kanály na webu**

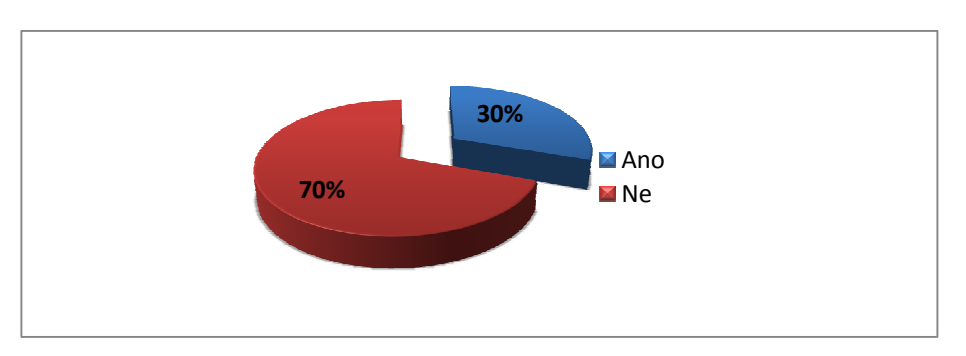

**Obrázek 30: Graf znázorňuje fakt, že většina žen nezná nebo nepoužívá danou technologii**
## **6.4.1.8 Pochopili jste z textu co je to RSS?**

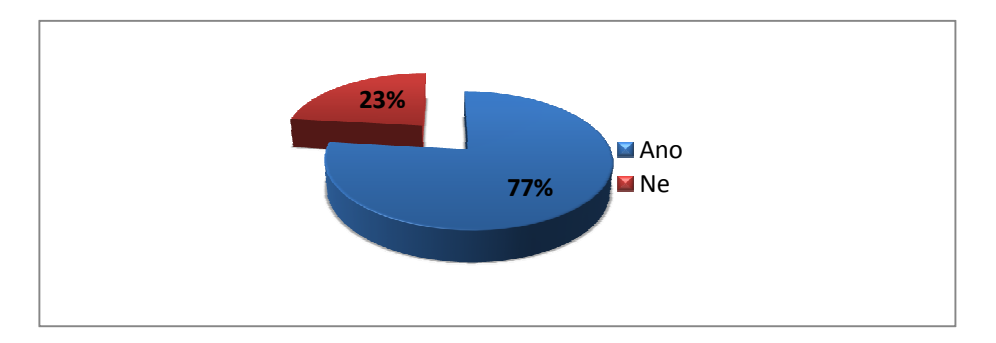

**Obrázek 31: Graf znázorňuje, kolik respondentů pochopilo technologii RSS**

Tato otázka měla za úkol přiblížit pojem RSS respondentů, kteří odpověděli na předešlou otázku zápornou odpovědí. Z 43 respondentů odpovědělo 77% na otázku kladně, 23% záporně. Pokud dotázaný odpověděl na otázku záporně, byl automaticky posunut k poslední otázce, kde mohl vyplnit e-mail za účelem získání výsledků výzkumu. Respondenti s kladnou odpovědí byli posunuti k následující otázce: "Uvažujete již o používání RSS kanálu?".

# **6.4.1.9 Uvažujete již o používání RSS kanálu?**

Cílem této otázky bylo zjistit, zda respondenti začnou používat RSS technologii. Na otázku odpovídalo 33 respondentů, kteří v předešlé otázce porozuměli textu. Z grafu je patrné, že 82% z nich nehodlá technologii RSS používat. Zbylých 18% daná technologie oslovila. Poté následovala poslední otázka výzkumu.

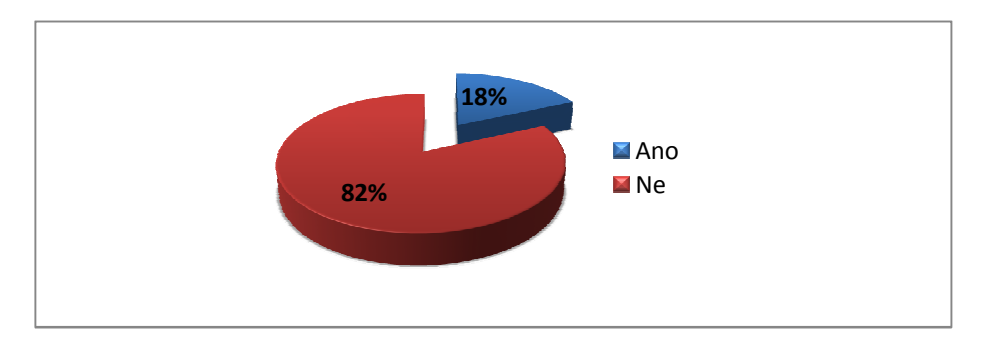

**Obrázek 32: Graf znázorňuje, kolik respondentů uvažuje o používání technologie RSS**

## **6.4.1.10 Jak jste se dozvěděli o RSS?**

Na tuto otázku odpovídalo 81 respondentů, tedy ti, kteří v otázce: "Setkali jste se někdy s pojmem informační kanály na webu?", odpověděli ano. z následujícího grafu je vidět, že 63% respondentů uvádí jako zdroj internet, dále pak 22% se dozvědělo o RSS ve škole, 8% dotázaných z práce a 7% od jinud.

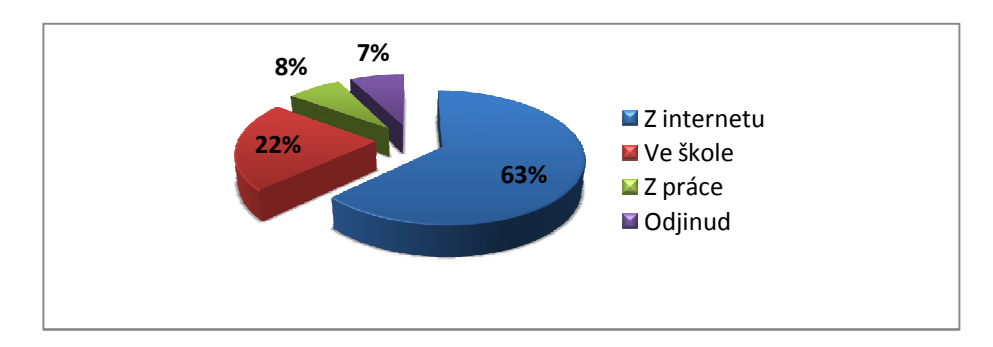

**Obrázek 33: Jak jste se dozvěděli o RSS**

## **6.4.1.11 Používáte RSS k přijímání novinek v mobilu?**

Cílem této otázky bylo zjistit, zda respondenti používají pro příjímání RSS novinek mobilní telefon. Také na tuto otázku odpovídalo 81 respondentů. Z otázky vyšlo najevo, že 69% dotázaných nepoužívá RSS pro příjímání novinek v mobilu. 16% vyzkoušelo přijímání novinek v mobilu, ale nezaujala je. Zbylých 15% respondentů používá mobil pro příjem novinek.

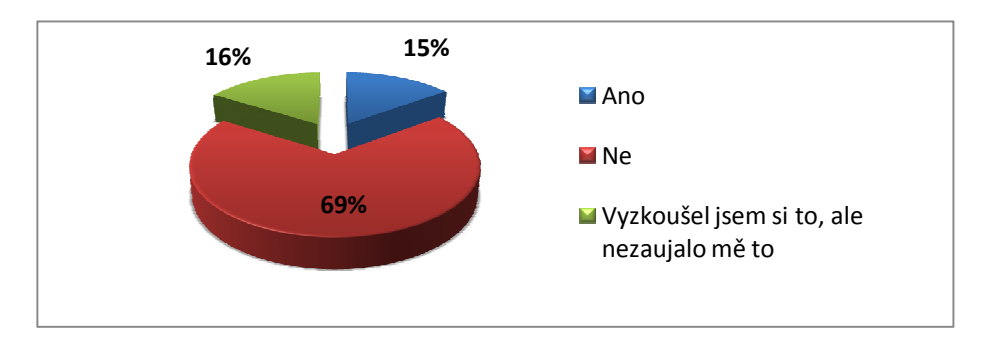

**Obrázek 34: Graf znázorňuje používání RSS pro příjem novinek v mobilu**

### **6.4.1.12 Používáte RSS k přijímání novinek v počítači?**

Také v této otázce odpovídalo 81 respondentů se stejného důvodu jako v předchozím případě, a zde bylo za úkol zjistit, zda pro příjem novinek používají počítač. Pokud na otázku respondenti odpověděli Ano nebo Občas, byli přesměrováni na otázku: "Jaké RSS čtečky používáte k přijímání novinek?". Záporná odpověď posunula dotázané k předposlední otázce dotazníku.

46% dotázaných odpovědělo, že používají RSS pro příjem novinek v počítači. Dalších 39 % nepoužívá RSS pro příjem novinek a 15% Občas nebo částečně. Z výsledku je patrné, že většina respondentů, respektive 61%, používá nebo použila RSS pro příjem novinek na počítači. Tato otázka také odhalila, že respondenti, kteří odpověděli v otázce: "Setkali jste se někdy s pojmem informační kanály na webu?" tak, že danou technologii využívá 61% respondentů. 39% o této technologii pouze slyšelo, ale nevyužívá ji.

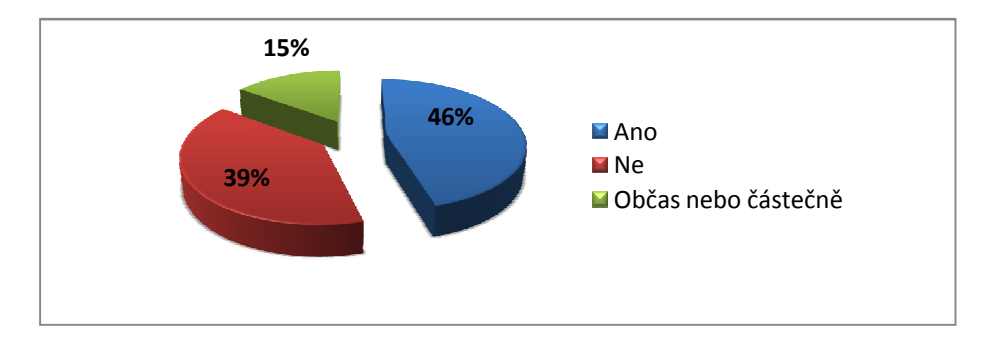

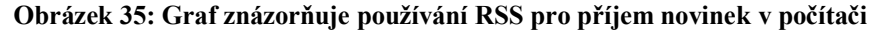

V otázce jsem také zjišťoval, kteří respondenti podle demografických údajů používají RSS pro příjem novinek na počítači, a to z toho důvodu, abych si mohl ověřit hypotézy.

Na otázku odpovídalo 14 žen. Z následujícího grafu je patrné, že 43% žen nevyužívá danou technologii, 36% ji používá a 21% Občas nebo částečně.

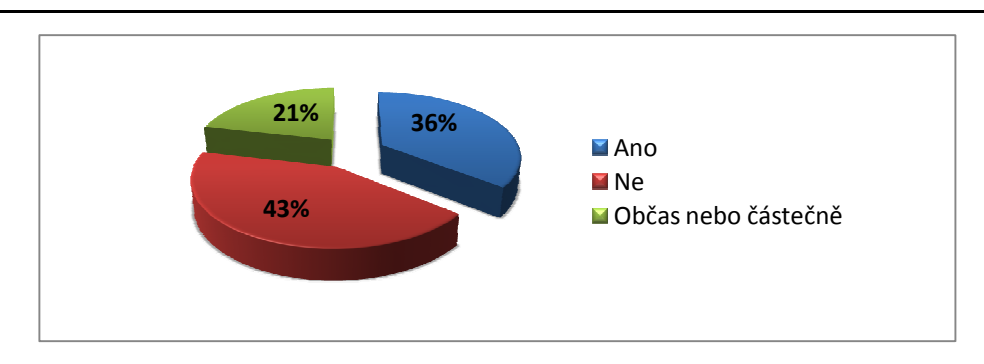

**Obrázek 36: Graf znázorňuje, kolik žen používá počítač pro příjem RSS**

Dále jsem v otázce zjišťoval, která věková kategorie nejvíce využívá RSS pro příjem novinek v počítači. Nejvíce početnou skupinu tvořili respondenti od 18 do 30 let, bylo jich celkem 68. Z této skupiny odpovědělo 30 respondentů kladnou odpovědí a 27 zápornou odpovědí. Zbylých 11 dotázaných odpovědělo, že počítač používá pro příjem novinek pomocí RSS Občas nebo částečně. Další skupinou byla skupina do 18 let se 7 respondenty a s 6 respondenty nad 30 let. Z toho odpověděli 4 respondenti z obou skupin kladně. Zbylý 3 dotázaní odpověděli ze skupiny do 18 let záporně. Občas nebo záporně odpověděl jeden respondent ze skupiny nad 30 let. Z této skupiny také jeden dotázaný odpověděl na otázku záporně.

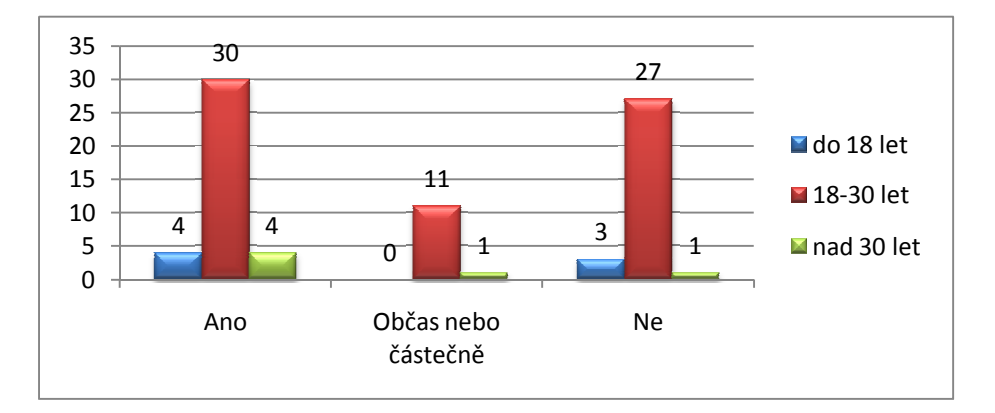

**Obrázek 37: Graf znázorňuje, jací respondenti podle věku používají počítač pro příjem RSS**

Z grafu je patrné, že nejvíce početnou skupinu tvoří 55 respondentů se středoškolským vzděláním, poté následuje 17 dotázaných s vysokoškolským a 8 se základním vzděláním. Jeden dotázaný vystudoval vysokou odbornou školu a RSS pro příjem novinek v počítači nevyužívá. Kladně na otázku odpovědělo 25 respondentů se středoškolským, osm s vysokoškolským a čtyři se základním vzděláním. Občas nebo částečně odpovědělo devět respondentů ze skupiny SŠ-SOŠ, dva ze skupiny VŠ a jeden ze skupiny ZŠ. Záporně odpovědělo 21 dotázaných se středoškolským, sedm s vysokoškolským a tři se základním vzděláním. Pro potvrzení nebo vyvrácení hypotézy bylo zapotřebí zjistit, zda vysokoškolsky vzdělaní studenti využívají danou technologii více než studenti středoškolsky vzdělaní. Z 55 respondentů ze skupiny SŠ-SOŠ odpovědělo 62% kladně (62% - z toho 45% odpovědělo Ano a 17% Občas nebo částečně). U skupiny VŠ ze 17 respondentů odpovědělo 53% kladně (53% - z toho 47% odpovědělo Ano a 6% Občas nebo částečně).

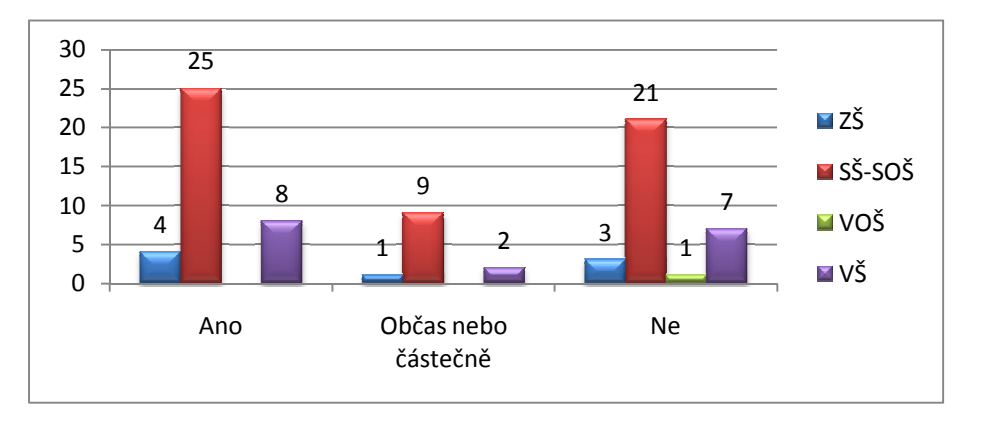

**Obrázek 38: Graf znázorňuje, kolik respondentů používá RSS pro příjem novinek v počítači podle dosaženého vzdělání**

Poté jsem v otázce zjišťoval, zda respondenti žijí na vesnici, v malém nebo velkém městě. 30 respondentů tvořilo skupinu do 1000 obyvatel, z nichž 17 odpovědělo na otázku kladně, osm záporně a pět Občas nebo částečně. Další skupinu nad 10000 obyvatel tvořilo 25 respondentů, z nichž deset odpovědělo kladně a 12 záporně. Zbylí tři respondenti ze skupiny nad 10000 obyvatel odpověděli: "Občas nebo částečně". Poté následovala skupina do 10000 obyvatel s 23 respondenty. Jedenáct z nich odpovědělo jak kladně tak i záporně. Čtyři respondenti používají danou technologie Občas nebo částečně. Pro potvrzení nebo vyvrácení hypotézy bylo zapotřebí zjistit, zda respondenti z obcí do 1000 obyvatel používají RSS pro příjem novinek. Z 30 respondentů žijících v obci do 1000 obyvatel odpovědělo 73% kladně (73% - z toho 57% odpovědělo Ano a 16% Občas nebo částečně). U 25 respondentů žijících ve městě nad 10000 obyvatel odpovědělo 52% kladně (52% - z toho 40% odpovědělo Ano a 12% Občas nebo částečně).

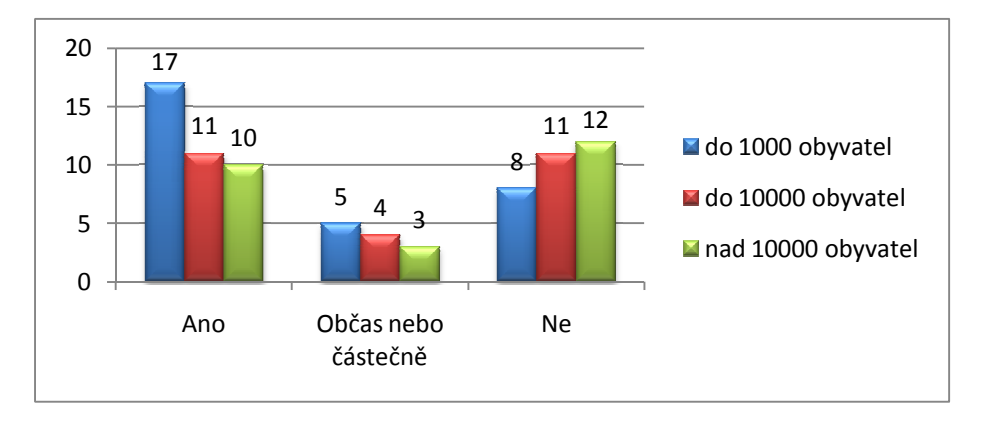

**Obrázek 39: Graf znázorňuje, kolik respondentů používání RSS pro příjem novinek v počítači podle počtu obyvatel, kde bydlí**

Na následujícím grafu je vidět, že nejvíce početnou skupinu tvořilo 46 respondentů s délkou praxe 1-5 let. Z této skupiny 20 dotázaných odpovědělo, že používají počítač pro příjem novinek pomocí RSS. Stejný počet dotázaných odpovědělo, že počítač nepoužívají pro příjem novinek pomocí RSS. Další početnou skupinu tvořilo 18 respondentů s délkou praxe mezi pěti a deseti lety. Z této skupiny odpovědělo 14 kladně a čtyři záporně. Bez praxe bylo 16 dotázaných, z nichž dva odpověděli kladně a osm záporně. Občas nebo částečně odpovědělo šest respondentů. Ze skupiny 10 a více let praxe odpověděl jeden respondent kladně. Pro hypotézu bylo zapotřebí zjisti, zda respondenti s praxí 1-5 let používají danou technologii více než respondenti bez praxe. Skupinu bez praxe tvořilo 16 dotázaných, z nichž 50% odpovědělo kladně (50% - z toho 13% odpovědělo Ano a 47% Občas nebo částečně) a 50% záporně. Ve skupině

1-5let bylo 46 respondentů, z toho 57% odpovědělo kladně (57% - z toho 50% odpovědělo Ano a 7% Občas nebo částečně).

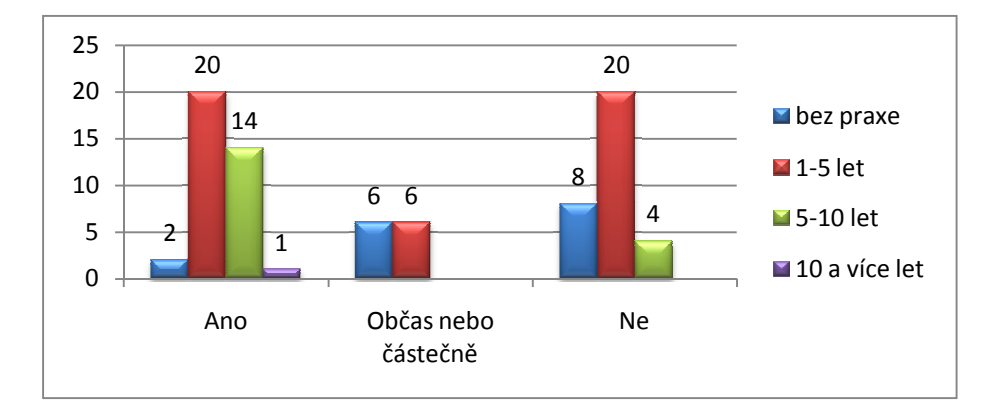

**Obrázek 40: Graf znázorňuje, jací respondenti používají počítač pro příjem RSS podle délky praxe v oboru IT**

Jako poslední mě zajímalo povolání respondenta. Největší skupinu tvořilo 29 studentů v oboru IT. Po této skupině následovalo 22 zaměstnanců v jiném oboru, 21 studentů v jiném oboru a s osm zaměstnanců v oboru IT. Ve skupině "Nezaměstnaný" byl pouze jeden respondent, který využívá danou technologii RSS Občas nebo částečně. Devatenáct studentů v oboru IT využívá danou technologii RSS, tří občas nebo částečně a sedm vůbec. Třináct zaměstnanců v jiném oboru vůbec nepoužívá počítač pro příjem novinek pomocí RSS, tří Občas nebo částečně a šest zaměstnanců danou technologii používá. Poslední skupinu "Zaměstnanec v oboru IT" tvořili tři respondenti s kladnou odpovědí, čtyři se zápornou a jeden respondent využívá RSS v počítači pro příjem novinek Občas nebo částečně.

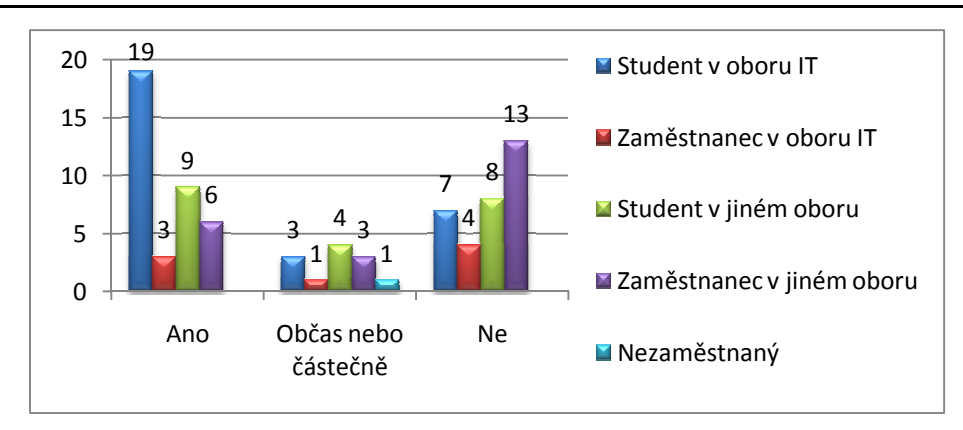

**Obrázek 41: Graf znázorňuje, jací respondenti používají počítač pro příjem RSS podle povolání**

### **6.4.1.13 Jaké čtečky používáte k příjímání RSS?**

Tuto otázku jsem zařadil do dotazníku proto, abych si rozřadil respondenty do dvou skupin podle používaných RSS čteček. Na tuto otázku odpovídalo 49 respondentů, kteří v předešlé otázce odpověděli, že používají danou technologii pro příjem novinek na počítači. V otázce vyšlo najevo, že 65% dotázaných používá integrované čtečky do browserů, groupwaru a komunikačních programů. Samostatné čtečky používá 35% dotázaných lidí.

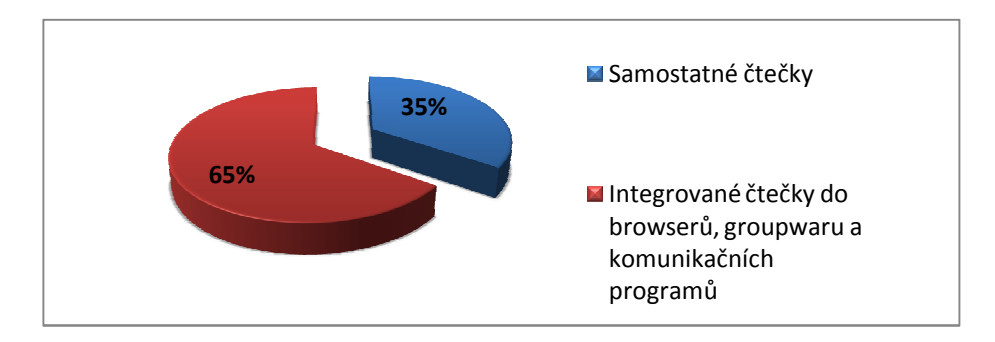

**Obrázek 42: Na grafu je patrné, které čtečky respondenti používají**

### **6.4.1.14 Kterou samostatnou čtečku používáte nebo ji znáte?**

Na tuto otázku odpovídalo 17 respondentů, kteří v předešlé otázce odpověděli, že používají samostatné čtečky pro příjem RSS. Z následujícího grafu je patrné, že 46% respondentů používá pro příjem RSS Google Reader. Dále následovaly RSS čtečky Flock s 23%, RSS Bandit s 15%, FeedDemon s 12% a se 4% NewsFox.

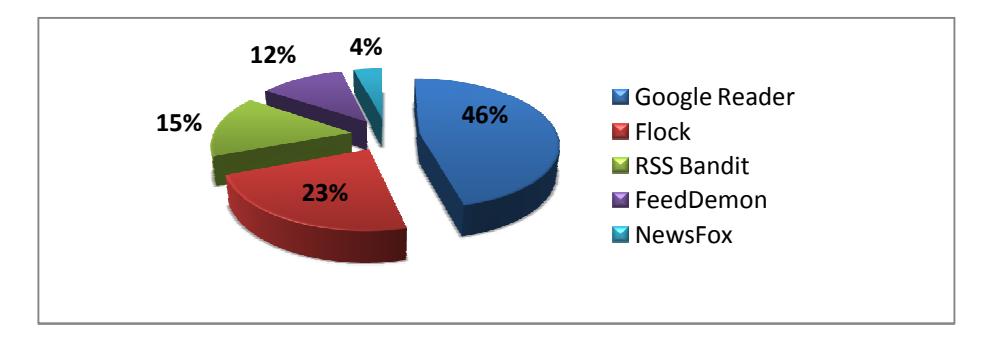

**Obrázek 43: Graf znázorňuje používáni jednotlivých samostatných čteček**

## **6.4.1.15 Kterou integrovanou čtečku používáte nebo ji znáte?**

Na tuto otázku odpovídalo 32 respondentů, kteří v otázce: ,,Jaké čtečky používáte k příjímání RSS?" odpověděli, že používají integrované čtečky do browserů, groupwaru a komunikačních programů pro příjem RSS. 38% z dotazovaných odpovědělo, že používají Firefox Live Bookmarks, dále pak 29% respondentů používá MS Outlook, 23% Mozilla Thunderbird, 4% Ibm Lotus Notes a 2% Operu. 4% respondentů označila možnost Jinou, jelikož si z vybraných čteček nevybrali.

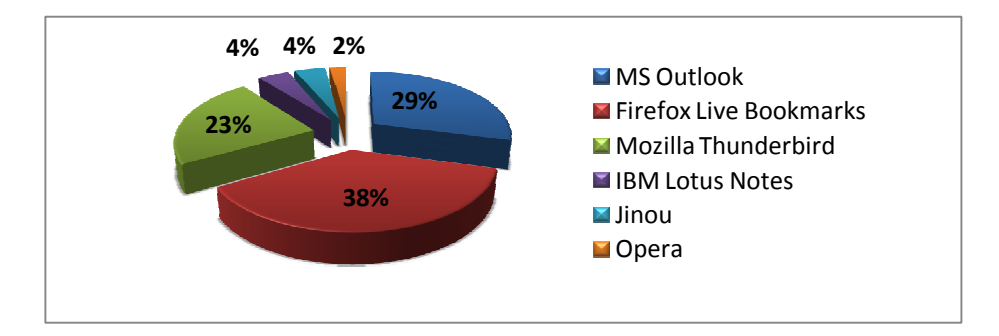

**Obrázek 44: Graf znázorňuje používáni jednotlivých integrovaných čteček**

# **6.4.1.16 Myslíte si, že informovanost o této technologii je dostačující? Pokud ne, tak kde byste se o ní chtěli dozvědět více? (pokud si myslíte že ANO, vyplňte pouze ANO)**

Tato závěrečná otázka měla za úkol zjistit, zda-li je informovanost o této technologie dostačující. U této otázky jsem zvolil odpověď pomocí formuláře, kam respondent mohl napsat svojí odpověď. 40% respondentů napsalo do odpovědi ano, že jsou dostatečně informovány o této technologii. 56% dotázaných vůbec na otázku neodpovědělo a zbylých 4% dotázaných odpovědělo svým názorem z kterého vyšlo najevo, že informovanost o dané technologii je nedostačující .

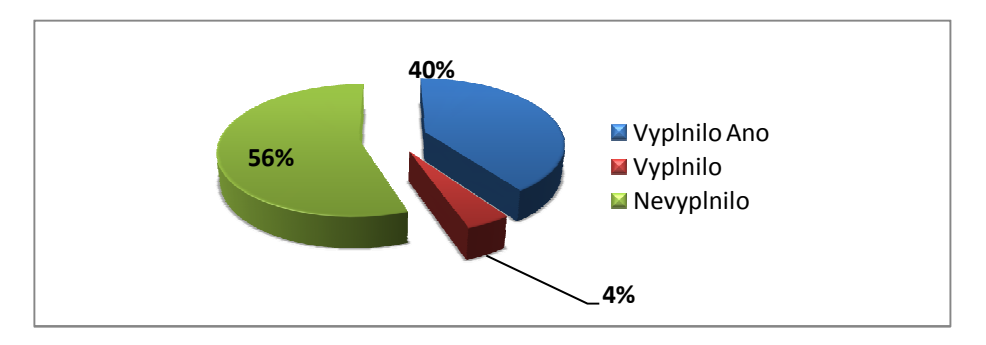

**Obrázek 45: Graf znázorňuje, zda je informovanost o této technologii dostačující**

# 6.5 **Interpretace získaných výsledků**

Stanovením hypotéz byly vymezeny problémy, které jsem ve své bakalářské práci řešil pomocí dotazníkového výzkumu. Na základě toho jsem došel k následujícím závěrům:

# **1. Domnívám se, že ženy technologii RSS kanálů příliš neznají a tudíž ji ani nepoužívají pro příjem novinek v počítači.**

Této hypotézy se především týkala otázka: "Setkali jste se někdy s pojmem informační kanály na webu?" a Používáte RSS k přijímání novinek v počítači?". První zmíněná otázka měla za úkol rozdělit respondenty do dvou skupin, a to na ty, kteří se s pojmem informační kanály na webu setkali nebo

nesetkali. Na otázku odpovědělo 32 žen z 46 záporně, respektive 70%. Druhou zmíněnou otázku zajímalo, kolik žen ze zbylých 14 používá počítač pro příjem novinek pomocí RSS. 57% žen (57% - z toho 36% odpovědělo Ano a 21% Občas nebo částečně) odpovědělo na otázku, že danou technologii používá. Zbylých 43% žen nepoužívá RSS pro příjem novinek na počítači.

**Závěr:** 70% žen uvedlo, že se s pojmem informační kanály na webu nesetkalo. V následující otázce však 57% žen tvrdí, že pokud se setkaly s pojmem informační kanály na webu, tak danou technologii využívají. Zdá se tedy, že se první hypotéza potvrdila.

**2. Domnívám se, že respondenti s vysokoškolským vzděláním používají více RSS pro příjem novinek na počítači než respondenti se středoškolským vzděláním.**

Této hypotézy se týkala otázka: "Používáte RSS k přijímání novinek v počítači?". Na otázku odpovídalo 55 studentů středoškolsky vzdělaných, 17 studentů s vysokoškolským vzděláním, jeden člověk s vysokou odbornou školou a osm studentů se základním vzděláním, tedy celkem 81 respondentů. Z 55 respondentů ze skupiny SŠ-SOŠ odpovědělo 62% kladně (62% - z toho 45% odpovědělo Ano a 17% Občas nebo částečně). U skupiny VŠ ze 17 respondentů odpovědělo 53% kladně (53% - z toho 47% odpovědělo Ano a 6% Občas nebo částečně).

**Závěr:** Na základě procentuálního vyjádření výše zmíněného lze říci, že se druhá hypotéza nepotvrdila.

**3. Domnívám se, že respondenti ve věku od 18 do 30 let používají RSS pro příjem novinek v počítači více než respondenti z ostatních věkových kategorií.**

Této hypotézy se týkala otázka: "Používáte RSS k přijímání novinek v počítači?". Na tuto otázku odpovídalo 68 respondentů ve věku od 18 do 30 let. Zbylých sedm dotázaných tvořilo skupinu do 18 let a šest odpovídajících skupinu nad 30 let. Z 68 respondentů ve věku od 18 do 30 let odpovědělo 44% kladně, 16% používá počítač pro příjem novinek občas nebo částečně a zbylých 40% nepoužívá počítač pro příjem RSS. Ze skupiny respondentů do 18 let odpovědělo 57% kladně a 43% záporně. Z dotázaných, jejichž věk byl vyšší 30 let, odpovědělo 68% kladnou odpovědí, 16% z nich používá počítač pro příjem novinek občas nebo částečně a 16% RSS technologii na svém počítači nepoužívá.

**Závěr:** Na základě procentuálního vyjádření lze říci, že danou technologii nejvíce využívá skupina respondentů ve věku nad 30 let. Tato hypotéza může být zkreslená, a to z toho důvodu, že respondentů nad 30 let bylo pouze sedm, oproti respondentům ze skupiny ve věku od 18 do 30 let, kde jich odpovídalo 68. Věkovou skupinu do 18 let tvořilo šest lidí. Hypotéza se tedy na základě procentuálního vyjádření nepotvrdila.

# **4. Domnívám se, že respondenti žijící v obcí do 1000 obyvatel příliš nepoužívají RSS pro příjem novinek v počítači než respondenti z měst nad 10000 obyvatel.**

Této hypotézy se týkala otázka: "Používáte RSS k přijímání novinek v počítači?". Z 30 respondentů žijících v obci do 1000 obyvatel odpovědělo 73% kladně (73% - z toho 57% odpovědělo Ano a 16% Občas nebo částečně). U 25 respondentů žijících ve městě nad 10000 obyvatel odpovědělo 52% kladně (52% - z toho 40% odpovědělo Ano a 12% Občas nebo částečně). Z 26 respondentů z města do 10000 obyvatel odpovědělo 52% kladně.

**Závěr**: Respondenti z obcí do 1000 obyvatel používají RSS pro příjem novinek na počítači na rozdíl od respondentů z měst. Hypotéza se tedy nepotvrdila.

# **5. Domnívám se, že respondenti s praxí 1-5 let používají RSS pro příjem novinek v počítači oproti respondentům bez praxe.**

Této hypotézy se týkala otázka: "Používáte RSS k přijímání novinek v počítači?". Skupinu bez praxe tvořilo 16 dotázaných, z nichž 50% odpovědělo kladně (50% - z toho 13% odpovědělo Ano a 47% Občas nebo částečně) a 50% záporně. Ve skupině 1-5let bylo 46 respondentů, z toho 57% odpovědělo kladně (57% - z toho 50% odpovědělo Ano a 7% Občas nebo částečně).

**Závěr:** Hypotéza se potvrdila.

# **7 Tvorba informačního kanálu pro web**

V praktické části bakalářské práce jsem měl vytvořit RSS kanál pro zvolenou základní školu. RSS kanál jsem vytvořil pomocí moderního standardizovaného formátu Atom 1.0, který jsem popisoval v úvodu své práce. Praktickou část jsem si rozdělil na tři části.

V první části jsem se rozhodoval, zda informační kanál vytvořím pro dynamické nebo statické stránky. Jelikož většina moderních webů využívá skriptovacích jazyků a databází, zvolil jsem tedy dynamické stránky. Další výhoda dynamického webu byla ta, že se pomocí skriptovacího jazyka bude automaticky generovat RSS kanál. U statického webu bych musel ručně editovat XML soubor při přidávání aktuality na webu.

V druhé části bylo nutné najít programy, který by mi usnadnily práci při vytváření RSS kanálu. Po nainstalování všech potřebných programů jsem v další části vytvořil informační kanál pomocí programovacího jazyka PHP na svém lokálním počítači a následně ho testoval.

Ve čtvrté části jsem již vytvořený kanál nasadil na zvolené stránky školy. Než se pustím do popisování postupu vytvoření RSS kanálu, nejdříve se v následující části textu podíváme na web zvolené základní školy.

## 7.1 **1. část-Zvolení školy**

Než jsem vůbec začal tvořit samotný informační kanál, musel jsem si najít web základní školy, kde svůj kanál budu publikovat. Hlavním kritériem bylo, zda web má být statický nebo dynamický. Zvolil jsem možnost dynamického webu, protože většina moderních webů je postavena na skriptovacím jazyce PHP a ukládá veškeré informace do databáze. Výhodou tvoření RSS kanálu pomocí skriptovacího jazyka je ta, že pomocí vytvořeného skriptu se automaticky generují nejnovější novinky z databáze do kanálu. Naproti tomu u statických webů je nutné při aktualizaci novinek aktualizovat i daný RSS

kanál. Poté jsem vybral deset webových prezentací základních a středních škol v okolí svého bydliště a začal je jednotlivě oslovovat. Většina ředitelů škol mi vyšla vstříc, ale většinou všechny schůzky ztroskotaly na provozovateli webu, jelikož většina webů provozovaly firmy, které mi neumožnily přístup k webu a nebo zvolená škola už RSS kanál měla, ale neměla ho zapnutý. Po této zkušenosti jsem začal oslovovat provozovatele webů v okolí svého bydliště, zda mají vytvořené školní webové prezentace. Do týdne se mi ozvala jindřichohradecká firma S3 webdesign studio s několika nabídkami na umístění informačního kanálu. Po vzájemné domluvě byl RSS kanál vytvořen pro Mateřskou školu, Základní školu a Praktickou školu v Jindřichově Hradci, která se nachází na internetové adrese www.skolajh.cz. Při nasazování RSS kanálu na daný web však vznikly konfigurační problémy webhostingu, které dále popisuji v kapitole "Nasazení na web". Proto bylo nutné přesunout informační kanál na stránky Základní školy v Počátkách, které jsou k nalezení na internetové adrese www.zspocatky.cz

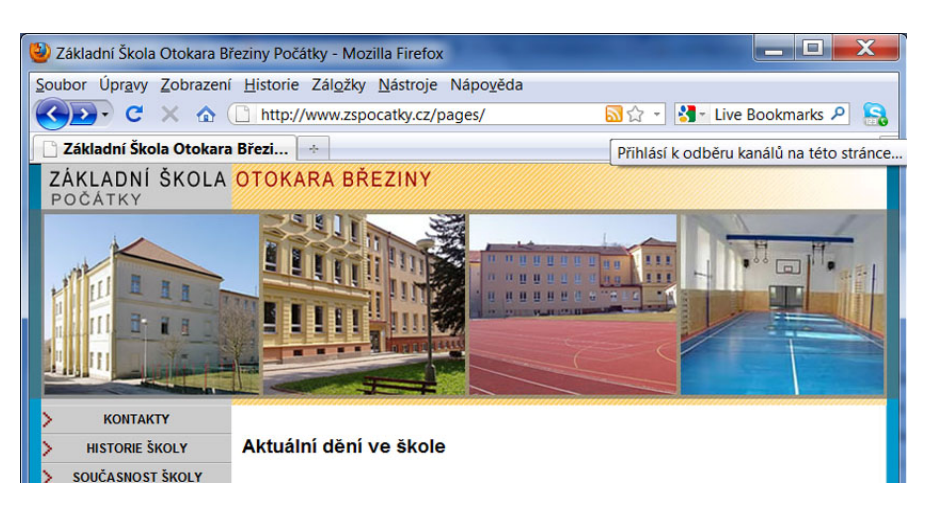

**Obrázek 46: Ukázka RSS kanálu na webu Základní školy Otokara Březiny**

# 7.2 **2. část-Výběr programů**

Před vytvořením informačního kanálu jsem hledal programy, které by mi usnadnily práci. Nejdříve jsem potřeboval editor, který bude volně dostupný na internetu a bude obsahovat šablonu pro psaní skriptů v programovacím jazyce

PHP. Nejlepším editorerm pro mé potřeby se stal PSPad. Svou jednoduchostí a přehledností mi zcela vyhovoval. Dále bylo zapotřebí najít software, který by mi umožnil testování již vytvořeného skriptu na lokálním počítači. Při hledání na internetu jsem narazil na několik softwarů, které v sobě obsahovaly server Apache, PHP 5, Mysql 5, SQLite, PhpMyAdmin, ZendOptimizer a SQLiteManager. Nakonec jsem vybral VertrigoServ, který je určený jak pro začátečníky, tak i pro pokročilé. U tohoto softwaru nebylo po instalaci zapotřebí nic nastavovat a byl připraven hned k použití. Při přesouvání vytvořeného informačního kanálu a navazování spojení s FTP účtem jsem použil souborového manažera Total Commander. Pro zobrazování RSS kanálu jsem používal primárně internetový prohlížeč Mozilla Firefox se zabudovanou RSS čtečkou Live Bookmarks. Všechny zmíněné programy dále podrobněji popisuji.

# **7.2.1 PSPad**

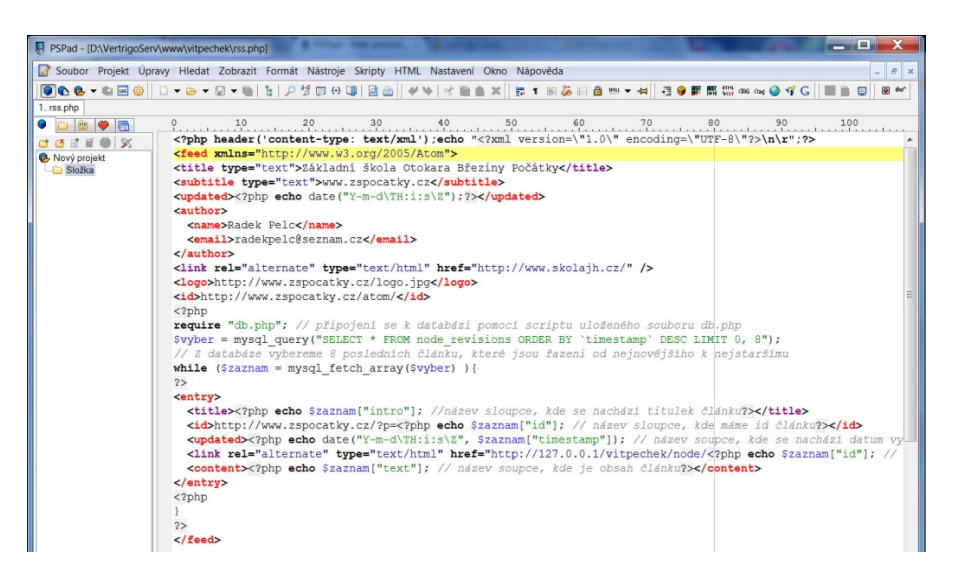

**Obrázek 47: Ukázka programu PSPad**

PSPad je freewarový editor používaný pro programátorské účely. Program zaujme svojí jednoduchostí a přehledností. Mezi zajímavé možnosti patří několik různých prostředí (např: XML, XHTML, PHP, CSS a další), která nám zjednodušší a zrychlý práci při psaní kódu. Samozřejmostí je zvýraznění syntaxe odlišnou barvou od zbytku kódu, interní prohlížeč, konverze češtiny do ji-

ných kódování, komprese a kontrola HTML kódu, kontrola pravopisu a další. Instalace programu probíhá v několika krocích, které zvládne i začátečník. V PSPadu si můžeme do panelové lišty přidat užitečné nástroje, které nám zrychlí práci při psaní kódu. Celé prostředí programu je v češtině, které je doplněno o kvalitní nápovědu.<sup>19</sup>

## **7.2.2 VertrigoServ**

 $\overline{a}$ 

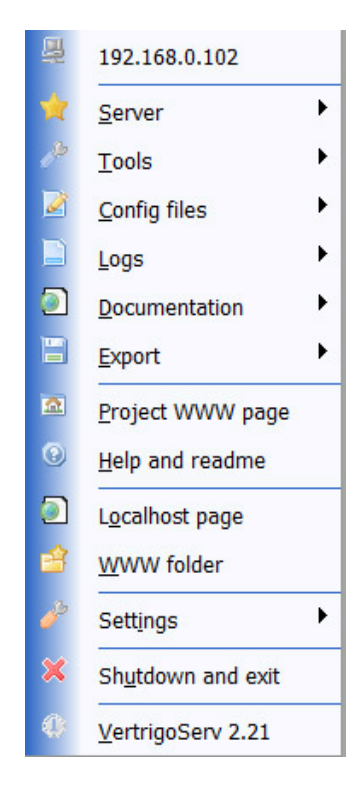

**Obrázek 48: VertrigoServ**

VertrigoServ je především určen pro testování stránek na lokálním počítači pro systém Windows. Většina webhostingových společností provozuje na svém webovém serveru Apache, PHP a Mysql, a proto byl vytvořen tento software, který v sobě obsahuje server Apache, PHP 5, Mysql 5, SQLite, PhpMyAdmin, ZendOptimizer a SQLiteManager. Instalace softwaru do počítače je jednoduchá a probíhá v češtině. Po spuštění programu se nám v pravém rohu lišty zob-

<sup>&</sup>lt;sup>19</sup> DOSTÁL, Ondřej . *SWMag.cz* [online]. 9.11.2009 [cit. 2011-04-19]. PSPad – Zjednodušte si programování!. Dostupné z WWW: <http://www.swmag.cz/552/pspad-zjednoduste-si-programovani/>.

razí malá ikonka, která nám říká, v jakém stavu se VertrigoServ nachází. Po kliknutí na ikonku pravým tlačítkem se nám rozbalí hlavní nabídka. V nabídce nastavení si můžeme nakonfigurovat Apache, PHP i MySQL. Protože se jedná o software určený pro začátečníky, není potřeba zasahovat do nastavení. Lokální stránka VertrigoServ se nachází na adrese 127.0.0.1, která ukazuje podrobné informace a odkazy na jednotlivé funkce softwaru.<sup>20</sup>

## **7.2.3 Total Commander**

| Total Commander 7.50a - NOT REGISTERED                                                |                    |      |                                       | X<br>□          |
|---------------------------------------------------------------------------------------|--------------------|------|---------------------------------------|-----------------|
| Soubor Vybrat<br>Příkazy                                                              | Síť Zobrazit       |      | Konfigurace<br>Start                  | Nápověda        |
| æ<br>器<br>器<br>巨<br>$\blacksquare$<br>¥<br>$\mathcal{R}_{\text{in}}$                  | ⇦<br>              | Ħ    | 路<br>$\Box$<br>嚴<br>18<br>曲<br>B<br>的 |                 |
| d v [data] 61 812 664 kB z 230 648 828 kB v<br>X<br>E<br>Н<br>Připojení k serveru FTP |                    |      |                                       |                 |
| vd:\VertrigoServ\*.*                                                                  |                    |      |                                       |                 |
| <b>+Název</b>                                                                         | Přípo Velikost Dat |      | Připojit k serveru:                   |                 |
| 16 []                                                                                 | <dir></dir>        | 11.1 | home.pf.jcu.cz<br>ø                   | Připojit        |
| [Apache]                                                                              | <dir></dir>        | 18.0 | msckamenice.wz.cz                     |                 |
| [Mysql]                                                                               | <dir></dir>        | 18.0 | slovankamenice.wz.cz                  | Nové připojení  |
| [Php]                                                                                 | <dir></dir>        | 18.0 | www.kamenicka.cz                      | Nová adresa URL |
| [Phpmyadmin]                                                                          | <dir></dir>        | 18.0 |                                       |                 |
| [Smarty]                                                                              | <dir></dir>        | 18.0 |                                       | Duplikovat      |
| [Sqlite]                                                                              | <dir></dir>        | 18.0 |                                       | Nová složka     |
| [Sqlitemanager]                                                                       | <dir></dir>        | 18.0 |                                       |                 |
| stary stranky                                                                         | <dir></dir>        | 12.1 |                                       | Upravit         |
| <b>IToolel</b>                                                                        | <dir></dir>        | 18f  |                                       |                 |

**Obrázek 49: Total Commander**

# 7.3 **3. část-Vytvoření RSS kanálu**

 $\overline{a}$ 

Před samotným vytvářením bylo zapotřebí načerpat základní znalost v PHP a MySQL. Ve své praktické práci jsem si vytvořil skript v PHP jazyce, pomocí kterého jsem generoval novinky z databáze. V databázi jsem si vytvořil tabulku pomocí nástroje pro správu databáze phpMyAdmin, která mi uchovává záznamy o novinkách.

<sup>20</sup> POLZER, Jan. *O počítačích, IT a internetu - Živě.cz* [online]. 6.7.2007 [cit. 2011-02-14]. VertrigoServ – Apache a vše ostatní jednoduše. Dostupné z WWW: <http://www.zive.cz/clanky/vertrigoserv--apache-a-vse-ostatnijednoduse/sc-3-a-136981/default.aspx>.

#### **7.3.1 Nadefinování typu souboru**

Po zapnutí editoru PSPad jsem vytvořil nový soubor pojmenovaný jako rss.php. Jelikož jsem potřeboval, aby výstupním souborem byl soubor rss.xml, musel jsem nastavit typ dokumentu a způsob kódování. V našem případě tedy typ souboru jako XML a způsob kódování UTF-8

```
<?php header('content-type: text/xml');
echo"<?xml version=\"1.0\" encoding=\"UTF-8\"?>\n\r";?>
```
#### **7.3.2 Položky elementu feed**

Aby vytvořený RSS kanál byl dle standartu formátu Atom 1.0, řídil jsem se oficiálním manuálem umístěném na internetové adrese http://www.w3.org/2005/Atom. Mezi tři povinné elementy elementu feed patří id, title a updated. Do položky id jsem vložil trvalou adresu http://www.w3.org/2005/Atom na umístění RSS kanálu, do položky title název Základní školy v Počátkách a do položky updated PHP skript <?php echo date("Y-m-d\TH:i:s\Z");?>, který má za úkol zobrazit poslední změnu kanálu ve formátu RFC-3339. Dále jsem doplnil element feed o nepovinné položky subtitle, logo, link a author. V položce author jsem uvedl jméno autora kanálu a e-mailový kontakt. Dále jsem pak uvedl v položce logo adresu na logo Základní školy v Počátkách.

```
<feed xmlns="http://www.w3.org/2005/Atom">
<title type="text">
Základní škola Otokara Březiny Počátky</title>
<subtitle type="text">www.zspocatky.cz</subtitle>
<updated><?php echo date("Y-m-d\TH:i:s\Z");?></updated>
<author>
   <name>Radek Pelc</name>
```

```
 <email>radekpelc@seznam.cz</email>
```
</author>

```
<link rel="alternate" type="text/html" 
href="http://www.skolajh.cz/" />
<logo>http://www.zspocatky.cz/logo.jpg</logo>
<id>http://www.zspocatky.cz/atom/</id>
```
### **7.3.3 Vytvoření skriptu pro připojení do databáze**

Pro připojení do databáze je zapotřebí zadat přihlašovací údaje. Proto jsem si vytvořil jednoduchý PHP skript, do kterého jsem zadal parametry server (localhost), uživatelské jméno (root), heslo (vertrigo) a jméno databáze pelc. Skript jsem poté uložil pod názvem db.php a to do stejné složky jako rss.php.

```
<?php
$spojeni = mysql_connect("localhost","root","vertrigo" ) or 
die ('Nepodařilo se připojit k databázi!');
mysql select db("pelc", $spojeni) or die ('Špatně zadaná da-
tabáze v db.php');
mysql query("SET character set client=utf8");
mysql_query("SET character_set_connection=utf8");
mysql_query("SET character_set_results=utf8");
?>
```
### **7.3.4 Připojení do databáze**

Pro připojení do databáze jsem využil příkaz require, který mi vložil přihlašovací skript ze souboru db.php na místo, kde je daná funkce vložena. Poté jsem zadal příkaz mysql\_query, který provedl spojení s tabulkou Aktuality, a pomocí příkazu order jsem seřadil osm nejnovějších článků. Pomocí cyklu while a funkce MySQL\_Fetch\_Array můžeme vypsat všechny hodnoty, které získáme z databáze. To v mém případě znamená, že se mi vypíše osm záznamů z tabulky článek, jelikož mám nastavený limit. Pokud by ale bylo v tabulce

méně než osm záznamů, funkce by pokračovala do té doby, dokud by nenarazila na prázdný řádek.

```
<?php
require "db.php";
$vyber = mysql_query("SELECT * FROM Aktuality ORDER BY `ti-
mestamp` DESC LIMIT 0, 8");
while ($zaznam = mysql fetch array($vyber) ) {
?>
```
#### **7.3.5 Položky elementu entry**

Jak u elementu feed, tak i u elementu entry je zapotřebí třech povinných elementů. U položky id bylo zapotřebí z databáze vygenerovat jednoznačné a jedinečné identifikační číslo. Dále jsem pak do elementu entry vložil položku link, která mi vytvořila hypertextový odkaz na umístění článku na webu. Čas vytvoření záznamu musel být ve formátu RFC-3339, jinak by nebyl vytvořený kanál validní. Při výpisu obsahu článku jsem vložil funkci strip\_tags, aby se mi v textu nezobrazovaly formátovací tagy HTML. Na konci celého skriptu jsem vložil uzavírací tagy.

```
<entry>
<title><?php echo $zaznam["title"];?></title>
<id>http://www.zspocatky.cz/?p=<?php echo $za-
znam["nid"]; ?></id>
<updated><?php echo date("Y-m-d\TH:i:s\Z", $za-
znam["timestamp"]); ?></updated>
<link rel="alternate" type="text/html" 
href="http://127.0.0.1/vwww/<?php echo $zaznam["nid"];?>"/>
<content><?php echo strip_tags($zaznam["body"]);?></content>
</entry>
<?php
```
} ?> </feed>

#### **7.3.6 Testování skriptu na lokální stanici**

Testování probíhalo ve dvou krocích. V prvním kroku bylo zapotřebí si připravit prostředí, ve kterém budu vytvořený RSS kanál testovat. Proto jsem pomocí databázového správce phpMyAdmin vytvořil testovací tabulku Aktuality, do které jsem vložil data. Veškeré testování probíhalo pomocí softwaru Vertrigoserv. Ve druhém kroku jsem se začal věnovat samotnému testování a vyhledávání chyb. Při vyhledávání chyb ve vytvořeném RSS kanálu jsem využíval níže zmíněný validátor.

#### **7.3.7 Validace souboru**

Jako poslední věcí, na kterou bychom neměli zapomenout před publikováním vytvořeného RSS kanálu, je jeho zkontrolování (zvalidování). Pro kontrolu formátu Atom 1.0 jsem použil webovou službu Feed Validation Service, kterou je možné nalézt na internetové adrese http://validator.w3.org. Pokud soubor vyhovuje dle standartu W3C formátu Atom 1.0, zobrazí se na webové stránce ikonka.

Congratulations! Atom This is a valid Atom 1.0 feed.

**Obrázek 50: Ikonka ukazující správně zvalidovaný soubor ve formátu Atom 1.0**

## 7.4 **4. část-Nasazení kanálu na web**

Při nasazování na web jindřichohradecké základní školy došlo k problému, protože stránky školy běžely na staré verzi Mysql databázi. Z tohoto důvodu nebylo možné nasadit RSS kanál, jelikož by nebyl informační kanál validní. Poté jsem se s provozovatelem webu domluvil, že RSS kanál nasadíme na

stránky Základní školy v Počátkách. Web splňoval veškeré požadavky pro nasazení informačního kanálu.

### **7.4.1 Přesun kanálu a testování na server**

Před samostatným přesunem na server bylo zapotřebí změnit přihlašovací údaje k databázi v souboru db.php, změnit název tabulky a sloupců v databázi, a to proto, že jsem využil stávající tabulky "Aktuality" v databázi na webu. Po nakopírování souborů do složky "Atom" na serveru jsem přistoupil k samostatnému testování. Při testování jsem v administraci webu vytvořil několik vlastních aktualit, abych zjistil, zda RSS kanál pracuje správně. Na závěr testování jsem informační kanál ještě jednou zvalidoval. Při validaci nastal problém s formátem času. Bylo tedy zapotřebí upravit skript.

### **Starý skript**

```
<updated>
<?php echo date("Y-m-d\TH:i:s\Z", $zaznam["timestamp"]);?>
</updated>
```
## **Upravený skript**

```
<updated>
```

```
<?php echo substr($zaznam["timestamp"],0,10);?>T<?php echo 
substr($zaznam["timestamp"],11);?>Z
```
</updated>

Pomocí metody substr jsem vybral určitou část řetězce, a to proto abych docílil čas ve formátu Y-m-d\TH:i:s\Z.

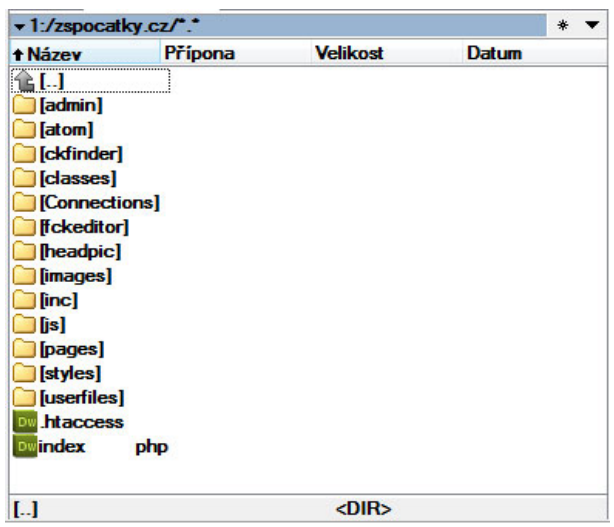

**Obrázek 51: Ukázka FTP účtu**

## **7.4.2 Přidávání aktualit do kanálu**

Přidávání aktualit do RSS probíhá automaticky. Stačí se tedy přihlásit do administrátorské sekce, která byla již vytvořena na webu základní školy. V této sekci pak můžeme pomocí záložky "Aktuality" přidat novou aktualitu. Při vytváření je zapotřebí zadat nadpis a obsah aktuality. Po vytvoření aktuality se nám záznam automaticky přidá do RSS kanálu.

## **7.4.3 Ukázka celkového kódu**

```
<?php header('content-type: text/xml');
echo "<?xml version=\"1.0\" encoding=\"UTF-8\"?>\n\r";?>
<feed xmlns="http://www.w3.org/2005/Atom">
<title type="text">Základní škola Počátky</title>
<subtitle type="text">www.zspocatky.cz</subtitle>
<updated><?php echo date("Y-m-d\TH:i:s\Z");?></updated>
<author>
<name>Radek Pelc</name>
<email>radekpelc@seznam.cz</email>
```

```
</author>
<link rel="alternate" ty-
pe="text/html"href="http://www.zspocatky.cz/"/>
<logo>http://www.zspocatky.cz/atom/logo_zspocatky.jpg</logo>
<id>http://www.zspocatky.cz/atom/</id>
<?php
require "db.php";
$vyber = mysql_query("SELECT * FROM aktuality ORDER BY `ti-
mestamp` DESC LIMIT 0, 8");
while ($zaznam = mysql_fetch array($vyber) ) {
?>
<entry>
<title><?php echo $zaznam["intro"];?></title>
<id>http://www.zspocatky.cz/?p=<?php echo $za-
znam["id"]; ?></id>
<updated><?php echo 
  substr($zaznam["timestamp"],0,10);?>T<?php echo 
  substr($zaznam["timestamp"],11);?>Z</updated>
<link rel="alternate" type="text/html" 
href="http://www.zspocatky.cz/pages/index.php?pg=vypis_rss&am
p;id=<?php echo $zaznam["id"];// odkaz na článek?>"/>
<content><?php echo strip tags($zaznam["text"]);?> </content>
</entry>
<?php
}
?>
</feed>
```
# **7.4.4 Zpřístupnění kanálu uživatelům**

Poté, co jsem informační kanál přesunul a zprovoznil na webu základní školy, tak bylo zapotřebí daný kanál zpřístupnit uživatelům. Existují dva způsoby, jak RSS kanál zpřístupnit, a to buď pomocí ikonky umístěné v zápatí stránky s odkazem na umístěný PHP soubor nebo použití linku v hlavičce webu. Nakonec jsem zvolil obě dvě možnosti, a to z toho důvodu, že ne všechny prohlížeče nepodporují zobrazování RSS ikonky v pravé části adresového řádku.

## **Zdrojový kód:**

```
<link rel='alternate' type='application/rss+xml' title='Atom 
1.0' href='../atom/index.php' />
```

| Základní Škola Otokara Březiny Počátky - Mozilla Firefox   |                |     |
|------------------------------------------------------------|----------------|-----|
| Soubor Úpravy Zobrazení Historie Záložky Nástroje Nápověda |                |     |
| → C X <   http://www.zspocatky.cz/pages/                   | <b>No. 12.</b> | IS. |
| Základní Škola Otokara Březi   +                           |                |     |

**Obrázek 52: Ukázka RSS ikonky v prohlížeči Mozilla Firefox**

## **Zdrojový kód:**

```
<a href="../atom/index.php" title="přidat RSS kanál">
<img src="../images/syndicated-feed-icon.gif" alt="rss " wid-
th="16" height="16" border="0" />
\langlea>
                  © Základní škola Otokara Březiny Počátky,, Czech Republic
                                                                                                            @2007 Code by Slavik.biz<br>PHP, XHTML, CSS
                  Tel: \frac{1}{2} of \frac{1}{2} of \frac{1}{2} of \frac{1}{2} of \frac{1}{2} of \frac{1}{2} of \frac{1}{2} of \frac{1}{2} of \frac{1}{2} of \frac{1}{2} of \frac{1}{2} of \frac{1}{2} of \frac{1}{2} of \frac{1}{2} of \frac{1}{2} of \frac{1}{2} of \frac{1}{2}
```
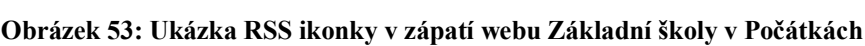

*Tvorba informačního kanálu pro web*

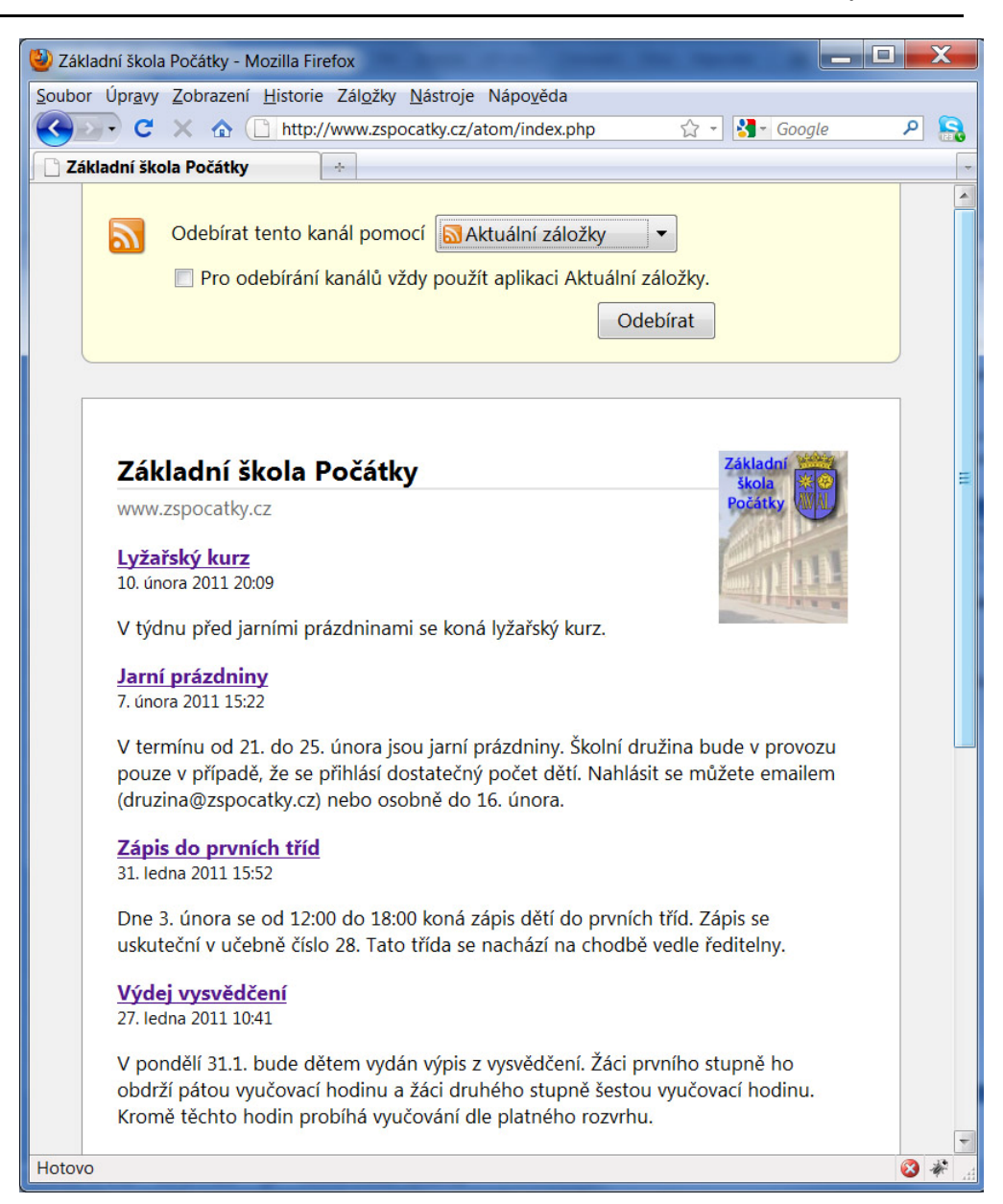

**Obrázek 54: Vytvořený RSS kanál na stránkách Základní školy v Počátkách**

# **8 Závěr**

Bakalářská práce se zabývá aktuální problematikou informačních kanálů na webu. V teoretické části jsem seznámil čtenáře se základním principem tvorby RSS kanálu ve formátu Atom 1.0 a následně ukázal praktické příklady použití. Na základě teoretických poznatků bude čtenář schopen vytvořit RSS kanál ve formátu Atom 1.0 dle standardu. V závěru teoretické části jsem přiblížil technologie Podcasting, Media RSS a RSS TV.

Praktickou část jsem si rozdělil na tři části. V první části jsem mezi sebou hodnotil a porovnával RSS čtečky, kdy jsem veškeré informace o čtečce ověřoval z několika zdrojů, abych zamezil nepřesným informací. Na základě tohoto porovnání jsem vytvořil ke každé čtečce krátký popis funkcí, klady/zápory čtečky a zhodnotil jsem ji podle předem určených kritérií. V další části jsem vytvořil výzkum, který měl zjistit, zda je technologie RSS používaná a kteří uživatelé internetu je především používají. Ze získaných výsledků z elektronických dotazníků vyšlo najevo, že dvě hypotézy z pěti se potvrdily. První hypotéza, která se mi potvrdila, zněla: Domnívám se, že ženy technologii RSS kanálů příliš neznají a tudíž ji ani nepoužívají pro příjem novinek v počítači. 70% žen uvedlo, že se s pojmem informační kanály na webu nesetkalo. Další potvrzená hypotéze zněla: Domnívám se, že respondenti s praxí 1- 5 let používají RSS pro příjem novinek v počítači na rozdíl od respondentů bez praxe. Další tři nepotvrzené hypotézy zněly: Domnívám se, že respondenti s vysokoškolským vzděláním používají více RSS pro příjem novinek na počítači než respondenti se středoškolským vzděláním, Domnívám se, že respondenti ve věku od 18 do 30 let používají RSS pro příjem novinek v počítači více než respondenti z ostatních věkových kategorií a Domnívám se, že respondenti žijící v obcí do 1000 obyvatel příliš nepoužívají RSS pro příjem novinek v počítači než respondenti z měst nad 10000 obyvatel.

V poslední praktické části jsem vytvořil informační kanál ve formátu Atom 1.0. pro Základní školu v Počátkách, který slouží jako ukázka a návod, jak vytvořit a nasadit informační kanál na web.

Domnívám se, že všechny stanovené cíle pro bakalářskou práci byly splněny.

# **Použitá literatura**

- [1] HOLZNER, Steven ; ŠINDELÁŘ, Jan. *RSS : Automatické doručování obsahu vašich www stránek*. Brno : COMPUTER PRESS, 2007. 278 s. ISBN 80-251-1479-1
- [2] *RSS Specifications and RSS Feeds* [online]. c2010 [cit. 2011-04-19]. History of RSS. Dostupné z WWW: <http://www.rssspecifications.com/history-rss.htm>.
- [3] CIMPRICH, Petr. *Root.cz* [online]. 26.1.2006 [cit. 2011-04-19]. Atom 1.0: formát. Dostupné z WWW: <http://www.root.cz/clanky/atom-1-0 format/>.
- [4] *Podcasting Tools* [online]. c2010 [cit. 2011-04-20]. What is Podcasting?. Dostupné z WWW: <http://www.podcasting-tools.com/whatis-podcasting.htm>.
- [5] *Podcasting|Podcasting, Podcast, JetCast* [online]. 3.1.2011 [cit. 2011- 04-15]. Podcasting na českém Internetu. Dostupné z WWW: <http://jetcast.cz/podcasting-na-ceskem-internetu/>.
- [6] *Webmonkey - The Web Developers Resource Wired.com* [online]. 15.2.2010 [cit. 2011-04-10]. Use Media RSS. Dostupné z WWW: <http://www.webmonkey.com/2010/02/use\_media\_rss/>.
- [7] *RSS TV* [online]. c2010 [cit. 2011-03-17]. Introduction. Dostupné z WWW: <http://www.rss-tv.org/documentation.html>.
- [8] SCHÖN, Otakar. *O počítačích, IT a internetu - Živě.cz* [online]. 12.4.2005 [cit. 2011-04-19]. RSS – tři písmena, která mění internet. Dostupné z WWW: <http://www.zive.cz/clanky/rss--tri-pismena-kterameni-internet/sc-3-a-123984/default.aspx>.
- [9] HENDL, Jan. *Kvalitativní výzkum*. Praha : Portál, 2005. Kvantitativní výzkum, s. 46-49. ISBN 80-7367-040-2.
- [10] BEDRNOVÁ, E; NOVÝ, I. *Psychologie a sociologie řízení*. 3. rozš. a dopl. vyd. Praha : Management Press, 2007. Kvantitativní metody výzkumu, s. 725-736. ISBN 978-80-7261-169-0.
- [11] DOSTÁL, Ondřej . *SWMag.cz* [online]. 9.11.2009 [cit. 2011-04-19]. PSPad – Zjednodušte si programování!. Dostupné z WWW: <http://www.swmag.cz/552/pspad-zjednoduste-si-programovani/>.
- [12] POLZER, Jan. *O počítačích, IT a internetu - Živě.cz* [online]. 6.7.2007 [cit. 2011-02-14]. VertrigoServ – Apache a vše ostatní jednoduše. Dostupné z WWW: <http://www.zive.cz/clanky/vertrigoserv--apache-avse-ostatni-jednoduse/sc-3-a-136981/default.aspx>.
- [13] BUREŠ, Jiří. *Interval.cz* [online]. 4.3.2003 [cit. 2011-04-13]. RSS? RSS!. Dostupné z WWW: <http://interval.cz/clanky/rss-rss/>.
- [14] BUREŠ, Jiří. *Interval.cz* [online]. 24.4.2006 [cit. 2011-04-13]. Atom 1.0. Dostupné z WWW: <http://interval.cz/clanky/atom-10/>.

# **9 Příloha**

# **Dotazník-Informační kanály a signální zdroje**

Rád bych Vás požádal o vyplnění tohoto dotazníku, který má za úkol přiblížit problematiku informačních kanálů. Tento dotazník je součástí výzkumu bakalářské práce Informační kanály a zdroje. Vám může pomoct v rozhodování při výběru RSS čtečky. Veškeré zadané informace jsou anonymní.

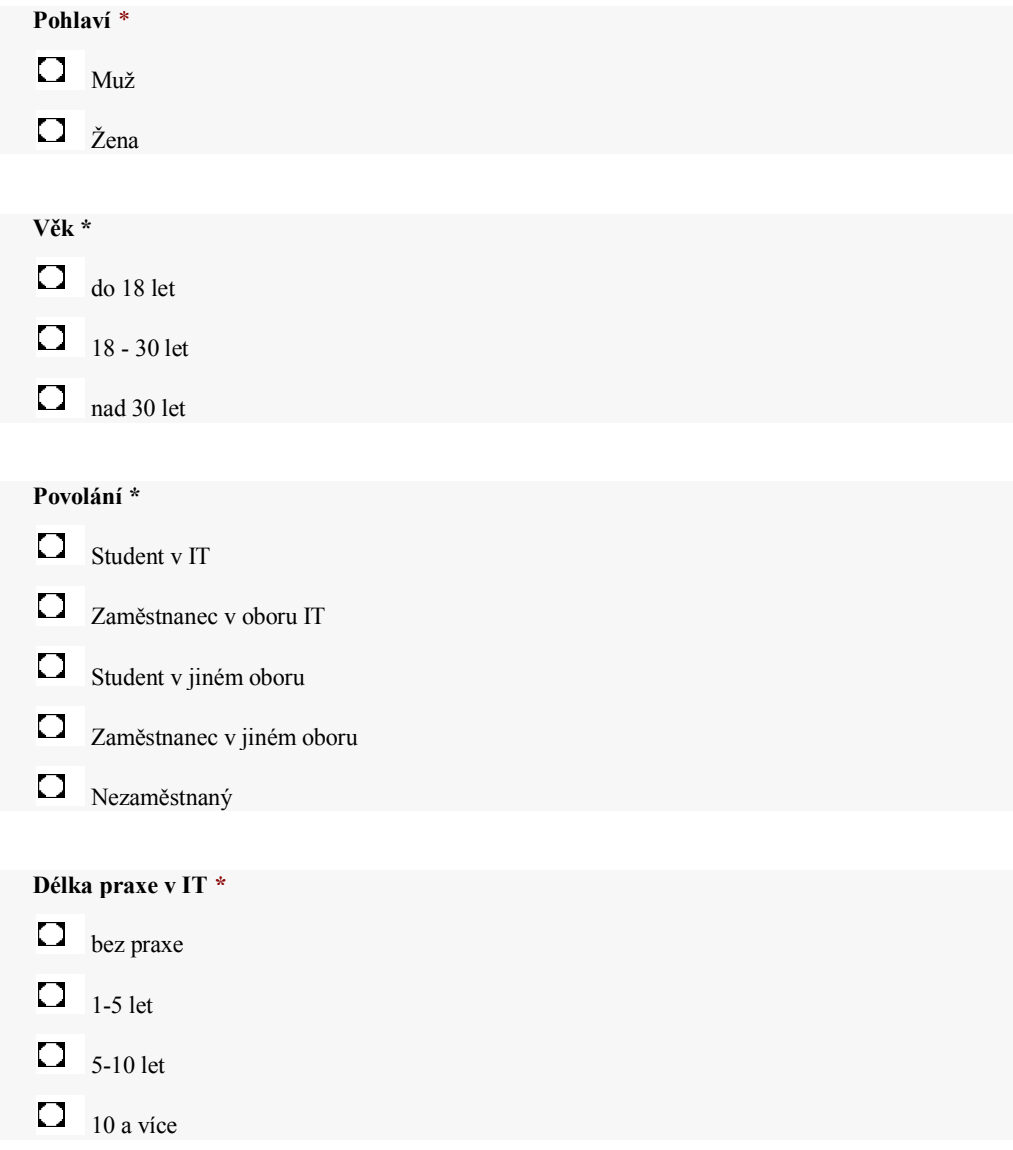

#### **Dosažené vzdělání** *\**

 $\Box$ ZŠ

O SŠ a SOŠ

 $\Box$ VOŠ

 $\Box$  vš

#### **Bydliště** *\**

- $\bullet$ do 1000 obyvatel
- $\Box$ do 10000 obyvatel
- $\Box$ nad 10000 obyvatel

**Setkali jste se někdy s pojmem informační kanály na webu. (RSS, podcasting, Media RSS, RSS TV)** *\**

 $\Box$ Ano  $\Box$  Ne

Pokud se na otázku odpovědělo NE, pokračovalo se dvěma otázkami pod tímto textem.

#### **Přiblížení pojmu RSS**

RSS je rodina XML formátů určených pro čtení novinek na webových stránkách a obecněji syndikaci obsahu. Technologie RSS umožňuje uživatelům Internetu přihlásit se k odběru novinek z webu, který nabízí RSS zdroj (RSS feed, též RSS kanál, RSS channel). Tento zdroj se většinou vyskytuje na stránkách, kde se obsah mění a přidává velmi často (například zpravodajské servery). Původně tento formát sloužil pouze k předávání aktuálních novinek mezi jednotlivými servery, které takto velmi jednoduše mohly odkazovat na aktuální články na jiných serverech. RSS formát poskytuje obsah celého článku, příp. jeho část, odkaz na původní článek a také jiná metadata. Tyto informace jsou posílány jako XML soubor nazývaný RSS zdroj, webový zdroj, RSS stream, RSS feed nebo RSS kanál.

#### **Pochopili jste z textu co je to RSS?** *\**

 $\Box$  Ano

 $\Box$  Ne

**Uvažujete již o používání RSS kanálu?** *\**  $\Box$  Ano

 $\overline{\Box}$  Ne

Pokud se na otázku " Setkali jste se někdy s pojmem informační kanály na webu. " odpovědělo ANO, pokračovalo se otázkou pod tímto textem.

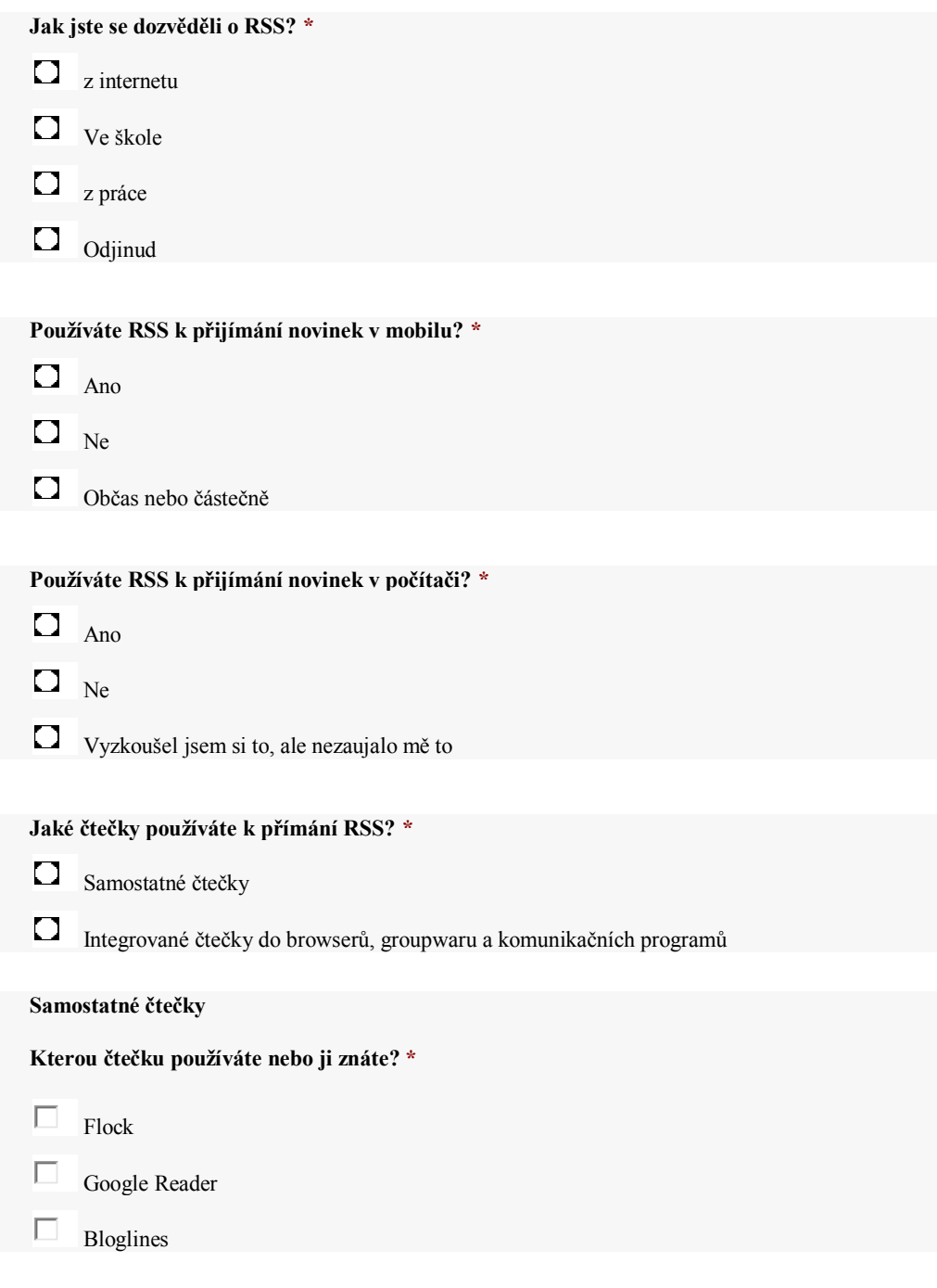

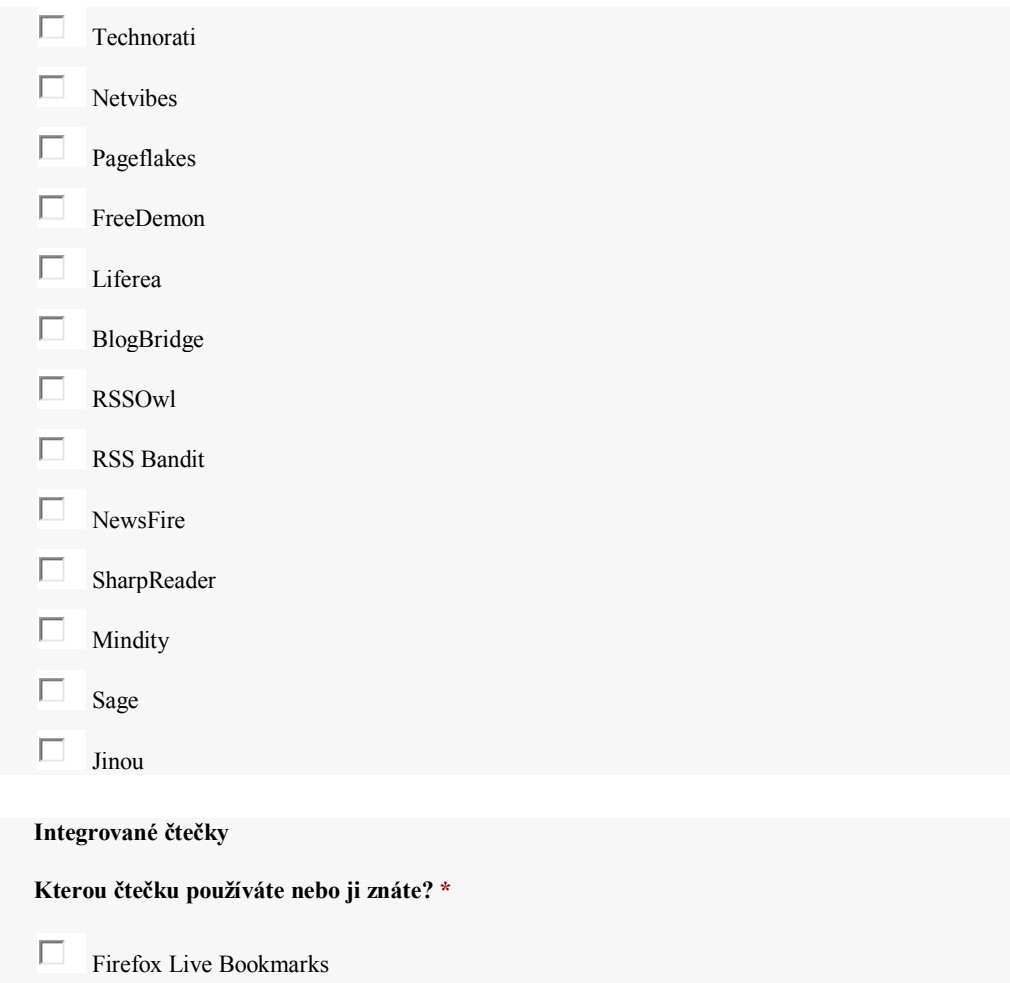

Mozilla Thunderbird

IBM Lotus Notes

Omea Reader

MS Outlook

Jinou

 $\Box$ 

 $\Box$ 

 $\Box$ 

 $\Box$ 

 $\Box$ 

# **Myslíte si, že informovanost o této technologii je dostačující? Pokud ne, tak kde byste se o ní chtěli dozvědět více? (pokud si myslíte že ANO, vyplňte pouze ANO)**  $\frac{1}{\sqrt{1-\frac{1}{2}}}$  $\overline{\phantom{a}}$  $\begin{array}{c} \hline \end{array}$ ∢∥

## **Dotazník**

Děkuji Vám za vyplnění dotazníků.

Pokud chcete být informovány o výsledku výzkumu, tak zadejte prosím svůj e-mail.